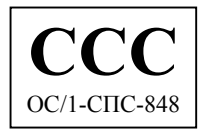

**Адаптер для подключения проводных цифровых (ISDN) линий к сети GSM** 

# $\bm{A} \bm{TE} \bm{U} \bm{S}^{\bm{\varnothing}} - \mathbf{GSM} \ \bm{G} \bm{A} \bm{T} \bm{E} \ \mathbf{ISDN}$

## **Руководство пользователя**

**Версия 5.0** 

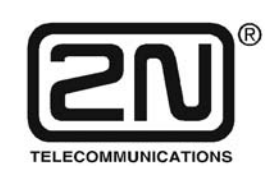

**2N TELEKOMUNIKACE a.s.** 

Czech Republic, Praha

2002

### Уважаемый покупатель !

<span id="page-1-0"></span>Поздравляем Вас с приобретением  $ATEUS^{\circledast}$  – GSM GATE ISDN. При разработке и изготовлении данной новинки основное внимание уделялось обеспечению ее максимально высокой полезности, качества и надежности. Желаем, чтобы данный шлюз для стандарта GSM в ЦСИО (ISDN GSM) в полной мере и в течение долгого времени удовлетворял Ваши потребности в его функциях.

#### Важные замечания

- Изготовитель постепенно совершенствует управляющую программу (именуемую далее  $\bullet$ микропрограммой), являющуюся составным элементом данного шлюза. Реализованная в шлюзе технология ISP (In System Programming; внутрисистемное программирование) позволяет пользователю через стандартный компьютер записывать в свой шлюз управляющую программу новейшей версии. Последнюю по времени версию программы вместе с необходимыми для нее принадлежностями можно найти на сайте www.2n.cz, а соответствующие инструкции приведены в главе "Обновление управляющей программы" данного руководства. Рекомендуется использовать самую новую версию программы, чтобы не встречаться в работе с теми возможными недостатками предыдущих версий, которые уже устранены.
- Для программирования параметров используемого шлюза ISDN GSM на своем компьютере требуется программа "ISDN GSM". Новейшую версию данного инструмента программирования тоже можно найти на сайте www.2n.cz.
- Сайт www.2n.cz. содержит также самую новую редакцию данного руководства в распространенном формате PDF. Обращение к последней редакции особенно целесообразно в связи с тем, что в ней рассматриваются новые функции, соотносимые с изменениями, вносимыми в управляющую программу.
- Перед установкой данного шлюза убедитесь в полноте поставки (согласно прилагаемому упаковочному листу) и внимательно прочтите данное руководство. Изготовитель не отвечает за любые возможные повреждения, являющиеся следствием игнорирования правил пользования изделием, изложенных в данном руководстве. Условия действия гарантии не распространяются на повреждения изделия, вызываемые нарушением правил обращения, хранения или превышением специфицированных технических параметров.
- Данное руководство является очень подробным и содержит разделы, не относящиеся к  $\bullet$ основному монтажу, а также разделы с описанием других шлюзов ISDN GSM. Пользователю следует самому решать, какие из разделов заслуживают его внимания. Такой выбор позволяет экономить время.
- Предварительная информация о функциях, которые пока не доступны, выделяется светло-серым фоном или серыми буквами вместо черных.

## *Упаковочный лист*

Необходимые компоненты шлюза  $ATEUS^{\circledast} -$  GSM GATE ISDN и его аксессуары указаны в приводимом ниже списке.

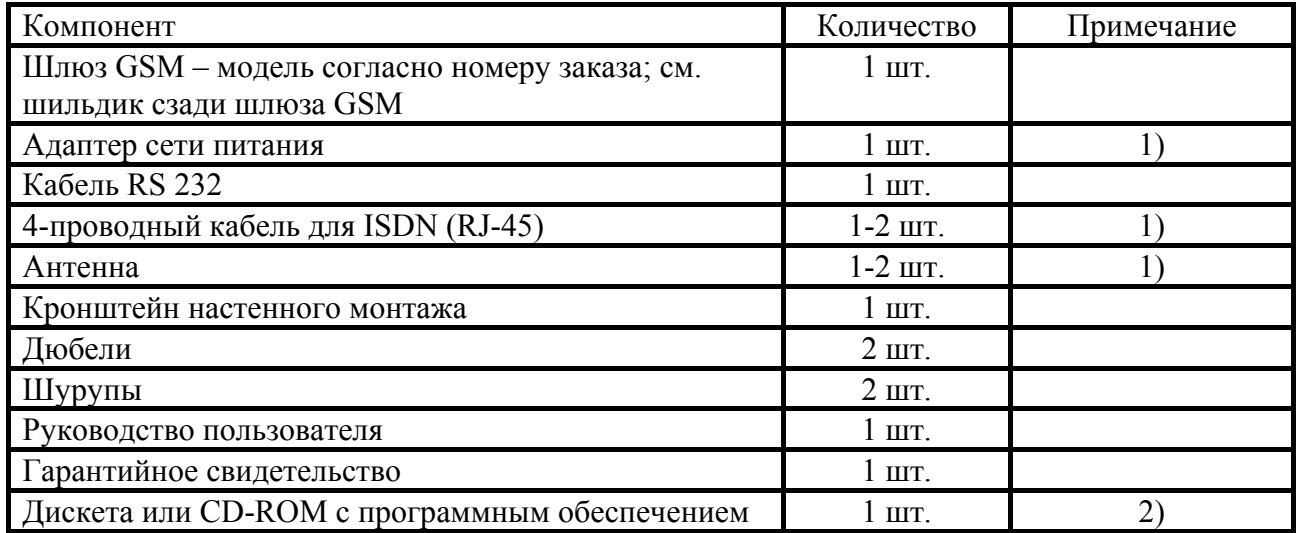

Примечания:

- 1) В зависимости от типа
- 2) Поставляемое ПО:
	- Программа GSM
	- Программа SMS
	- Основные руководства по установке (режим УАТС, режим маршрутизатора)
	- Программа загрузки сообщений DISA

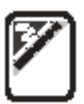

## **СОДЕРЖАНИЕ**

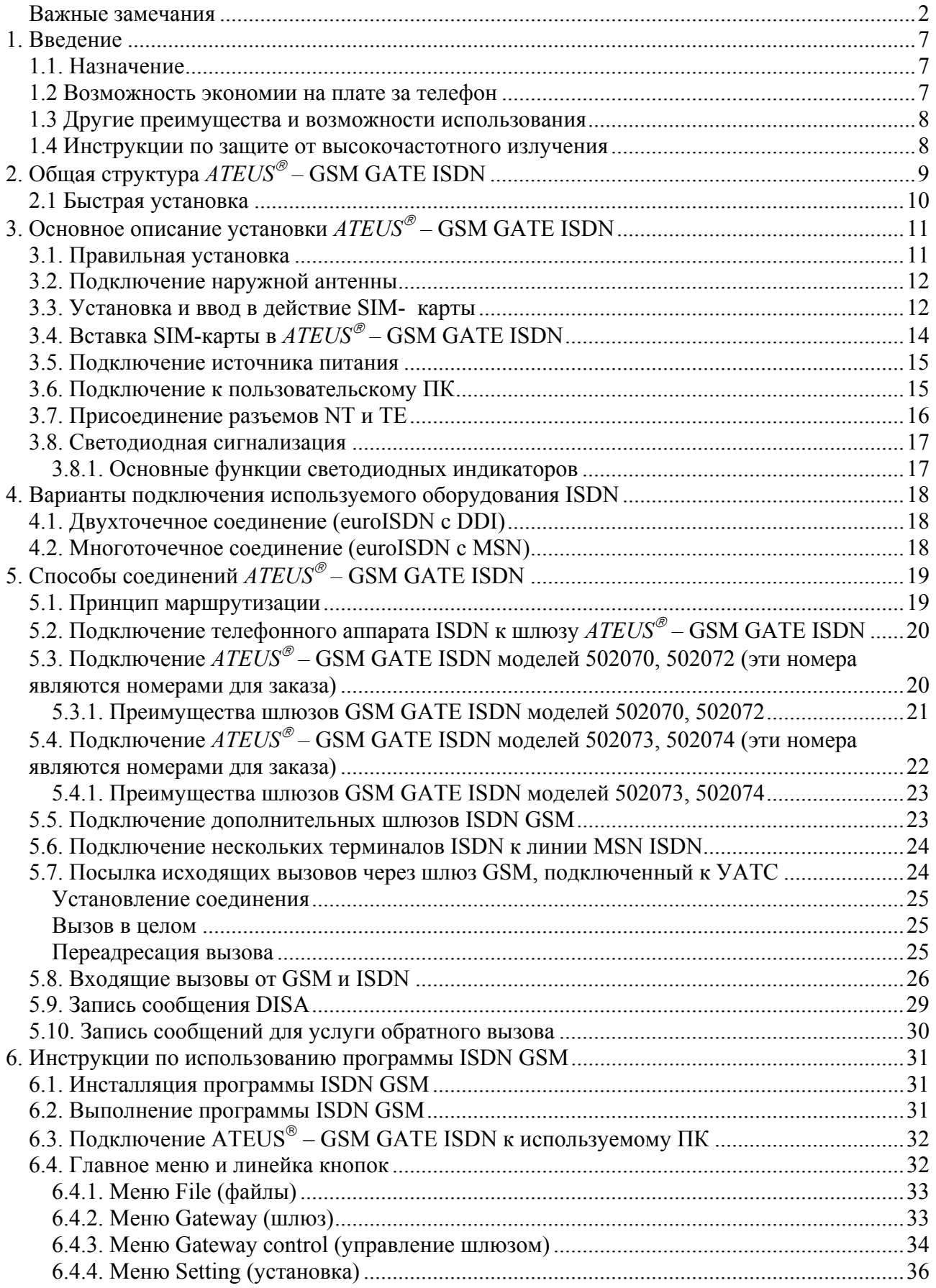

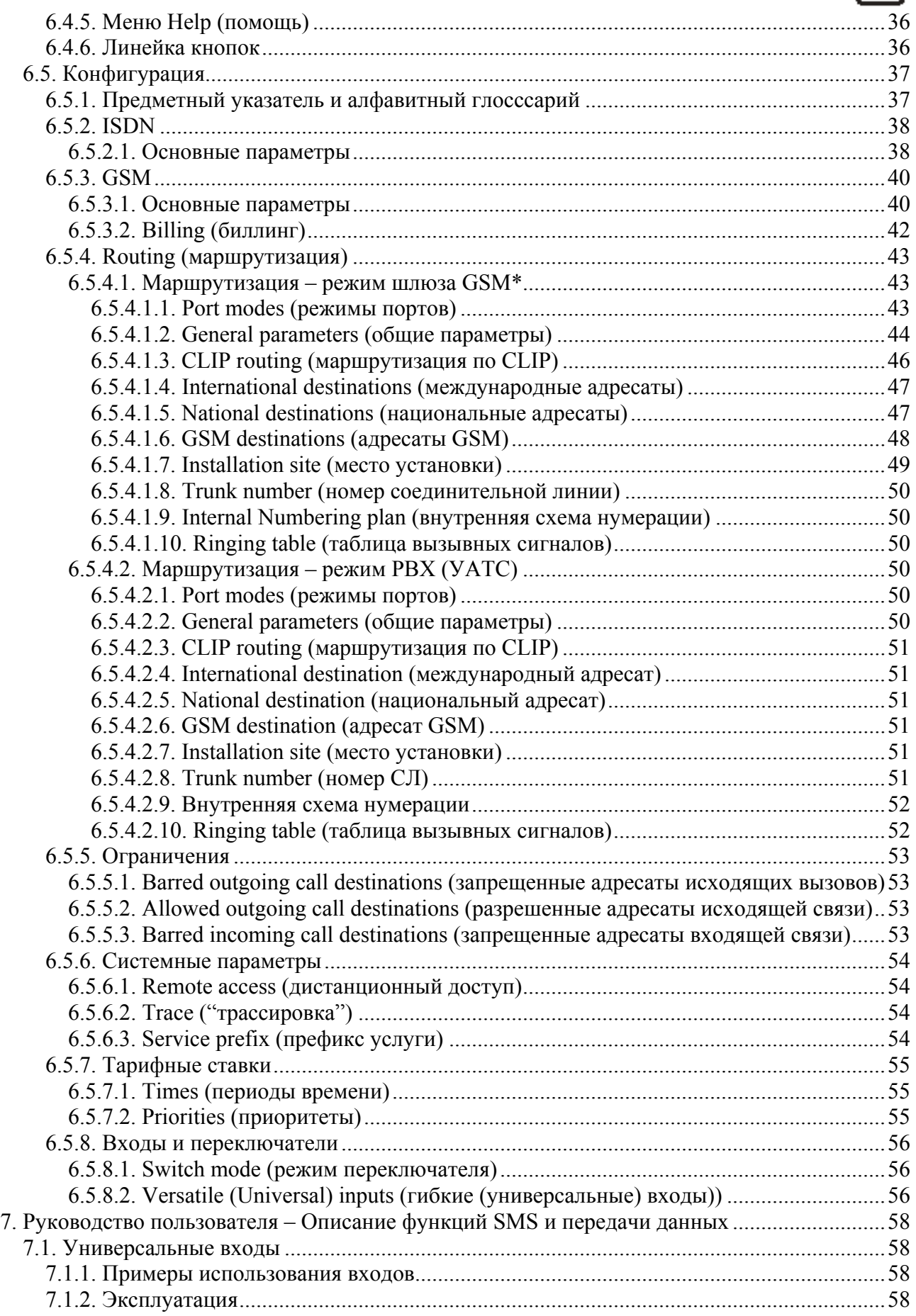

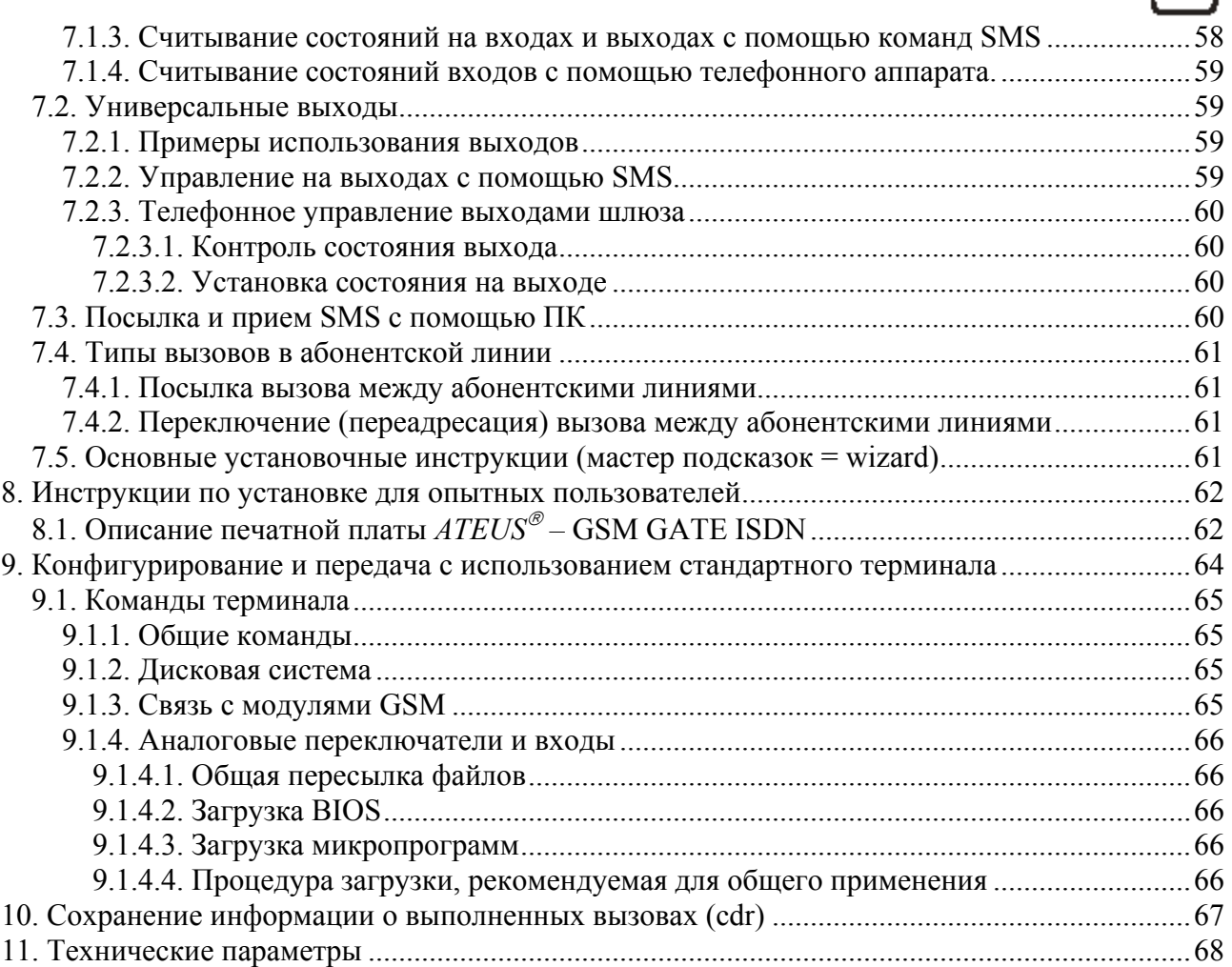

# <span id="page-6-0"></span>1. Введение

## 1.1. Назначение

- ATEUS® GSM GATE ISDN предназначен в основном для соединения с любой УАТС ЦСИО (ISDN PBX) и соответствует требованиям стандарта ISDN PBX в режиме PBX (УАТС). Этот шлюз обеспечивает прямую посылку вызова в сеть GSM. Возможно также его совместное использование с телефонным терминалом ISDN, взаимодействие с телефонным аппаратом через терминальный адаптер, с таксофоном через терминальный алаптер и лр.
- Основной функцией шлюза является обеспечение телефонной связи, то есть, исходящих или входящих вызовов. Шлюз реализует все функции, необходимые для обеспечения этой связи, с максимально возможным комфортом для пользователя.
- Кроме того, данный шлюз может быть использован (в сочетании с ПК) для посылки и приема коротких сообщений (SMS). Дополнительно можно использовать его в телефонном режиме или режиме SMS для гибкого ввода и вывода. Для дистанционного управления можно пользоваться функцией "Diagnostic SMS messages" (диагностические сообщения SMS). Эти дополнительные функции повышают степень полезности данного шлюза
- Для работы не требуется никакое дополнительное оборудование (например, внешний терминал GSM). Установка шлюза доступна даже неспециалисту. Для программируемых параметров заранее установлены идеально подходящие значения. Присоединив линию ISDN, антенну, источник питания и установив SIM-карту, можно сразу использовать оборудование по прямому назначению.

## 1.2 Возможность экономии на плате за телефон

- Присоединив  $ATEUS^{\circledast}$  GSM GATE ISDN к своей УАТС, пользователь получает возможность прямой посылки вызовов в сеть мобильной связи. При этом не требуется оплачиваемое соединение между телефонной системой общего пользования и сетью мобильной связи, что означает экономию на плате за телефон. Одновременно удешевляются вызовы, поступающие с мобильных телефонов от работников в зоне обслуживания.
- Соответствующее соединение на основе уникального 4-портового решения для ЦСИО позволяет также экономить на количестве портов используемой УАТС ЦСИО.
- При работе с шлюзом GSM пользователь может выбирать наиболее подходящие для него тарифные расценки своего провайдера GSM, поскольку вызовы всех пользователей этого шлюза GSM суммируются между собой.
- При пользовании такой услугой GSM, как голосовая почта, необходимо платить за сообщения, находящиеся в голосовом почтовом ящике, но при присоединении своего голосового почтового ящика к шлюзу ISDN GSM абонент освобождается от платы за прослушивание голосовых сообщений и вообще не должен платить за считывание сообщений.
- Данный шлюз позволяет выбирать номера с запретом посылки вызова. Это освобождает пользователя от платы за вызовы по запрещенным номерам.
- Возможно выборочное получение записей о времени и длительности определенных разговоров. Можно легко выявить причину слишком большой суммы, указываемой в телефонном счете.

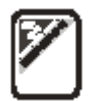

- <span id="page-7-0"></span>• Можно наряду с услугами GSM использовать услуги ISDN.
- функции интеллектуальной маршрутизации  $\bullet$ Благодаря **ВХОДЯЩИХ ВЫЗОВОВ** увеличивается скорость установления входящих соединений и повышается комфортность для вызывающего абонента.
- Можно присоединять шлюз GSM к абонентскому вводу ISDN используемой УАТС, что позволяет легко контролировать вызовы по паролям доступа.
- Функция ОБРАТНОГО ВЫЗОВА позволяет сотрудникам пользователя посылать вызовы с тарификацией по SIM-картам в шлюзе GSM.
- Обеспечивается удобный дистанционный доступ по сетям ISDN и GSM с дополнительной возможностью посылки диагностических коротких сообщений (SMS).
- Обеспечивается гибкий ввод и вывод с управлением посредством терминала SMS или телефонного аппарата.
- Шлюз рассчитан на любые виды соединений ISDN.
- Используется служба голосовых сообщений DISA с возможностью простой записи и корректировки приветственных сообщений.
- Имеется возможность безусловной и условной переадресации вызовов.

### 1.3 Другие преимущества и возможности использования

- В отличие от связи по мобильному телефону, на абонента во время связи не действует прямое высокочастотное электромагнитное излучение.
- Возможно подключение таксофона через терминальный адаптер шлюз ISDN GSM рассчитан на посылку тарифных импульсов. Пользователь может самостоятельно выбирать тарифы на соединения различных типов (с получением прибыли).
- Шлюз ISDN GSM может быть использован в качестве УАТС ЦСИО малой емкости, см.  $\pi$ .6.5.4.
- Можно использовать шлюз ISDN GSM в сети своей компании вместе с приложением MobilChange.

#### 1.4 Инструкции по защите от высокочастотного излучения

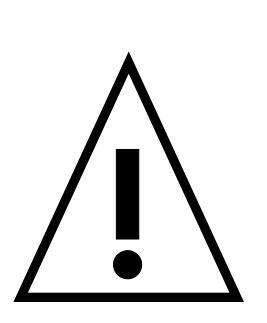

- Запрещается использовать любые передатчики, включая шлюз ISDN GSM, в районах с наличием взрывчатых веществ, например, вблизи карьеров месторождений.
- Запрещается также пользоваться мобильными телефонами на АЗС;  $\overline{I}$ в равной мере это касается и шлюза ISDN GSM.
- $\overline{I}$ В медицинских учреждениях шлюз ISDN GSM способен нарушить функционирование чувствительного оборудования жизнеобеспечения. Поэтому в таких учреждениях нельзя пользоваться ни мобильными телефонами, ни шлюзом GSM.
- Общим правилом является то, что любые запреты на пользование  $\prime$ мобильным телефоном действительны также для шлюзов ISDN GSM.
- $\prime$ При необходимости можно устанавливать шлюз GSM на безопасном удалении (например, в соседнем здании) и подводить линию ЦСИО к зданию, подпадающему под запрет, от шлюза ISDN **GSM**
- / Хотя шлюз ISDN GSM не предназначен для установки в самолетах или автомобилях, правила пользования и ограничения в отношении шлюзов ISDN GSM распространяются и на эти объекты.

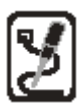

## <span id="page-8-0"></span>**2. Общая структура** *ATEUS ñ* **GSM GATE ISDN**

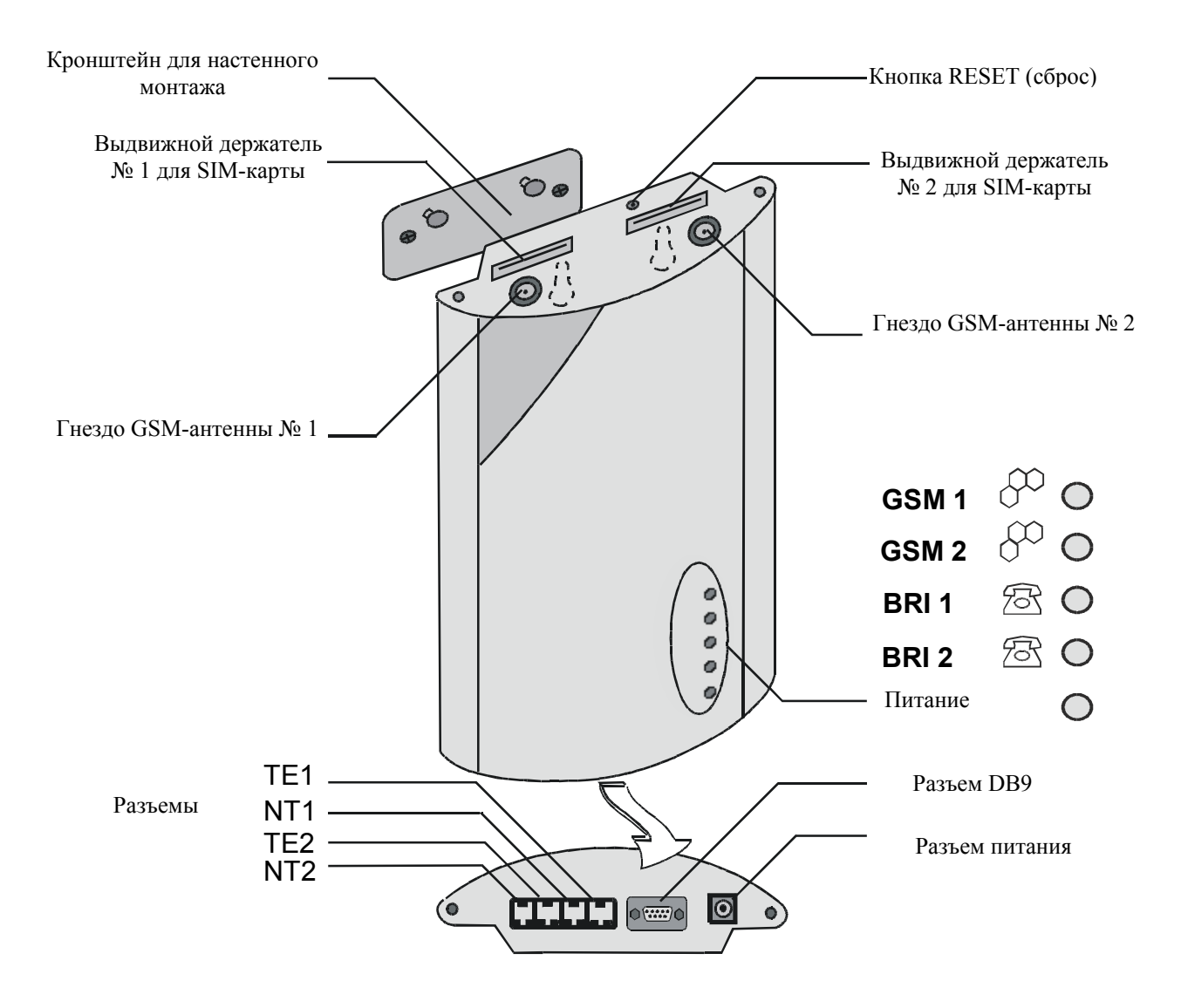

*Рис. 1. Расположение наружных разъемов, светодиодов сигнализации и функциональных элементов шлюза ISDN GSM* 

## <span id="page-9-0"></span>**2.1 Быстрая установка**

- **Правильная установка** шлюз  $ATEUS^\circ$  GSM GATE ISDN предназначен для установки на вертикальной поверхности. Прикрепите к стене кронштейн, входящий в комплект поставки, и подвесьте шлюз на кронштейне. Рекомендации по выбору установочной позиции и другие более подробные рекомендации приведены в  $\overline{\mathfrak{n}}$ [. 3.1.](#page-10-0)
- **Соединительные кабели** Для присоединения шлюза к имеющейся УАТС ЦСИО (или к другим терминалам ISDN) используйте кабели ISDN. Подводите кабели к шлюзу от имеющегося соединения ISDN. Более подробная информация о правилах соединений приведена в п[. 3.7.](#page-15-0)
- **Присоединение антенны -** Воспользуйтесь антенным разъемом FME (SMA) для присоединения либо самой антенны, либо кабеля от наружной антенны, установленной в месте с сильным сигналом GSM (см. п[.3.2.\)](#page-11-0).
- **Присоединение ПК -** Для получения возможности корректировать конфигурацию используемого шлюза с помощью программы ISDN GSM необходимо соединить шлюз с ПК. Соединения выполняется с помощью "некроссируемого (1:1) удлинительного кабеля" – такого же, каким ПК соединяется с любым внешним модемом (см. п[.3.6.](#page-14-0)).
- **Источник питания -** В пакет поставки входит адаптер сети питания. Присоедините разъем адаптера к шлюзу и включите адаптер в сеть питания. Шлюз сразу же включится (см.  $\overline{u}.3.5.$  $\overline{u}.3.5.$ ).
- **Вставка SIM-карт** Чтобы вставить SIM-карту, необходимо подходящим предметом нажать на микрокнопку считывателя микрокарт, вызывая выталкивание выдвижного держателя карты. Далее извлечь держатель, установить в него карту и задвинуть держатель по направляющей обратно в считыватель (см. п[.3.3.](#page-11-0) и п[.3.4.\)](#page-13-0).
- **Установка конфигурационной программы** В присоединенном ПК выполните запуск инсталляционного файла с установочного компакт-диска и установите конфигурационную программу ISDN GSM (см. *п.6.1.*).
- **Конфигурационная программа -** Выполните установленную программу ISDN GSM, выберите режим передачи по последовательному каналу, к которому присоединен шлюз. Запустите связь между используемыми ПК и шлюзом. Подробности см. в п[.6.3.](#page-31-0)
- **Конфигурирование**  $ATEUS^\circ$  GSM GATE ISDN Теперь можно с помощью конфигурационной программы начать корректировку параметров, определяющих функционирование установленного шлюза. Корректируемыми параметрами являются, в частности, параметры ЦСИО, основные параметры GSM, а также тарифы, параметры маршрутизации, ограничения, системные параметры, характеристики входов и переключателей. Задайте значения параметров, соответствующие специфическим функциям установленного шлюза, и перешлите конфигурационные данные в шлюз по последовательному каналу. Более подробная информация о конфигурационной программе содержится в [главе](#page-30-0) 6.

*\* Для выбора основных установочных параметров шлюза ISDN GSM можно пользоваться руководством, поставляемым вместе с программой ISDN GSM.* 

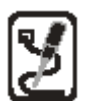

## <span id="page-10-0"></span>**3. Основное описание установки** *ATEUS ñ* **GSM GATE ISDN**

## **3.1. Правильная установка**

- $ATEUS^{\circledast}$  GSM GATE ISDN предназначен для установки на вертикальную поверхность. Правильная установочная позиция показана на рис. 2.
- Можно расположить шлюз ISDN GSN в другой рабочей позиции (например, положить на стол), но лишь на некоторое время - к примеру, для быстрого тестирования во время сервисного обслуживания.
- ! Область допустимых значений рабочих температур и относительной влажности указана в главе "Технические параметры".
- Не допускается эксплуатация шлюза ISDN GSM в местах рядом с источниками тепла и под прямыми солнечными лучами.
- Превышение допустимых значений температуры не оказывает непосредственного воздействия на функционирование шлюза ISDN GSM, но может привести к его ускоренному старению и потере **Рис. 2.** Правильная рабочая позиция **Рис. 2.** <sup>Правильная рабочая позиция</sup>

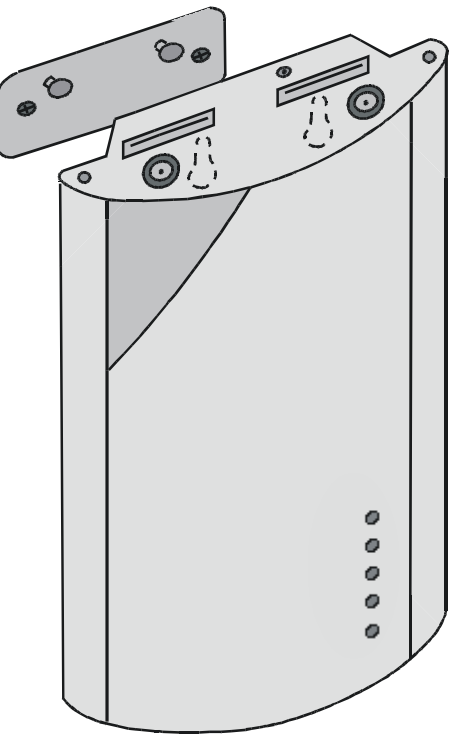

- Шлюз ISDN GSM предназначен для использования внутри зданий. Не допускается воздействие на него дождя, утечек влаги, конденсированной влаги, тумана, пара и т.п.
- Необходимо исключить воздействие на шлюз ISDN GSM агрессивных газов, кислотных паров, растворителей и агрессивных жидкостей, в частности, при очистке его поверхности.
- Нельзя использовать шлюз GSM в условиях высокой вибрации (например, в транспортных средствах, производственных цехах и т.п.).
- ! При установке необходимо оставлять свободное пространство сверху и снизу шлюза ISDN GSM для проводки кабелей и для вентиляции и целью рассеяния тепла, выделяемого в ходе работы.
- При выборе установочной позиции шлюза ISDN GSM необходимо учитывать влияние этого выбора на качество сигнала GSM.
- Если поместить шлюз ISDN GSM или антенну в не подходящее для них место рядом с ТВ-приемником, радиоприемником или другими приемниками сигналов или бытовыми электроприборами, чувствительными к высокочастотным полям, работа этих устройств может быть нарушена.
- ! Антенна шлюза ISDN GSM является источником высокочастотного излучения и поэтому нельзя слишком приближать ее к человеку. Риск для здоровья оказывается выше, чем при пользовании мобильным телефоном, поскольку шлюз GSM, которым обычно пользуется для вызовов множество людей, излучает энергию очень часто.

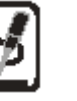

### <span id="page-11-0"></span>**3.2. Подключение наружной антенны**

Для присоединения либо самой антенны, либо кабеля наружной антенны, устанавливаемой в месте с качественным сигналом GSM, используется антенный разъем FME (SMA). Антенна должна находиться в вертикальном положении. Параметры антенны и кабеля указаны в главе "Технические параметры". Гайки разъемов антенны следует **легким усилием** завинчивать вручную, не пользуясь гаечным ключом. Интенсивность сигналов указана в п[.6.4.3.](#page-33-0)

*Примечание: в моделях 502073 имеется только один разъем для одной наружной антенны.* 

## **3.3. Установка и ввод в действие SIM- карты**

*Выбор провайдера, типы SIM-карт*

Для работы шлюза ISDN GSM требуется SIM-карта провайдера GSM для частотного диапазона 900 МГц или 1800 МГц. Шлюз **ATEUS<sup>®</sup> – GSM GATE ISDN** работает с SIM-картами, поддерживаемыми мобильными телефонами и оборудованием фирмы Siemens. Для проверки возможности использования SIM-карты определенного провайдера в шлюзе ISDN GSM достаточно попытаться использовать эту SIM-карту в мобильном телефоне Siemens (например, модели С35). **Рис. 3.** Подключение наружной антенны

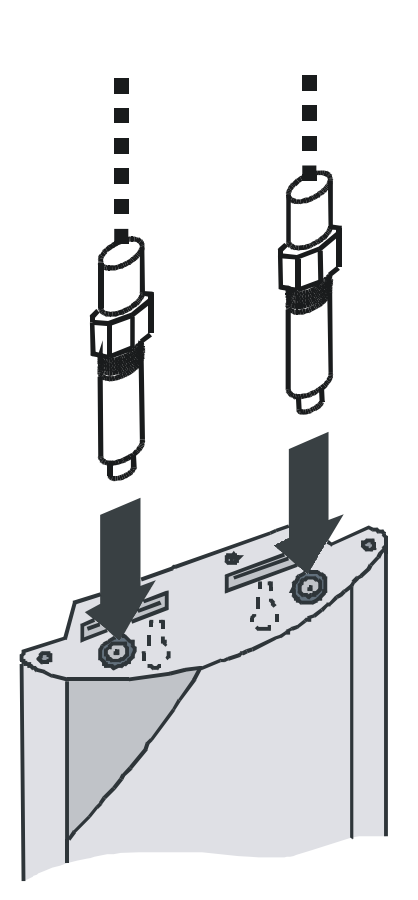

#### *Блокировка ввода PIN (дополнительная функция)*

Шлюз **ATEUS<sup>®</sup>** – GSM GATE ISDN рассчитан на автоматический ввод PIN-кода изготовителем. Пользователь может заблокировать ввод PIN-кода в свою SIM-карту (с помощью мобильного телефона, в который установлена SIM-карта для выполнения данной операции). При такой блокировке не имеет никакого значения предварительное программирование шлюза ISDN GSM и возможное наличие PIN-кода в его памяти. Если эта операция не выполнена, для шлюза ISDN GSM требуется ввод PIN-кода после первого включения в работу, обозначаемого свечением сигнальных светодиодов. Если введено правильное значение PIN, оно записывается в память шлюза и далее вводится автоматически.

Примечание: Если вставлена SIM-карта с активным PIN и значение PIN не введено, равномерно (1:1) мигает *красным цветом светодиод модуля GSM.* 

**Для ввода PIN** используется телефонный аппарат ISDN (подключенный к шлюзу ISDN GSM) (см. дальнейшее описание) либо программа конфигурирования ISDN GSM (присоединяемая к шлюзу – см. п[.6.4.2.\)](#page-32-0).

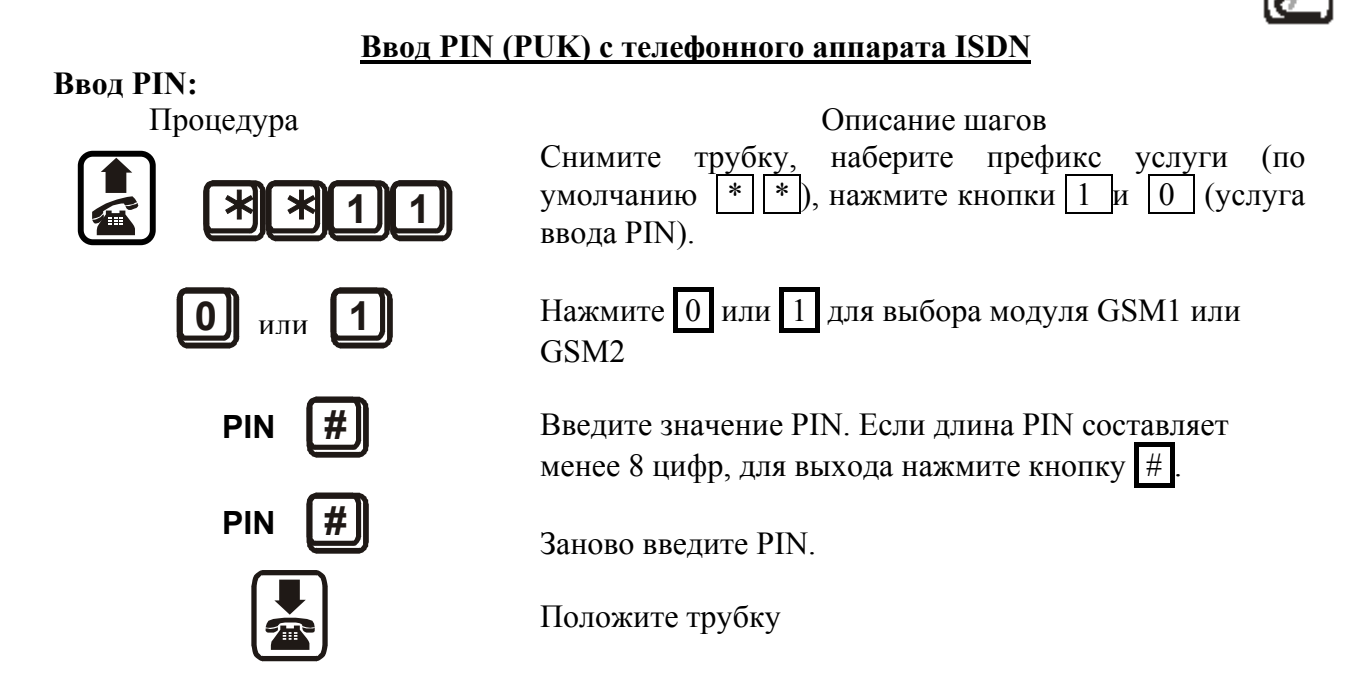

**Ввод PUK** (используется, если выполнены три неудачные попытки ввода или забыто значение PIN)

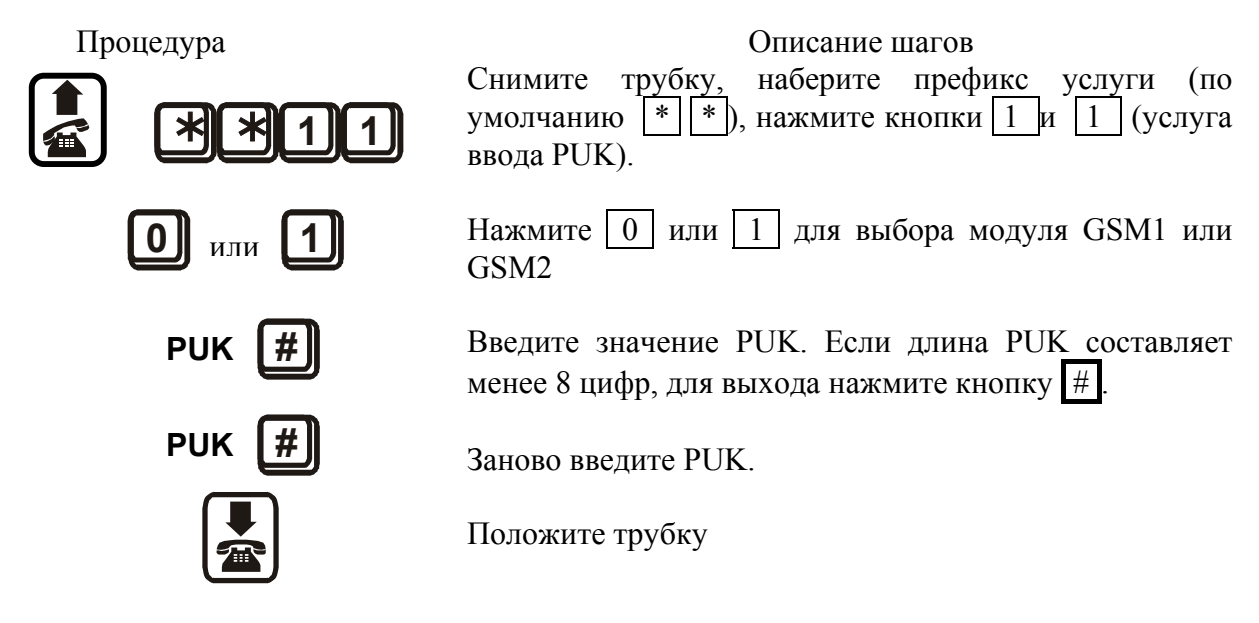

\*Для оказания помоши пользователю при вводе PIN и PUK воспроизводятся голосовые инструкции.

#### Ввод в действие услуг GSM (голосового почтового ящика, маршрутизации)

Перед установкой SIM-карты необходимо решить, требуется ли использование услуг маршрутизации входящих вызовов (в случае занятости линии, отсутствия, недоступности абонента и т.п.). При взаимодействии с УАТС удобным считается выключение всех услуг маршрутизации (особенно с переключением на голосовой почтовый ящик провайдера) и пользование собственным голосовым почтовым ящиком. Если имеется несколько шлюзов GSM, полключенных к одной и той же УАТС, можно в случае занятости одного из шлюзов изменять маршрут для пересылки вызова к другому шлюзу. (Для активизации и отмены

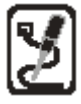

<span id="page-13-0"></span>различных режимов переадресации вызовов более подходит стандартный телефон GSM с установленной SIM-картой).

#### Установка параметров роуминга (посылка вызовов через "чужие" сети GSM)

 $ATEUS^{\circledast}$  – GSM GATE ISDN выпускается изготовителем с выключенным роумингом (роуминг можно установить в программе конфигурирования - см. п.6.5.3., "GSM"). Едва ли кто-нибудь путешествует вместе с шлюзом ISDN GSM и к тому же в приграничных зонах активный роуминг означает риск в связи с тем, что, например, при отказе местной службы шлюз регистрируется в "чужой" сети, что чревато резким повышением тарифов. Если желательно получить право на роуминг и отдать предпочтение тем или иным сетям, следует заполнить список предпочтительных сетей GSM с помощью мобильного телефона и далее при программировании шлюза GSM не забыть заказать роуминг.

## 3.4. Вставка SIM-карты в ATEUS® - GSM GATE ISDN

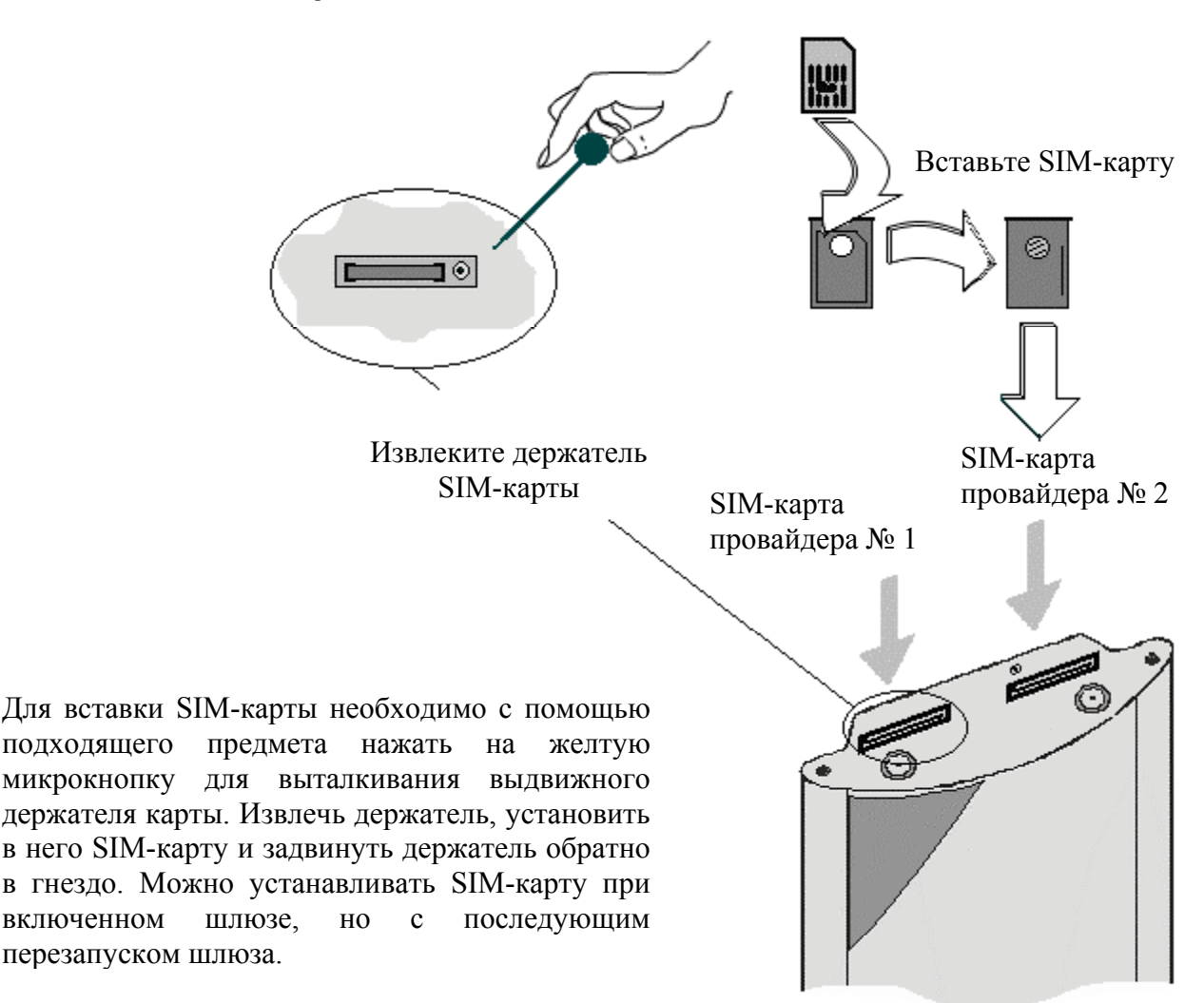

Рис. 4. Вставка SIM-карт в шлюз ISDN GSM

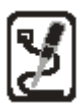

### <span id="page-14-0"></span>3.5. Подключение источника питания

- Проконтролируйте соответствие напряжения имеющейся сети питания номиналу, указанному на шильдике устройства.
- Используйте адаптер питания, входящий в комплект поставки данного шлюза ISDN  $GSM.*$
- Проконтролируйте наличие присоединенной антенны. Подключение источника питания к шлюзу без присоединенной антенны может привести к повреждению передатчика модуля GSM.
- Присоедините к шлюзу разъем адаптера (см. нижние передние разъемы на рис. 1). Моментально должен загореться зеленый светодиод "Power" (питание).

\*В стативном варианте шлюза GSM имеется источник питания на задней шине.

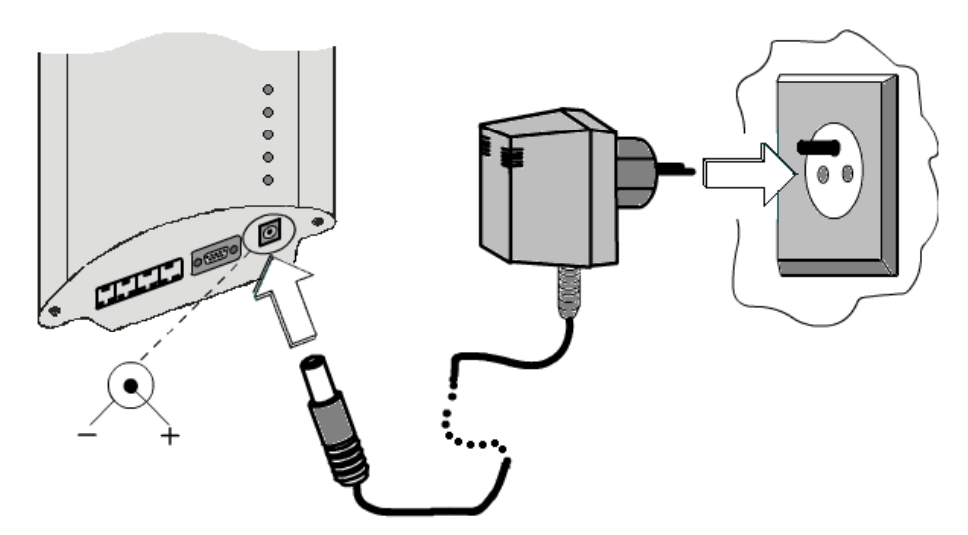

Рис. 5. Подключение источника питания

## 3.6. Подключение к пользовательскому ПК

В режиме с передачей данных шлюз GSM действует в качестве модема: расположение контактных выводов разъема является точно таким же, как в обычном внешнем модеме (см. рис. 6). Для подключения ПК следует использовать так называемый "некроссируемый" (1:1) удлинительный кабель - такой же, каким ПК соединяется с внешним модемом. Максимально допустимая длина кабеля равняется нескольким метрам. (Кабель присоединяют к последовательному порту СОМ для ПК).

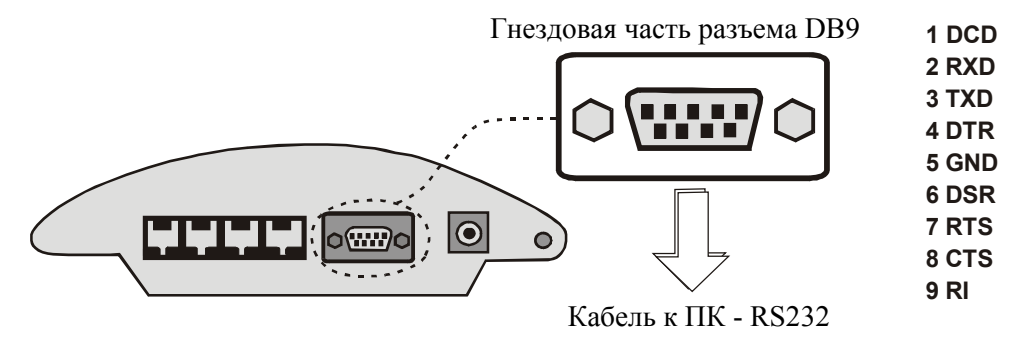

**Рис. 6.** Соединение шлюза GSM с ПК через RS232

## <span id="page-15-0"></span>3.7. Присоединение разъемов NT и TE

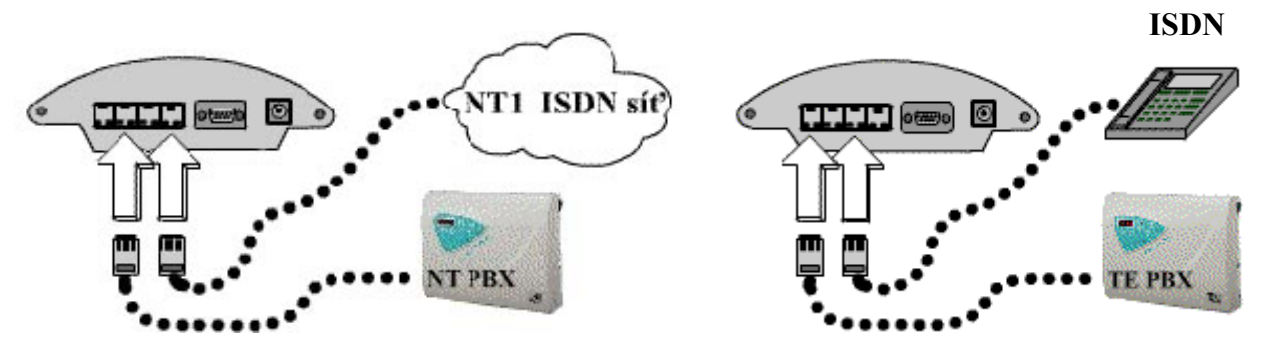

Рис. 7. Присоединение разъемов ТЕ

Рис. 8. Присоединение разъемов NT

Подключение разъемов NT и TE осуществляется по схемам, показанным на рис. 7 и 8. Соединения можно выбирать по отдельности согласно правилам, изложенным в главе 5 "Способы соединения ATEUS® - GSM GATE ISDN" и применяемым к конкретной структуре соединений используемого оборудования ISDN (см. главу 4). Конфигурация контактных выводов разъемов RJ-45 для ТЕ и NT показана на рис 10 и 11

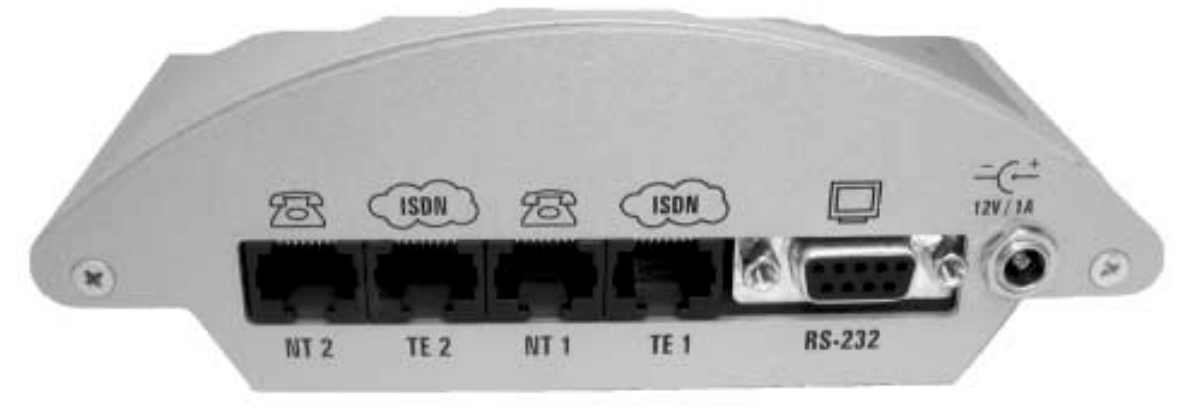

Рис. 9. Расположение разъемов на нижней стороне

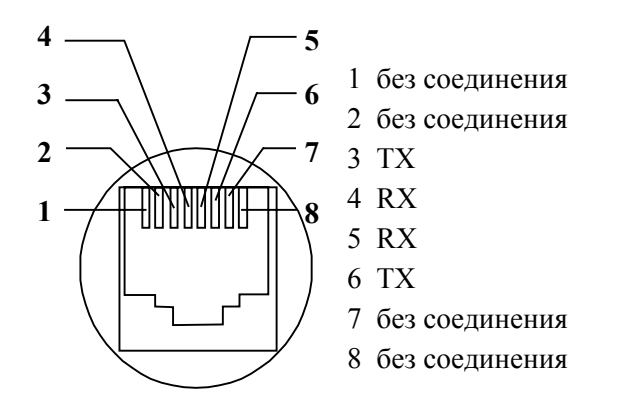

Рис. 10. Контактные выводы разъема для интерфейса ТЕ

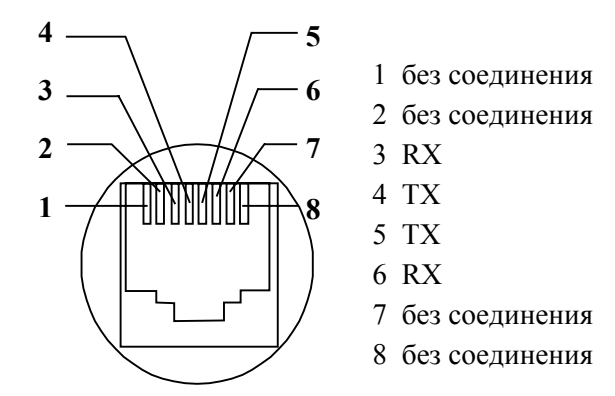

Рис. 11. Контактные выводы разъема для интерфейса NT

## <span id="page-16-0"></span>**3.8. Светодиодная сигнализация**

#### **3.8.1. Основные функции светодиодных индикаторов**

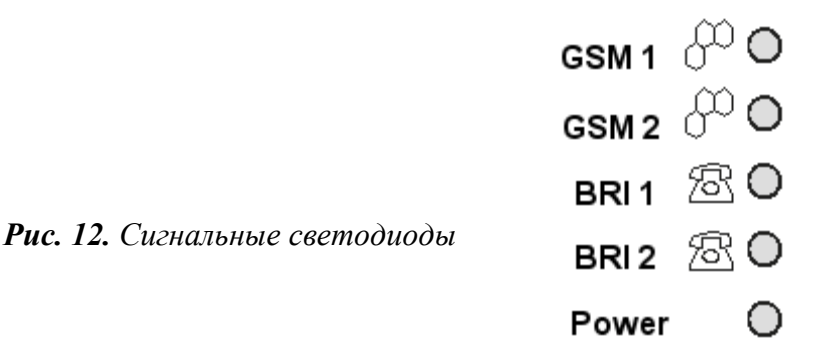

#### **Светодиодная сигнализация для ISDN**

В каждой из двух противоположно направленных линий (TE1/NT1; TE2/NT2) имеется собственный светодиодный индикатор, обозначающий состояние В-каналов линии.

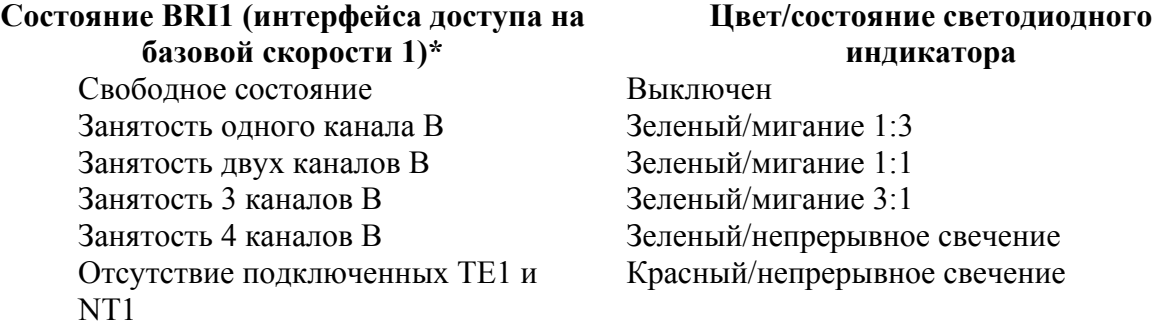

*\*Точно так же для BRI2* 

#### **Состояние светодиодных индикаторов для GSM**

В каждом модуле имеется собственный светодиодный индикатор для обозначения состояния модуля.

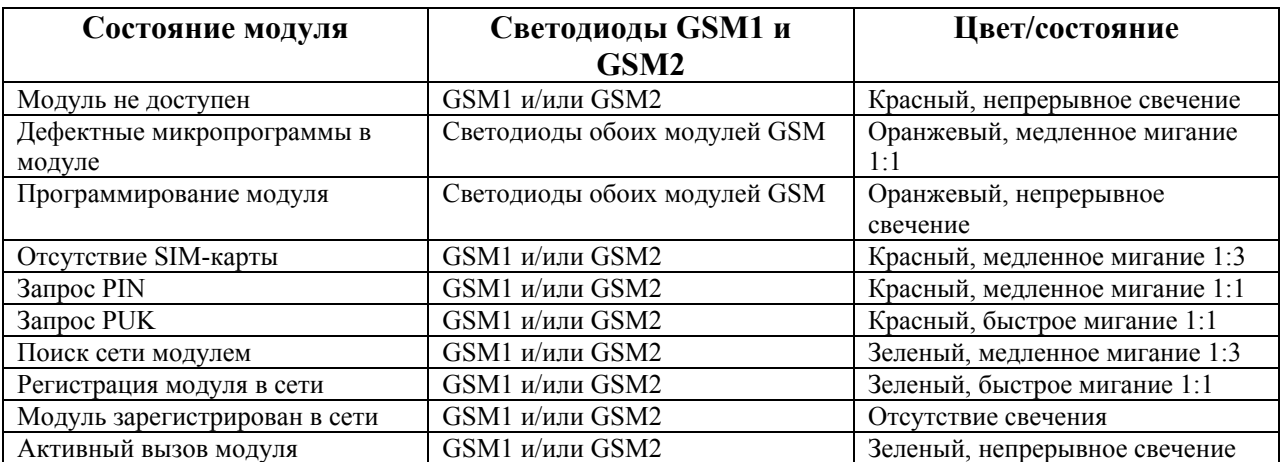

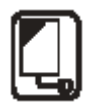

## <span id="page-17-0"></span>**4. Варианты подключения используемого оборудования ISDN**

## **4.1. Двухточечное соединение (euroISDN с DDI)**

Для конфигурирования данного шлюза ISDN GSM необходимо располагать сведениями о соединениях имеющегося оборудования ISDN. Первым вариантом является двухточечное соединение (euroISDN с DDI), показанное на рис. 13. В двухточечной конфигурации можно легко распознавать линию, поскольку к ней не присоединены такие устройства, как телефонный аппарат ISDN, модем и т.п.

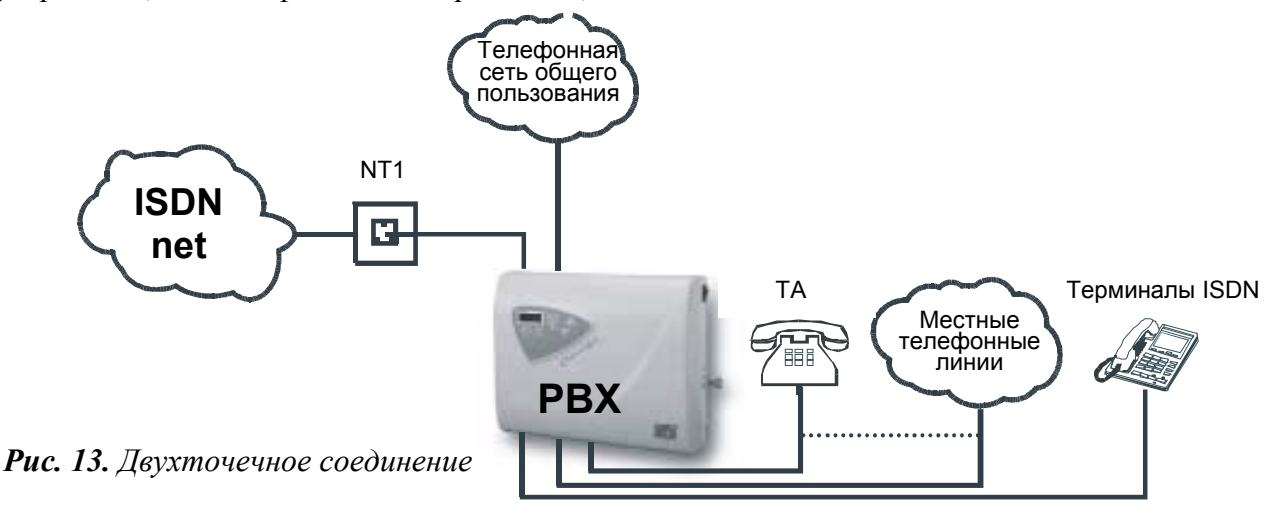

### **4.2. Многоточечное соединение (euroISDN с MSN)**

Другим вариантом присоединения имеющегося оборудования ISDN является многоточечное соединение ("точка - много точек"). Телефонные аппараты ISDN, модемы и т.п. можно в этом случае подключать напрямую к линии ISDN.

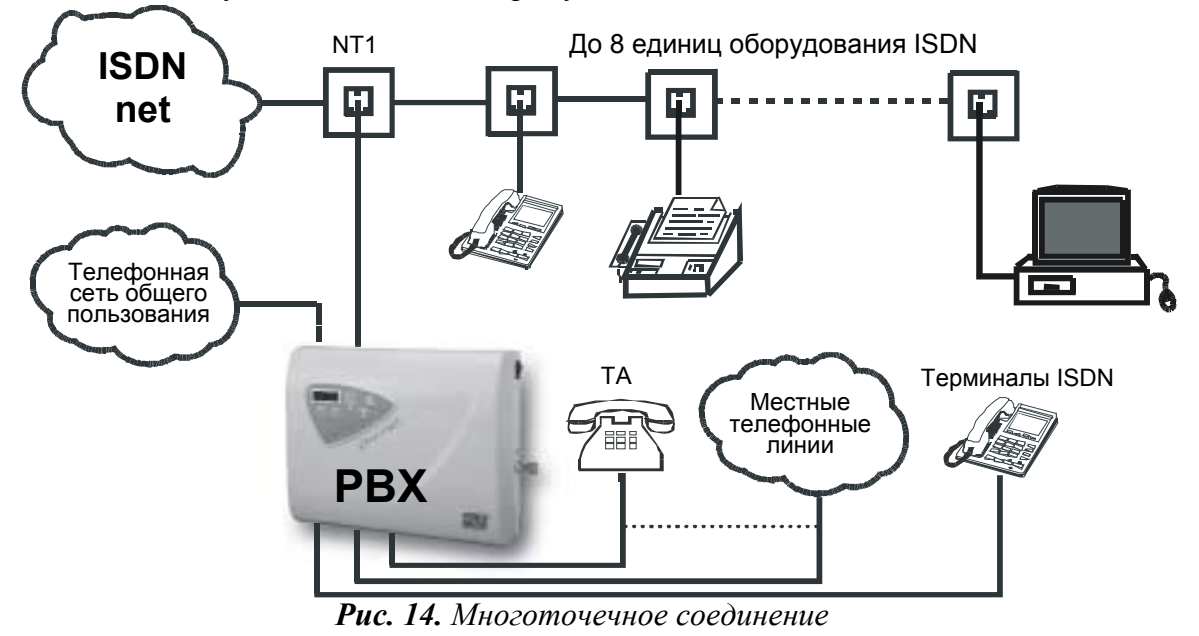

*Примечание: Подробные сведения о типах используемых линий ISDN содержатся в регистрационном листе местного провайдера ISDN, эти сведения можно получить также у администратора местной телефонной сети.* 

## <span id="page-18-0"></span>5. Способы соединений ATEUS® - GSM GATE ISDN

Шлюз ISDN GSM используется для пересылки вызовов от линий ISDN к модулям GSM.

#### Шлюз может быть использован в соединениях указанных ниже типов.

- Шлюз в качестве NT (сетевое окончание, имитация сети) в двухточечной и многоточечной конфигурациях.
- Шлюз в качестве ТЕ (оконечное оборудование, имитация телефонного аппарата) в двухточечной и многоточечной конфигурациях.
- Шлюз в качестве проходного маршрутизатора (линия ISDN подводится к ТЕ, а через NT обеспечивается доступ к телефонным аппаратам РВХ или ISDN). Возможна двухточечная и многоточечная конфигурация. Выбор режима для шлюза ISDN PBX рассматривается в  $\Pi$ .6.5.4.

Возможны любые сочетания режимов. Синхронизация с ISDN может быть обеспечена с любого порта ТЕ\*.

Среди прочих поддерживаются следующие функции:

- Маршрутизация вызова в зависимости от вызываемого адресата через провайдера этого адресата
- Внутренняя пересылка вызовов между портами
- Переадресация вызовов
- Интеллектуальная маршрутизация входящих вызовов интеллектуальной сети по СШР
- Маршрутизация исходящих вызовов по времени по типу LCR (маршрутизация по минимуму затрат)
- $\bullet$  DISA
- DISA к GSM (прямой тональный набор от TE ISDN к сетям GSM)
- Обратный вызов к сетям GSM
- Прямой вызов оператора
- Посылка/прием коротких сообщений (SMS)
- Обслуживание входов/выходов.

\*Примечание. В некоторых РВХ (УАТС) требуется синхронизация всех линий ISDN - в этом случае необходимо конфигурировать шлюз ISDN GSM на получение тактовых синхросигналов из основной линии ISDN.

#### 5.1. Принцип маршрутизации

Порты шлюза логически подразделяются на внутренние и внешние (согласно конфигурации). Вызов от внутреннего порта пересылается к любому другому порту в соответствии с алгоритмом маршрутизации. Вызов от внешнего порта либо напрямую пересылается к порту на противоположной стороне соединения (только при соединениях ISDN-TE2<>NT2) либо пересылается с активизацией DISA (прямого тонального набора), либо переключается на оператора. Кроме того, возможна также маршрутизация входящего вызова по CLIP (по номеру входящего вызова), по номеру MSN (для линии MSN ISDN) или в режиме DDI (для линии ISDN с DDI). Порты ISDN могут быть внутренними или внешними, порты GSM всегда являются внешними.

В алгоритме маршрутизации распознаются типы входящих вызовов, тарифы текущего времени, дня недели или бесплатные минуты провайдера GSM для входящих вызовов и выбирается соответствующий маршрут для исходящих вызовов.

Если исходящий вызов подлежит пересылке через занятый порт, осуществляется переключение на другой доступный порт (в зависимости от конфигурации). Если не доступен

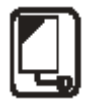

<span id="page-19-0"></span>ни один из портов, разрешенных для исходящей связи, исходящий вызов получает отказ. Подробно данная функция рассматривается в разделе по программе ISDN GSM [\(6.5.7.](#page-54-0)).

## **5.2. Подключение телефонного аппарата ISDN к шлюзу** *ATEUS ñ*  **GSM GATE ISDN**

Порты TE1 и TE2 соединяются с ISDN. Если сеть не подключена, необходимо обеспечить питание телефонного аппарата через внешний адаптер источника питания, имитирующий напряжение ISDN. Адаптер сети питания, имитирующий напряжение ISDN, можно заказать по каталожному номеру 502000.

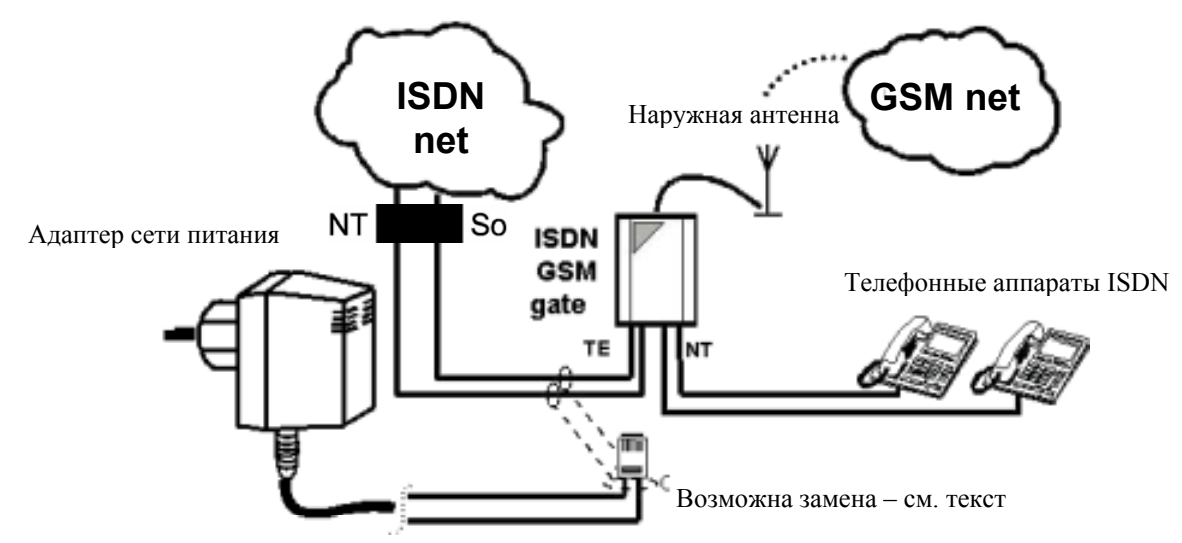

*Рис. 15. Подключение телефонного аппарата ISDN к порту с возможностью имитации напряжения питания для телефонных аппаратов ISDN* 

## **5.3. Подключение** *ATEUS ñ* **GSM GATE ISDN моделей 502070, 502072 (эти номера являются номерами для заказа)**

Шлюзы модели **502070** содержат следующие интерфейсы:

Один разъем для антенны модуля GSM

Один разъем TE RJ45 для присоединения NT1

Один разъем NT RJ45 для присоединения TE1

Один разъем последовательного интерфейса RS232 для взаимодействия с ПК Шлюзы модели **502072** содержат следующие интерфейсы:

Два разъема для антенн модуля GSM

Один разъем TE RJ45 для присоединения NT1

Один разъем NT RJ45 для присоединения TE1

Один разъем последовательного интерфейса RS232 для взаимодействия с ПК

<span id="page-20-0"></span>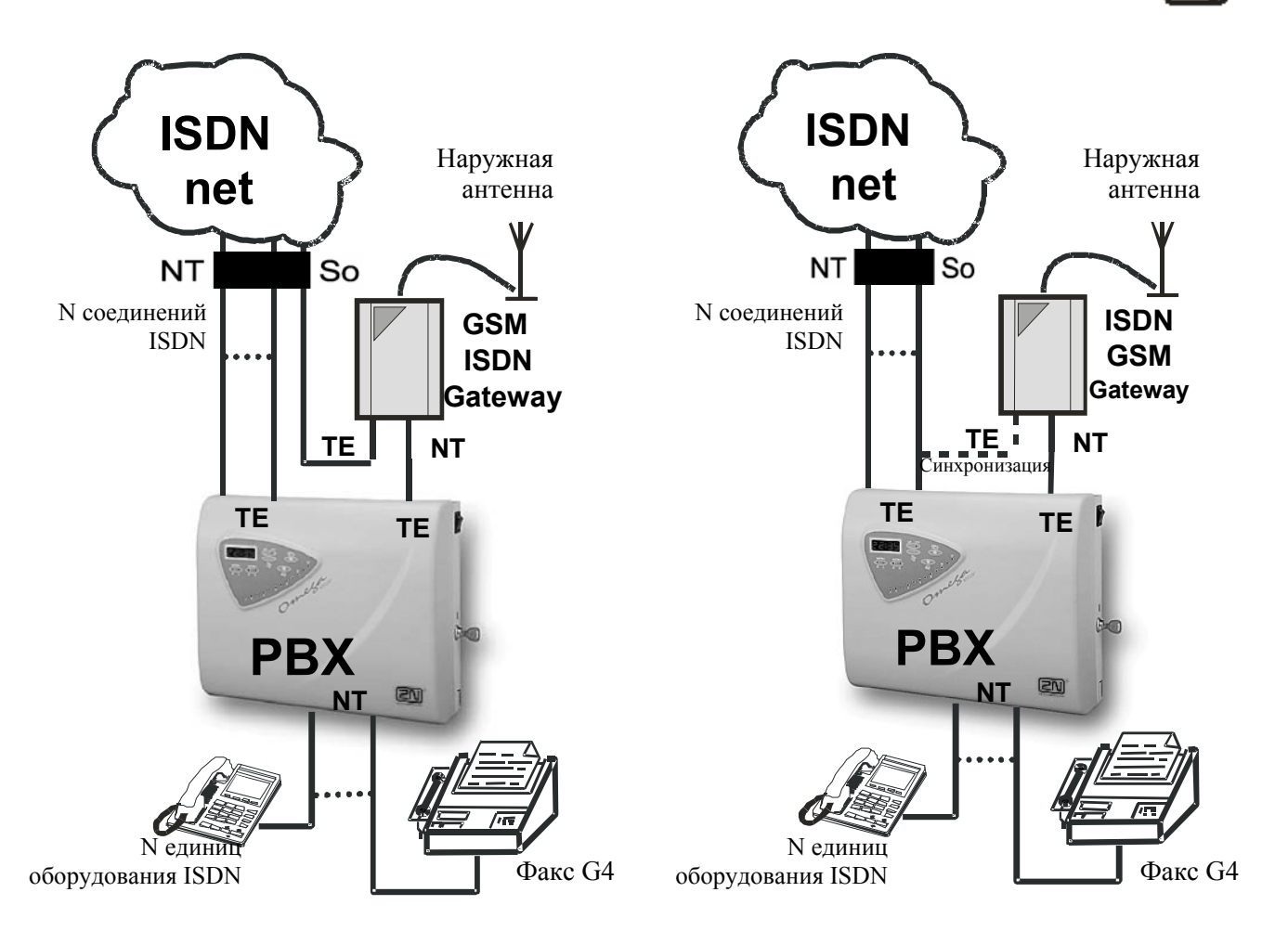

Рис. 16. Подключение шлюзов моделей 502070, 502072 напрямую к ISDN

Рис. 17. Подключение шлюза с синхронизацией от ISDN

#### 5.3.1. Преимущества шлюзов GSM GATE ISDN моделей 502070, 502072

Из рис. 16 видно, что при соответствующем подключении шлюза ISDN GSM можно сэкономить один порт ТЕ используемой УАТС. При таком соединении порт может быть использован для пересылки вызовов как к ISDN, так и к сети GSM. Если экономия на портах ТЕ используемой УАТС не требуется (см. рис. 17), шлюз ISDN GSM может быть подключен только к порту ТЕ, однако в этом случае необходима синхронизация от сети ISDN, что изображено на рисунке пунктиром. При этом повышается вероятность отсутствия нагрузки на данный порт со стороны соединений к ISDN и его использования исключительно для маршрутизации к сети GSM. В связи с этим повышается также вероятность экономии на плате за телефонные соединения между сетью общего пользования и сетями GSM.

\*Примечание. В некоторых РВХ (УАТС) требуется синхронизация всех линий ISDN - в этом случае необходимо конфигурировать шлюз ISDN GSM на получение тактовых синхросигналов из основной линии ISDN.

<span id="page-21-0"></span>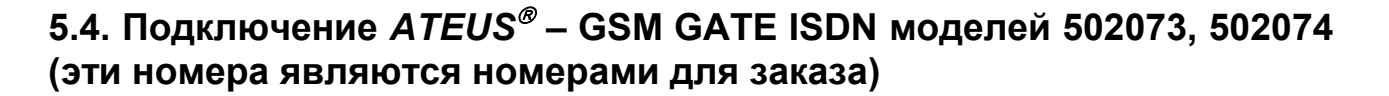

Шлюзы модели **502073** содержат следующие интерфейсы: Один разъем для антенны модуля GSM

Два разъема TE RJ45 для присоединения NT1, 2

Два разъема NT RJ45 для присоединения TE1, 2

Один разъем последовательного интерфейса RS232 для взаимодействия с ПК Шлюзы модели **502074** содержат следующие интерфейсы:

Два разъема для антенн модуля GSM

Два разъема TE RJ45 для присоединения NT1, 2

Два разъема NT RJ45 для присоединения TE1, 2

Один разъем последовательного интерфейса RS232 для взаимодействия с ПК

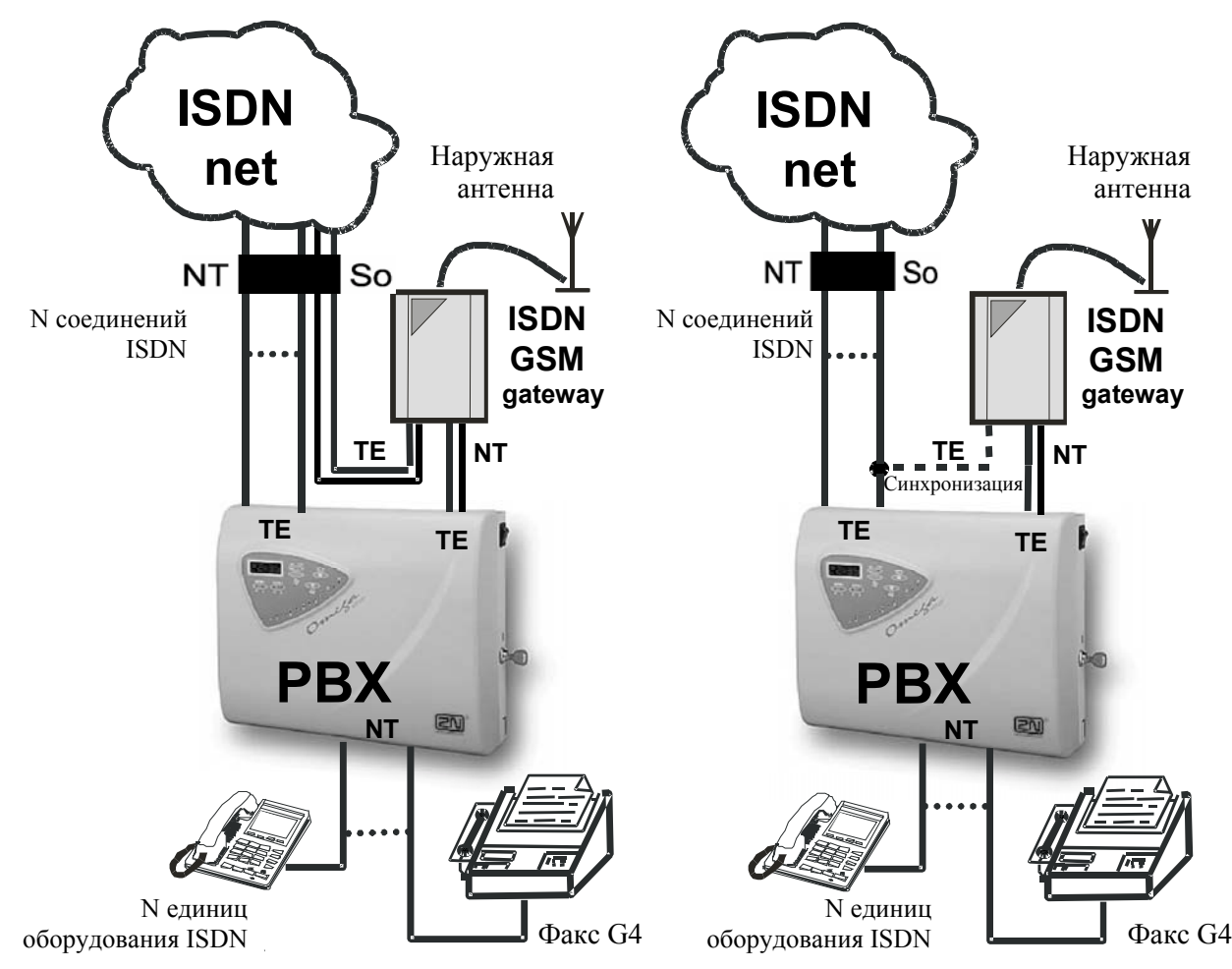

*Рис. 18. Подключение шлюза напрямую к ISDN Рис. 19. Подключение шлюза с синхронизацией от ISDN* 

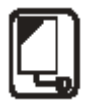

#### <span id="page-22-0"></span>5.4.1. Преимущества шлюзов GSM GATE ISDN моделей 502073, 502074

Из рис. 18 видно, что при соответствующем подключении шлюза ISDN GSM можно сэкономить два порта ТЕ используемой УАТС. При таком соединении порты могут быть использованы для пересылки вызовов как к ISDN, так и к сети GSM. Если экономия на портах ТЕ используемой УАТС не требуется (см. рис. 19), шлюз ISDN GSM может быть подключен только к портам ТЕ. При этом повышается вероятность отсутствия нагрузки на данный порт со стороны соединений к ISDN и его использования исключительно для маршрутизации к сети GSM. Однако в этом случае необходима синхронизация одного из портов от сети ISDN, что изображено на рисунке пунктиром.

Одновременно повышается также вероятность экономии на плате за телефонные соединения между сетью общего пользования и сетями GSM.

## 5.5. Подключение дополнительных шлюзов ISDN GSM

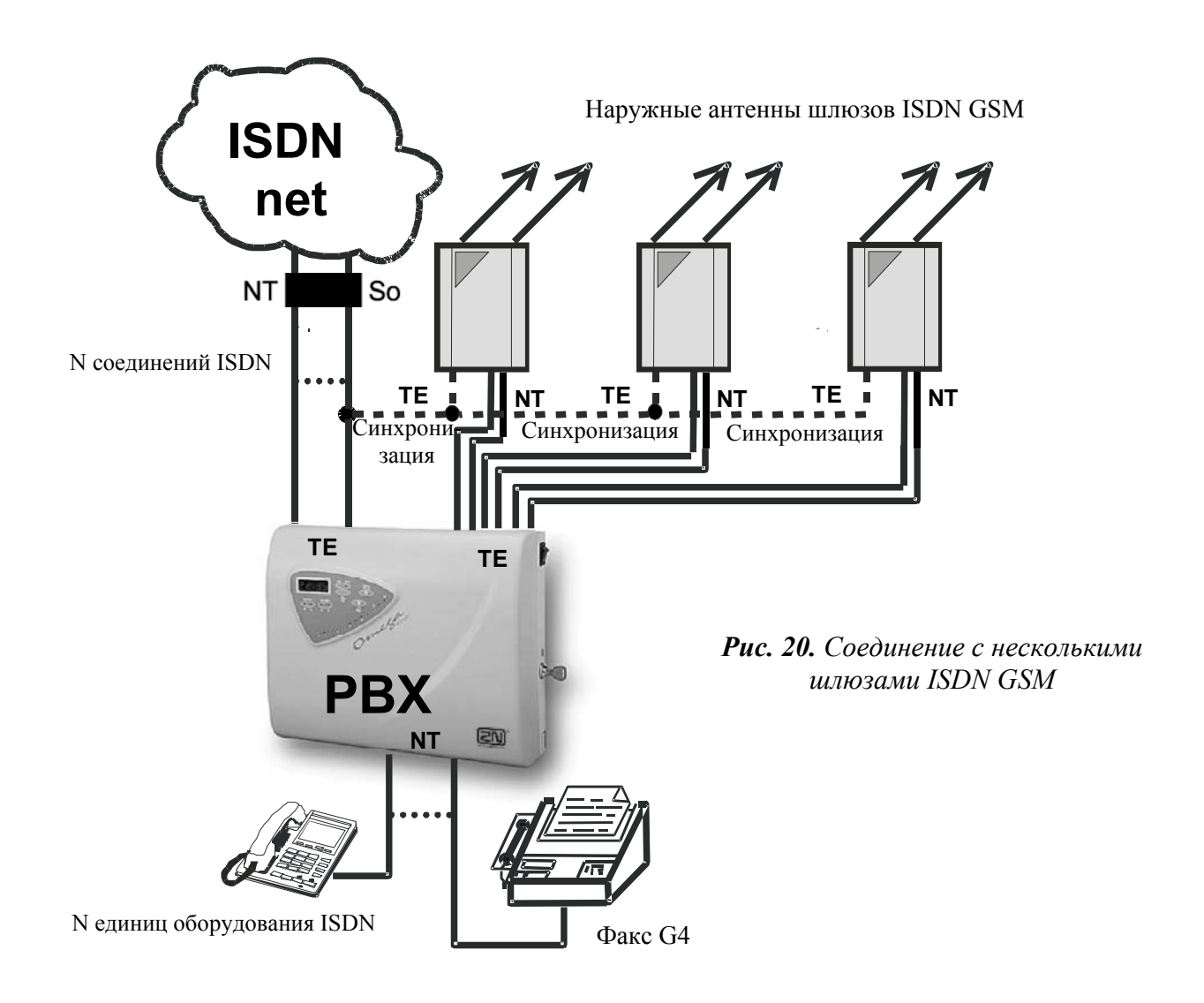

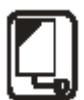

#### <span id="page-23-0"></span>5.6. Подключение нескольких терминалов ISDN к линии MSN ISDN

Для подключения терминалов (присоединяемых к одному и тому же NT, TE) необходимо использовать "некроссируемые" 4-проводные соединительные кабели. При подключении удаленного терминала ISDN необходимо устанавливать на конце оконечный комплект (см. рисунок ниже).

**Puc. 21**. Правильная конфигурация соединений шины MSN ISDN при подключении шлюза ISDN GSM, телефонного аппарата ISDN, факса, терминала ISDN, разъема оконечного

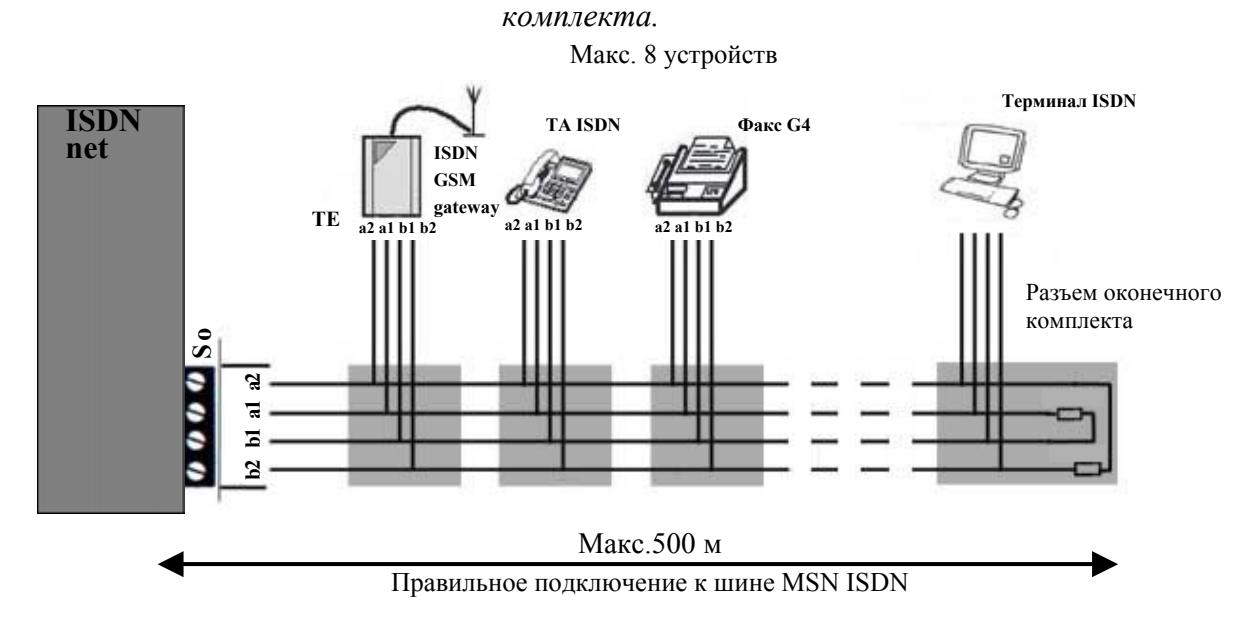

## 5.7. Посылка исходящих вызовов через шлюз GSM, подключенный **к УАТС**

#### Маршрутизация к сети GSM

Когда абонент, подключенный к УАТС, снимает трубку и набирает номер, распознаваемый в УАТС в качестве номера "запроса шлюза GSM", проверяется возможное наличие этого номера в списке запрещенных номеров и при этом вызов по запрещенному номеру получает отказ. Пользователь может добавлять в перечень разрешенных номеров исключения в отношении запрещенных адресатов. Вызовы по номерам с действующим исключением принимаются даже для запрещенных адресатов. Если же вызов не получает отказ, осуществляется его пересылка через шлюз GSM, что позволяет экономить на плате за телефонные соединения между сетью общего пользования и сетями мобильной связи. Формат данного номера зависит от типа УАТС и от конкретных настроек. Некоторые УАТС могут быть запрограммированы на оценку кодового номера GSM именно этим способом. Абонентам не нужно беспокоиться о том, проходят ли посылаемые ими вызовы через шлюз GSM. Если пользователь подключил шлюз GSM к абонентской линии своей УАТС, ему следует активизировать функцию DISA для GSM. В этом случае шлюз инициирует отбой по каждому входящему вызову и ожидает набора номера к сети GSM. Можно ограничить действие данной функции с помощью пароля доступа или путем активизации этой функции для вызывающего абонента с известным номером СШР.

Примечание: Если шлюз GSM уже введен в действие, характер действий зависит от типа УАТС: либо абонент получает сигнал занятости (- - - - -), либо УАТС выбирает другое соединение (возможно подключение к одной УАТС нескольких шлюзов GSM).

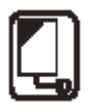

#### <span id="page-24-0"></span>**Маршрутизация по минимуму затрат (LCR)**

Функция LCR активизируется для любого из портов по отдельности (список Port  $\text{Models} = \text{pexnm}_{\text{H}}$  порта).

В списке адресатов GSM указан провайдер с обозначением соответствующего кода, префикса, номера центра SMS и количества цифр, следующих за префиксом. В шлюз GSM вставляют SIM-карту того провайдера, имя и код которого совпадают с данными провайдера, содержащимися в списке.

После этого к данному порту преимущественно подключаются вызовы по всем номерам, начинающимся с указанного префикса.

Если порт занят и при этом в другом модуле GSM этого же провайдера имеются свободные ресурсы, исходящий вызов пересылается через другой модуль GSM. Если свободные ресурсы отсутствуют, набирается номер для подключения к порту более низкого приоритетного уровня (если выбран). Если отсутствует свободный порт из числа разрешенных для связи либо номер вызываемого абонента входит в список запрещенных номеров, исходящий вызов сбрасывается. В шлюзе ISDN GSM обеспечивается маршрутизация исходящих вызовов к GSM согласно установленной SIM-карте для микропрограмм версии 9.00 и более поздних версий - то есть, исходящий вызов не пересылается провайдеру GSM, обозначаемому номером ххххх, а направляется к модулю GSM 1 или 2 (в зависимости от выбора).

Порты ISDN рассчитаны на работу в проходном режиме; это значит, что все вызовы пересылаются к соответствующему дополнительному порту совершенно бесконтрольно, то есть от TE1 к NT1 и далее по кругу и от TE2 к NT2 и далее по кругу.

#### Установление соединения

Соединение оплачивается только с момента ответа вызываемого абонента на телефонный вызов. Сеть GSM сигнализирует о данном моменте (об установлении оплачиваемого соединения), и шлюз GSM пересылает эту информацию в УАТС. При исходящем вызове, пересылаемом через сеть GSM, вызывающий абонент получает так называемый тон соединения. Для его блокировки можно соответствующим образом выбрать задержку канала "В" ("B-channel delay") – см. п.6.5.3.1.

\*В модулях GSM TC35, начиная с версии 3.10, посылка тона соединения более не используется.

#### Вызов в целом

При исходящем вызове шлюз GSM может посылать тарифные импульсы - AOC. В исходящем режиме шлюз ISDN GSM ожидает завершения набора полного номера. За счет этого ожидания (см. п.6.5.4.1.1.) вносится некоторая задержка между набором номера и фактическим исканием. Поэтому пользователю рекомендуется при конфигурировании своего шлюза ISDN GSM выбрать пункт "Number of dialed digits" (количество набранных цифр) (см. п.6.5.4.1.5. и п.6.5.4.1.6.) для наиболее часто вызываемых адресатов с тем, чтобы шлюз ISDN GSM мог осуществлять набор сразу после приема последней цифры.

#### Переадресация вызова

Обеспечивается переключение входящих вызовов на другую абонентскую линию при посылке вызова. Подробно это рассматривается в п.7.4.2.

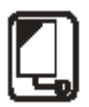

## <span id="page-25-0"></span>5.8. Входящие вызовы от GSM и ISDN

Ниже описываются стадии, через которые проходит входящий вызов. Эти стадии перечислены в их реальной очередности. Все указанные услуги могут быть избирательно разрешены или запрещены.

#### 1. Обратный вызов (CALLBACK)

Если активизирована функция обратного вызова (CALLBACK) и значение СLIP входящего вызова совпадает со значением CLIP для CALLBACK, шлюз GSM в течение определенного времени не принимает данный входящий вызов (в это время посылается только вызывной сигнал абоненту GSM). Если по истечении выдержки времени вызывающий абонент по-прежнему посылает вызов, шлюз GSM устанавливает соединение для данного вызова по указанным ниже правилам. Если вызывающий абонент прекращает посылку вызова до истечения выдержки времени, шлюз GSM активизирует функцию обратного вызова. Он инициирует вызов к указанной абонентской линии УАТС вызывающего абонента. Как только абонент отвечает на вызов, шлюз посылает вызов к абоненту GSM (номер вызываемого абонента = CLIP входящего вызова). При обслуживании данного исходящего вызова шлюз воспроизводит для абонента УАТС определенное голосовое сообщение. Когда вызываемый абонент отвечает на вызов, шлюз устанавливает соединение с абонентом УАТС.

#### 2. Запрещенные номера (ограничение по CLIP)

Если шлюз обнаруживает совпадение номера, принятого из сети GSM, с номером, содержащимся в таблице запрещенных номеров, данный вызов отклоняется. Вызов шлюза по этому номеру не допускается.

#### 3. Маршрутизация по СШР

Если шлюз обнаруживает совпаление вхоляшего номера с номером, солержащимся в таблице маршрутизации по СLIP, шлюз активизирует соединение к УАТС или к телефонным аппаратам, подключенным через порт, указанный в этом же таблице, по "номеру прямого набора" из таблицы. Для корректировки таблицы CLIP может быть использована программа ISDN GSM. Можно также добавлять пункты в таблицу со своего телефонного аппарата **ISDN** 

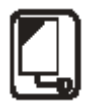

#### 3.1. Запись CLIP в таблицу с телефонного аппарата ISDN

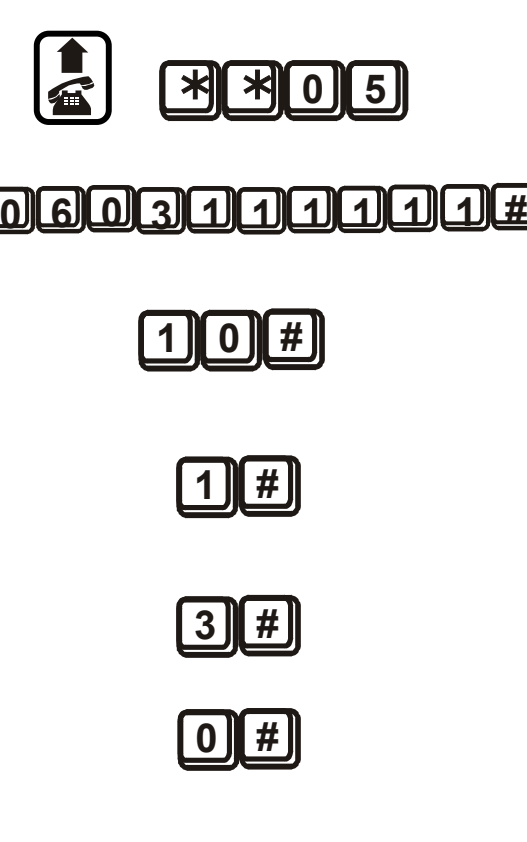

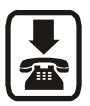

#### Процедура Описание шагов

Снимите трубку, наберите префикс услуги (по умолчанию равняется  $\lceil * \rceil \rceil$ , наберите  $\lceil 0 \rceil \rceil$ (услуга ввода CLIP)

Введите значение CLIP (не менее 2 символов), заканчивая вводимую комбинацию символом  $|#|$ .

Выберите линию, на которую должен быть переключен вызов с CLIP (номер терминала MSN). Нажмите # для выхода.

Выберите порт, на позиции которого располагается терминал (0 - ТЕ1, 1 - NT1, 2 - ТЕ2,  $3$  - NT2). Для выхода нажмите  $|#$ .

Выберите срок действия (количество дней). (0 действует постоянно, максимальное значение -250). Завершите ввод нажатием  $\#$ .

Если в предыдущем шаге выбрано значение, большее 0, выберите режим: 1 - время, в течение которого установка по данному пункту восстанавливается при любом вызове по данному номеру; 0 - установка удаляется по истечении количества дней, указанного в качестве срока действия.

Положите трубку.

*\*Для оказания помощи пользователю при записи CLIP выводятся голосовые инструкции.* 

3.2. Запись CLIP в таблицу с телефонного аппарата ISDN во время вызова (только в режиме **YATC (PBX))** 

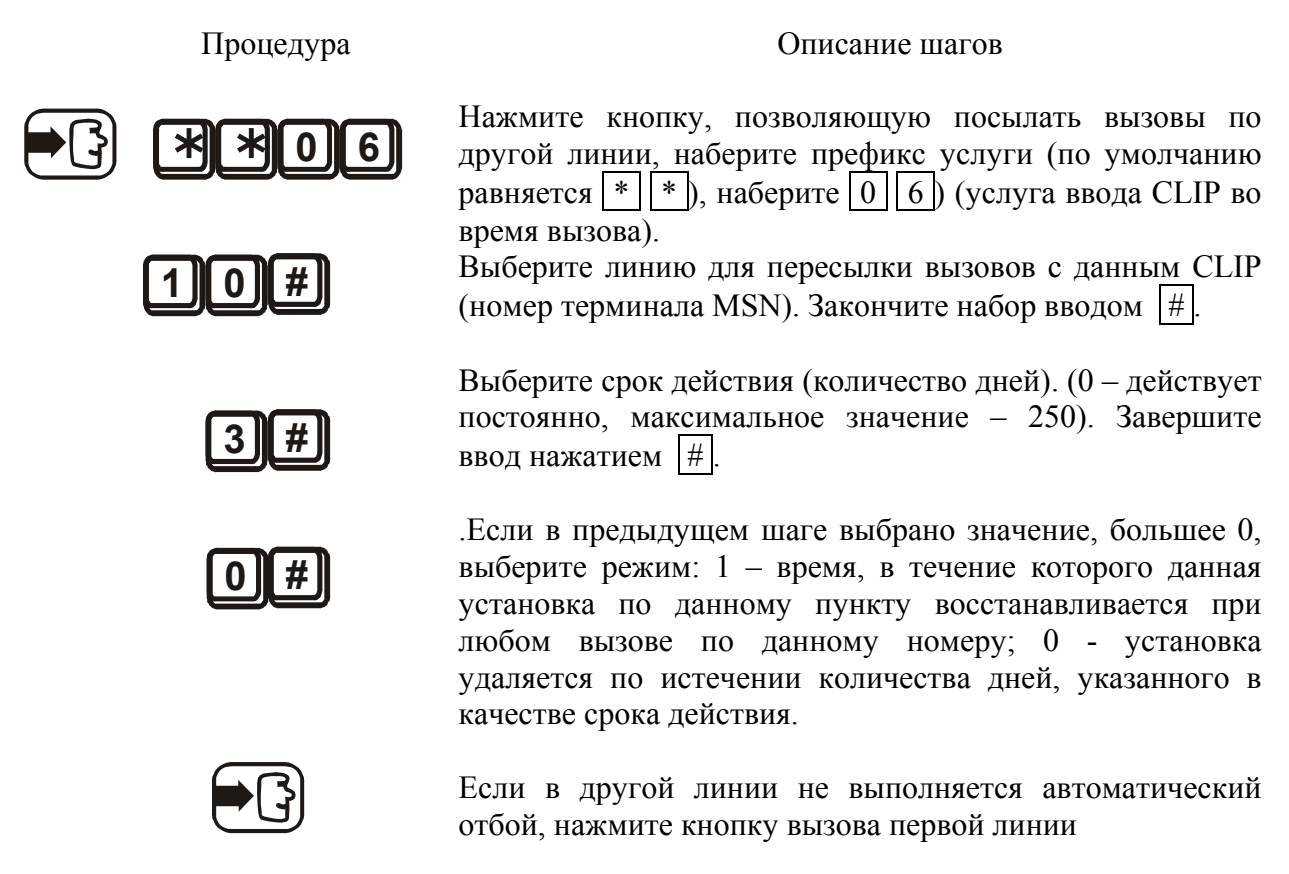

\*Для оказания помощи пользователю при записи CLIP выводятся голосовые инструкции

#### 4. DISA

Если активизирована функция DISA и предварительно записано приветствие, это приветствие воспроизводится при каждом входящем вызове, исключая вызовы по п. 2, и устанавливается период ожидания номера DTMF. Эта выдержка времени указана в таблице общих параметров под именем "времени ожидания первой цифры". Если шлюз принимает число цифр, указанное в параметре "число цифр прямого набора", он инициирует соединение к УАТС или к телефонному аппарату, подключенному через порт, указанный в таблице, по номеру, принятому службой DISA.

Если требуется соединение по количеству цифр, меньшему того, которое указано в параметре "число цифр прямого набора", требуется символ завершения искания #. Если DISA не принимает запрограммированное число цифр или символ #, соединение не устанавливается. По этой причине всегда необходимо активизировать вместе со службой DISA операторскую службу (см. ниже) (это относится только к режиму маршрутизатора, поскольку в режиме РВХ нельзя заканчивать комбинацию набора символом #).

#### 5. Оператор 1, оператор 2

#### Режим маршрутизатора

Шлюз обеспечивает прямой набор к двум операторам. При этом можно комбинировать различные порты для обоих каналов GSM, а также номера для набора к УАТС или к телефонным аппаратам. Порт и номер оператора указываются в таблице общих

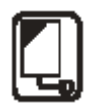

<span id="page-28-0"></span>параметров. Например, для шлюза может быть задана работа с операторской службой только во входящем направлении. В этом случае все входящие вызовы немедленно подключаются через соответствующий порт к оператору с заданным номером.

#### <u>Режим РВХ (УАТС)</u>

Все входящие вызовы, для которых не обнаруживается совпадение номеров по таблице маршрутизации СLIP и таблице вызывных сигналов, автоматически пересылаются оператору.

Примечание. Когда шлюз ISDN работает в режиме PBX, возможна активизация маршрутизации по CLIP и операторских функций только для портов ТЕ и NT .Другие функции в этом режиме теряют смысл и заменяются расширенными функциями.

## 5.9. Запись сообщения DISA

Сообщение DISA можно записывать в шлюз двумя способами.

- 1. Можно записать сообщение в свой ПК и далее переслать файл disa.dce в шлюз (см.  $\Pi$ .6.4.3.).
- 2. Можно записать сообщение с телефонного аппарата ISDN. Реализация в отношении УАТС зависит от ее программирования. УАТС должна быть подключена к порту шлюза и обеспечивать такие же функции, как при работе с телефонным аппаратом.

Услуга записи DISA активизируется от внутреннего порта набором префикса услуги, который по умолчанию равняется \*\* (изменить это значение можно в программе с помощью меню "System Parameters, Service Prefix"), и двузначного номера услуги.

#### Запись сообшения DISA

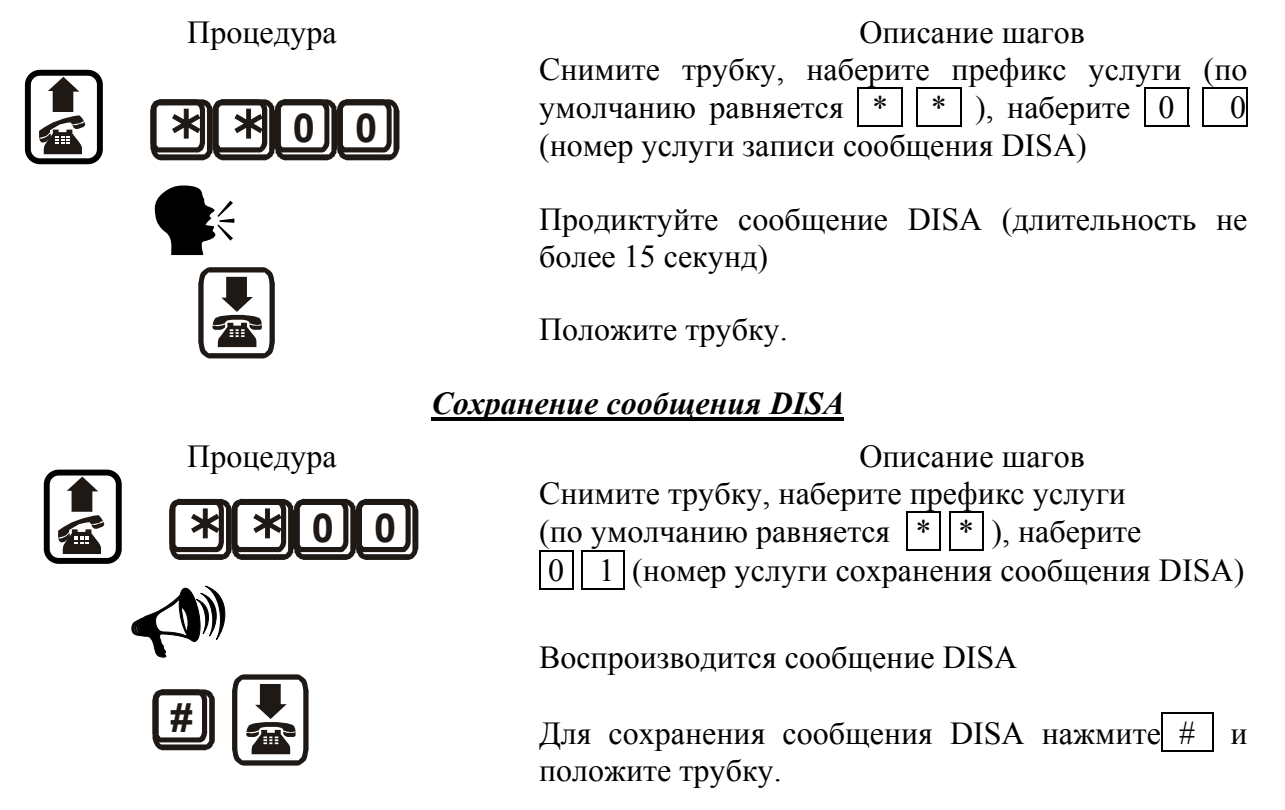

\*Файл disa.vce может быть создан также вне шлюза в ПК с использованием звуковой карты. Создаваемое сообщение должно иметь длительность не более 15 с, сжатие выполняется по закону "A-LAW" кодека ISDN в режиме моно и с частотой дискретизации 8 кГц. Программа записи сообщений входит в программное обеспечение данного шлюза ISDN GSM.

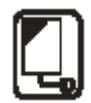

## <span id="page-29-0"></span>5.10. Запись сообщений для услуги обратного вызова

Запись голосового сообщения для обратного вызова (CALLBACK) осуществляется с используемого ПК методом сохранения файла *callback.vce* (см. п.6.4.3.).

\*Файл callback. vсе можно создать в ПК с помощью звуковой карты. Создаваемое сообщение должно иметь длительность не более 15 с, сжатие выполняется по закону "А-LAW" кодека ISDN в режиме моно и с частотой дискретизации 8 кГц. Программа записи сообщений входит в программное обеспечение данного шлюза ISDN GSM.

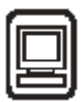

## <span id="page-30-0"></span>6. Инструкции по использованию программы ISDN **GSM**

### 6.1. Инсталляция программы ISDN GSM

В поставляемый пакет  $ATEUS^{\circledast}$  – GSM GATE ISDN входит инсталляционный компакт-лиск, содержащий инсталляционные компоненты программы ISDN GSM. Вставка компакт-диска (или инсталляционных дискет) в дисковод используемого ПК приводит к запуску полной инсталляции. Если вставка не приводит к автоматическому выполнению содержимого компакт-диска (или используются инсталляционные дискеты), для запуска инсталляции выполняют программу ISDN GSM. Вместе с программой ISDN GSM установлены наводящие сообщения и программа автоматического обновления.

## 6.2. Выполнение программы ISDN GSM

По окончании инсталляции можно выполнить программу, щелкнув кнопкой мыши на "ISDN GSM program" в меню программ используемого ПК или на значке в рабочей области используемого ПК либо выполнив файл "ISDN GSM program.exe", который можно найти в используемой инсталляционной области с помощью любой программы анализа или программы просмотра файлов.

После запуска программы открывается доступ к указанным ниже средствам.

- $\bullet$   $\Gamma$  Tarhoe Mehm
- Меню линейки кнопок
- $\bullet$  Mehlo kapt
	- Topics (предметный указатель) с конфигурационными пунктами
	- Alphabetic glossary (алфавитный глоссарий) с конфигурационными пунктами
- Окно для редактирования конфигурационных пунктов.

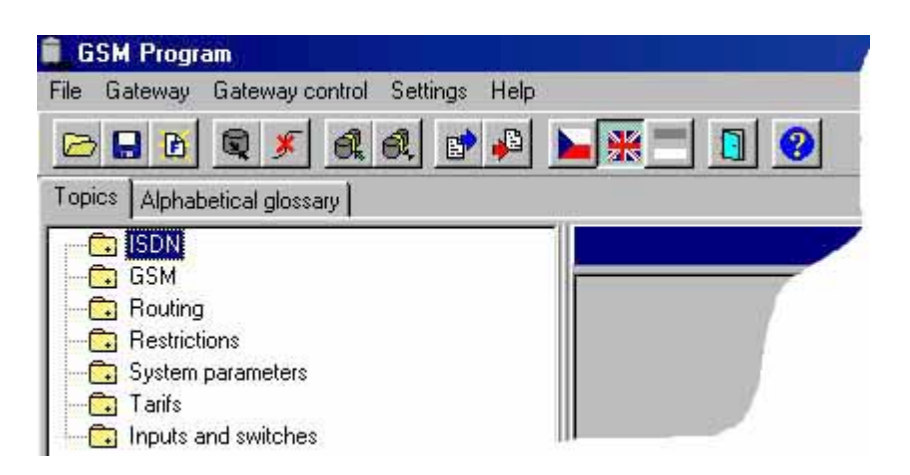

Рис. 22. Окно для редактирования конфигурационных пунктов

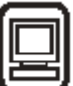

## <span id="page-31-0"></span>6.3. Подключение ATEUS® - GSM GATE ISDN к используемому ПК

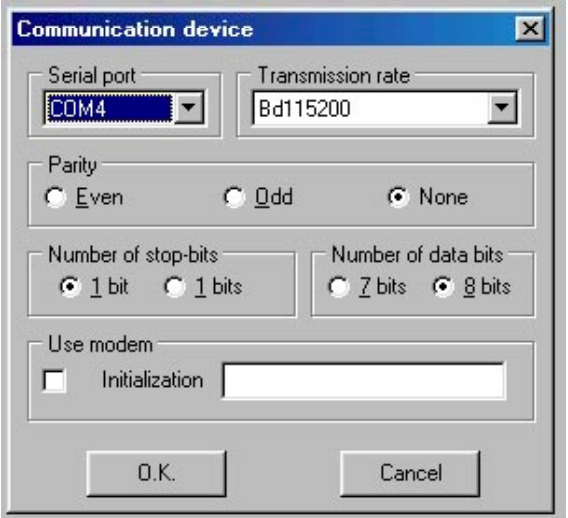

Лля задания параметров необходимо вначале установить **СВЯЗЬ**  $\mathbf{c}$ ШЛЮЗОМ. предварительно запустив программу. Для правильного установления связи следует использовать меню "Setting > Communication". Основная установка показана на рис. 23. Более подробно это рассматривается в п.6.4.4.

Для присоединения шлюза и установления лвусторонней связи с ПК следует использовать меню "Gateway > Connect gateway" либо значок "Connect gateway" в линейке кнопок.

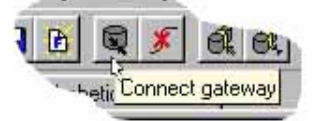

Рис. 23. Установление связи между шлюзом и ПК

"Use modem" Функцию (использование модема) выбирают только ЛЛЯ дистанционного контроля за состоянием шлюза с использованием подключенного модема ISDN. В окно ввода "initialisation" (инициализация) необходимо ввести команду AT, используемую для обеспечения прозрачной передачи данных конкретного модема х72 (х75).

Примечание. При наличии нескольких шлюзов необходимо устанавливать связь с шлюзами согласно п. 6.4.2.

### 6.4. Главное меню и линейка кнопок

Возможен доступ к указанным ниже меню.

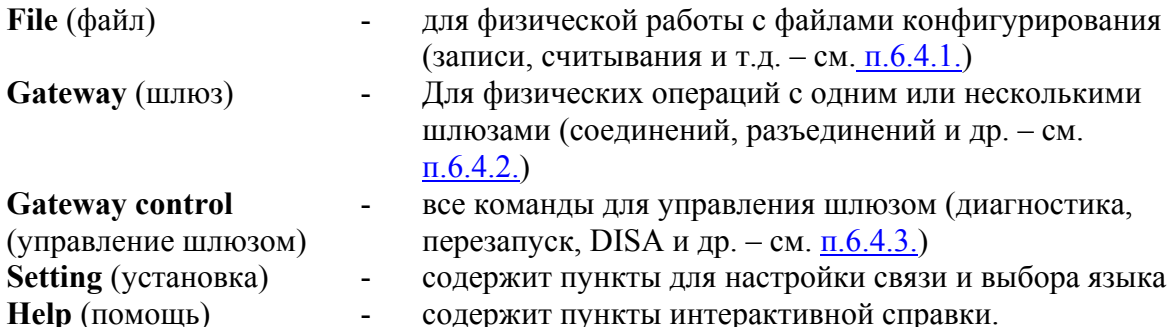

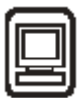

## <span id="page-32-0"></span>**6.4.1. Меню File (файлы)**

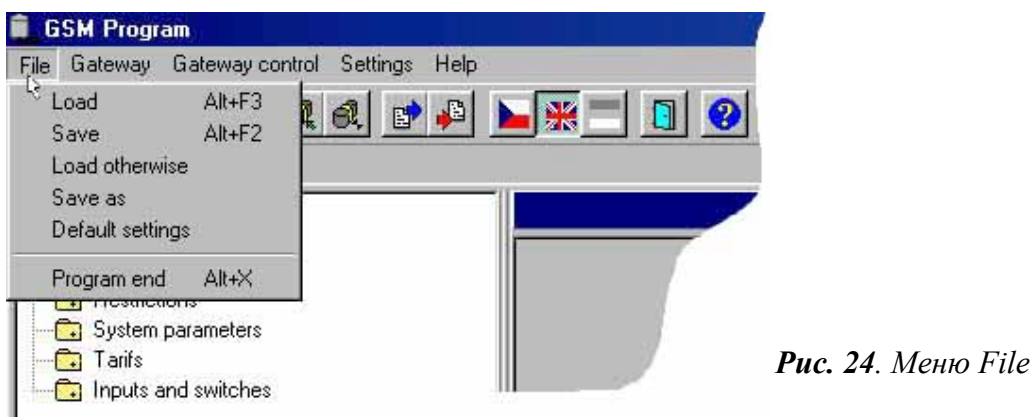

Данное меню позволяет работать с файлом конфигурирования шлюза config. cfg или файлом конфигурирования микропрограмм, то есть, выполнять операции считывания, запоминания и т.д. Это меню содержит также пункт для завершения программы.

- **Load** (загрузка) Из каталога, в котором находится программа ISDN GSM, загружается последний записанный конфигурационный файл "config.cfg". Либо при первом прогоне запрашивается загрузка параметров микропрограммы.
- Save (сохранение) Заданные на текущий момент параметры записываются в файл/каталог, где находится программа ISDN GSM (либо в пункт, выбираемый в списке шлюзов – см. п[.6.4.2.\)](#page-32-0).
- **Load otherwise**  $(np)$ очие загрузки) Загрузка файла из каталога, выбираемого пользователем.
- **Save as (сохранить как) Файл записывается на сохранение в каталог, выбираемый** пользователем.
- **Default setting** (установка по умолчанию) Считываются предварительно заданные параметры микропрограммы.
- **Program end** (конец программы) Программа завершается.

#### **6.4.2. Меню Gateway (шлюз)**

Данное меню содержит команды для присоединения/отсоединения шлюза и список шлюзов для дистанционного контроля.

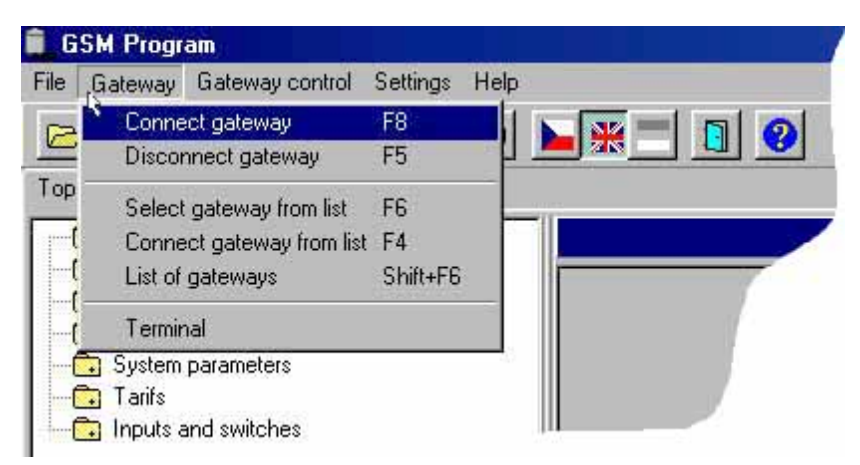

*Рис. 25. Меню Gateway* 

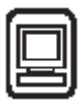

- <span id="page-33-0"></span>• Connect gateway (присоединить шлюз) – Шлюз ISDN GSM соединяется с используемой ПК и обеспечивается их связь межлу собой через послеловательный интерфейс RS232. Примечание. Для подключения шлюза и правильной настройки передачи используется меню "Setting > Communication".
- Disconnect gateway (отсоединить шлюз) Шлюз отсоединяется с обрывом связи между шпюзом и ПК

Меню для двух и более шлюзов:

- Select gateway from list (выбор шлюза из списка) выбирается шлюз (в каталоге с  $\bullet$ конфигурационным файлом) для соединения с ПК.
- **Connect gateway from list** (соединение для шлюза из списка) выбранный шлюз  $\bullet$ соелиняется с ПК.
- List of gateways (список шлюзов) редактирование списка шлюзов, групп.
- Terminal (терминал) команды управления и взаимодействия для шлюза ISDN GSM (см. главу 9).

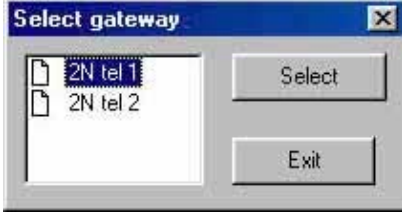

Рис. 26. Список шлюзов

#### 6.4.3. Меню Gateway control (управление шлюзом)

Меню солержит перечисленные ниже пункты для управления шлюзом ISDN GSM.

Diagnostics (диагностика) - информация о модулях GSM, включая таблицы с обозначением интенсивности индивидуальных сигналов GSM, информацию о SIMкартах, о свободных минутах для каждого провайдера GSM, о вводе PIN (пользователь вводит PIN при установке новой SIM-карты с активным кодом PIN; PIN вводится однократно, шлюз запоминает его; пользователь может вводить PIN также со своего телефонного аппарата (см. п.3.3.) и о свободных минутах, предоставляемых каждым провайдером.

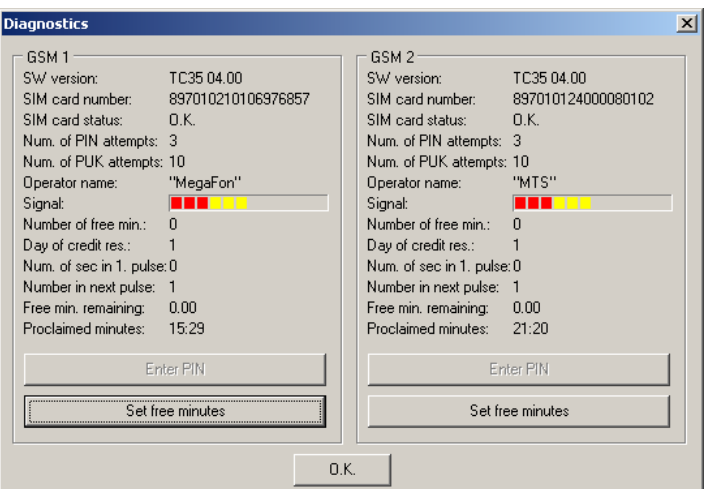

**Рис. 27.** Меню Gateway control - Diagnostics

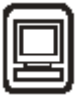

- $\blacksquare$  Свободные минуты в пункте "number of free minutes" (количество свободных минут) отображается количество свободных минут за один месяц. Показания счетчика "free minutes left" (оставшиеся свободные минуты) преобразуются в "число свободных минут" по отношению к конкретной дате (дате пополнения кредита). В параметрах "Number of seconds in first pulse" (число секунд в первом импульсе) и "Number of seconds in following pulse" (число секунд в последующих импульсах) указывается, какое количество секунд вычитается из показаний счетчика "оставшихся свободных минут" во время телефонного соединения (то есть, при каждом очередном импульсе).
- **Data from gateway** (данные из шлюза) – загрузка конфигурационного файла из шлюза в программу.
- **Data to gateway** (данные в шлюз) – конфигурационный файл загружается и записывается в шлюз. Далее программа перезапускает шлюз с целью обновления внутренней конфигурации и сохраняет файл config.cfg в каталоге программы ISDN GSM (если используется меню для нескольких шлюзов, файл сохраняется в каталоге, предварительно выбираемом пользователем).
- **Reset** (перезапуск) – выполняется перезапуск шлюза с инициализацией всех предварительно заданных функций шлюза.
- **Password change** (замена пароля) - Активизация и замена пароля взаимодействия "ПК ñ шлюзî. Для блокировки данной защиты выбирают пустую строку. Пароль записывается в память шлюза.
- **Time setting** (установка времени) – в шлюзе устанавливаются время и дата.
- **Upload firmware** (загрузка микропрограмм) – в шлюз загружаются микропрограммы. ВНИМАНИЕ! Во избежание нарушения функций шлюза следует использовать для загрузки следует использовать только неповрежденные оригиналы файлов микропрограммного обеспечения. Последние по времени версии микропрограмм можно найти на сайте **[www.2n.cz](http://www.2n.cz/)**.

#### Процедура загрузки МИКРОПРОГРАММ

1/ Подготовьте оба файла микропрограмм (Pmain.bin и Smain.bin) в заранее выбранном каталоге.

2/ Выберите функцию Upload firmware (загрузка микропрограмм) и откройте Pmain.bin и затем Smain.bin.

 $3/$  После этого программа загружает новые микропрограммы пользователя автоматически – при выполнении этой процедуры шлюз несколько раз перезапускается. Данную процедуру нельзя прерывать во избежание ошибочной загрузки и повреждения шлюза.

- **Load trace** (отслеживание нагрузки) - ведется запись операций шлюза и возникающих неисправностей на диск/в текущий каталог (содержание этих регистрационных записей можно выбирать в меню "System Parameters < Trace").
- **Download DISA** (пересылка DISA)-осуществляется ввод на диск (в текущий каталог) сообщения DISA в формате "закона A-LAW".
- **Upload DISA** (загрузка сообщений DISA) – запись сообщений DISA в шлюз. Условия пересылки указаны в п[.5.8.](#page-25-0) Записываемый файл должен быть обозначен именем ì**disa.vce**î. Записывая сообщение таким способом, можно контролировать его, вызывая входящую линию с активным DISA (то есть, описанный в п[.5.8.](#page-25-0) контроль с использованием телефонного аппарата ISDN в данном случае не действует).
- **Download CALLBACK** (пересылка сообщения обратного вызова) осуществляется запись на диск (в текущий каталог) голосового файла CALLBACK в формате "закона A-LAW".

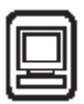

- <span id="page-35-0"></span>Upload CALLBACK (загрузка сообщений обратного вызова) - осуществляется запись  $\bullet$ голосового файла CALLBACK в шлюз. Условия загрузки указаны в п.5.8. Файл необходимо записывать под именем "callback.vce".
- Saving voice messages (сохранение голосовых сообщений) сохраняются файл "Serv.vce" и другие связные сообщения шлюза, например, для управления коммутатором в телефонном режиме, ввода PIN телефонным способом и т.п. (Данный файл должен отвечать тем же условиям, что и файл сообщений DISA).

### 6.4.4. Меню Setting (установка)

В данное меню входят установочные параметры передачи (см. рис. 23) и меню выбора языка программы.

- **Communication** (связь)
	- Serial port (последовательный порт) выбирается последовательный порт для подключения рассматриваемого здесь шлюза.
	- $\mathbf{r}$ Transmission rate (скорость передачи) - рекомендуется значение по умолчанию, равное "115200Вd"
	- **Parity** (четность) задается по умолчанию и равняется "none" (нет)
	- Number of stop bits (число стоповых битов) задается по умолчанию и равняется 1
	- **Number of data bits** (число битов данных) задается по умолчанию равным 8, что  $\mathbf{r}$ соответствует нормальной передаче
	- Use modem (использование модема) вводится в действие передача для шлюза  $\blacksquare$ через модем
	- Initialisation (инициализация) посылается команда инициализации к модему  $\blacksquare$ ISDN (здесь выбирается команда AT для обеспечения прозрачной передачи х72  $(x75)$  через модем)

#### 6.4.5. Меню Help (помощь)

В данном меню содержатся интерактивные справки программы ISDN GSM, инструкции по оказанию помощи и подробные сведения о версии программы.

#### 6.4.6. Пинейка кнопок

Рис. 28. Линейка кнопок

**BBB**RX & & PP BAHOR

- Пересылка конфигурационного файла
- Запись конфигурационного файла
- Считывание микропрограммы
- $\equiv$ Присоединение шлюза
- Отсоелинение шлюза
- Выбор шлюза из списка и присоединение выбранного шлюза
- Пересылка параметров из шлюза
- Загрузка параметров в шлюз
- Выбор языка
- Завершение программы
- Помошь

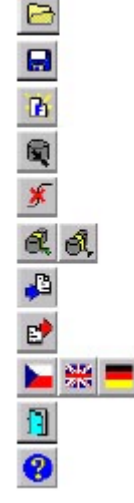

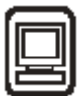

### <span id="page-36-0"></span>**6.5. Конфигурация**

Как уже упоминалось, в программе содержатся следующие меню карт: "Topics" (предметный указатель) и "Alphabetical glossary" (алфавитный глоссарий). В этих меню карт имеются дублированные пункты (это видно из рис. 29 и 30) и пользователь должен самостоятельно выбирать более понятный для него указатель параметров редактирования. С помощью этих параметров можно задавать конкретный характер действий данного шлюза ISDN GSM.

#### **6.5.1. Предметный указатель и алфавитный глосссарий**

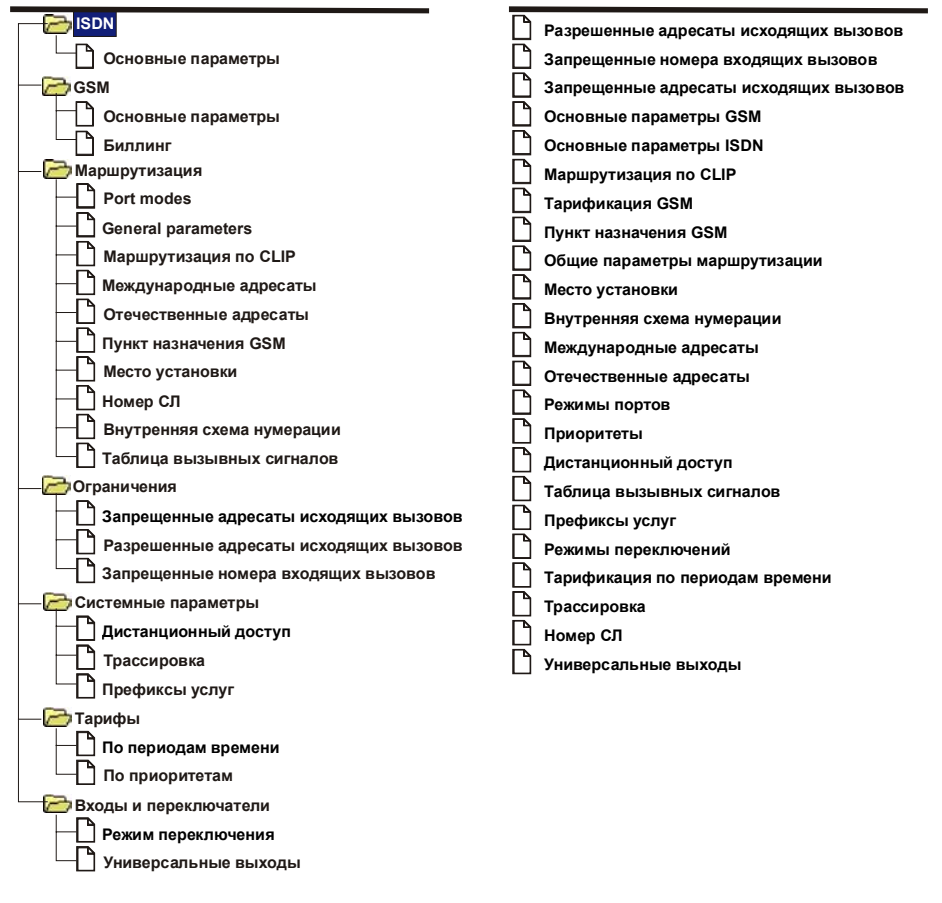

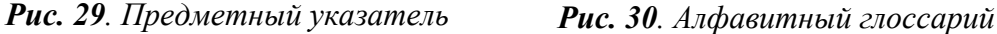

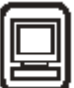

### <span id="page-37-0"></span>6.5.2. ISDN

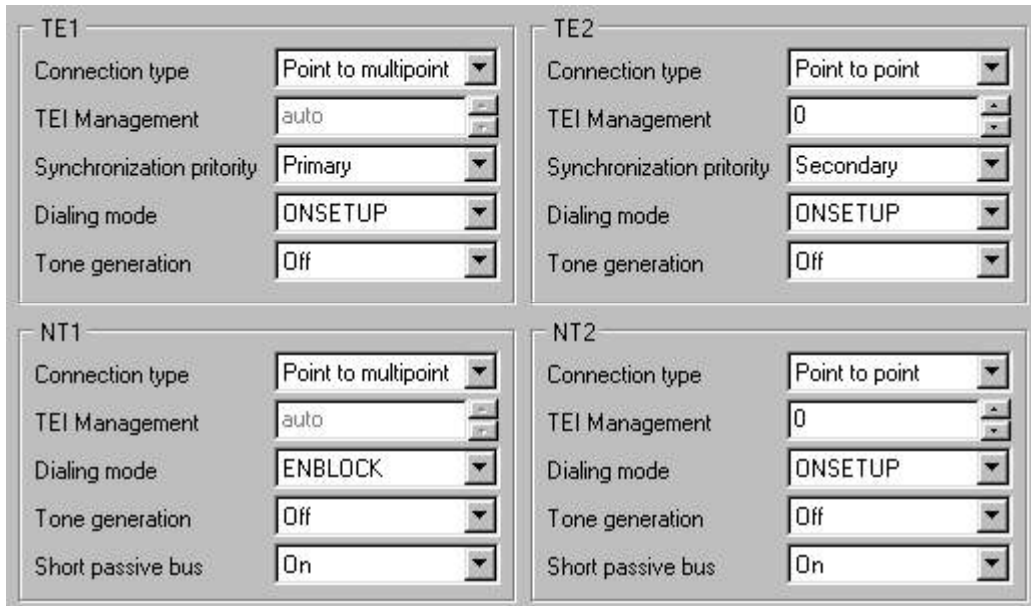

**Рис. 31.** Основные параметры ISDN

#### 6.5.2.1. Основные параметры

#### **Connection type** (тип соединения)

- Тип соединения зависит от вида оборудования, к которому подключается порт шлюза. Параметры должны быть одинаковыми для всех элементов оборудования, соединяемых между собой.
- Point-to-Multipoint (многоточечные соединения) используются для связывания между собой от двух до восьми устройств ISDN и реализации функций MSN (множественного абонентского номера). Этот тип соединения подходит для телефонных аппаратов и терминалов ISDN.
- Point-to-point (двухточечные соединения) обеспечивают связь только между двумя элементами оборудования с использованием DDI (прямого входящего набора). Данный тип соединения используется для УАТС, но не подходит для модемов и телефонных аппаратов ISDN.
- Sync (синхронизация) Данный параметр выбирают только в том случае, если порт используется для синхронизации (см. п.5.4. и п.5.5.). Порт, для которого установлен данный режим, относится к пассивному ISDN-уровню 2.

\*Примечание. Подробные сведения о типах линий ISDN содержатся в регистрационных документах провайдеров ISDN, эти сведения можно получить также у администратора телефонной сети.

#### **TEI Management** (управление TEI)

**TEI** (идентификация оконечного оборудования) является внутренним идентификатором ISDN для подключаемых телефонных аппаратов.

- При многоточечном соединении следует выбирать значение Auto.
- При двухточечном соединении следует выбирать 0. (В исключительных случаях допускается замена значения).

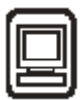

#### Synchronization priority (приоритет по синхронизации)

Все порты шлюза ISDN работают в синхронном режиме. Источник синхронизирующего тактового сигнала определяется заданием этого параметра.

- Primary (первичный). Порт, которому назначается данный параметр, выполняет функции  $\equiv$ первичного синхронизирующего источника; то есть, если в качестве первичного выбран порт ТЕ, он получает синхронизирующий сигнал от того NT, к которому он подключен; например, в таком режиме синхронизации работают порты ISDN общего пользования и другие порты.
- Secondary (вторичный). Порт, запрограммированный в качестве вторичного, является резервным синхронизирующим источником и используется в качестве источника синхронизирующих сигналов при отказе или отключении первичного источника.
- Non synchronous (несинхронная работа). Порт с таким программированием не влияет на  $\equiv$ процессы синхронизации. Если для обоих портов ТЕ задана несинхронная работа, шлюз получает эталонный сигнал от внутреннего источника. Данный режим используется в том случае, если ни один из ТЕ не подключен к ISDN.

#### Dialing mode (режим набора номера)

Данный параметр определяет режим пересылки номеров при двусторонней передаче между ТЕ и NT. Различают два способа пересылки номеров к ISDN - либо в форме пакета данных, именуемого "setup" (установочным пакетом), либо в виде пакетов, именуемых "info" (информация).

- Overlap (наложение). При выбора данного значения "установочный пакет" не содержит никаких номеров и все цифры пересылаются в пакетах "info". Это значение параметра используется при связи с некоторыми УАТС. К телефонным аппаратам ISDN данное значение не применимо.
- Enblock (блочный формат). Данное значение определяет, что весь номер передается в L. пакете "setup". Это значение необходимо выбирать для тех портов, к которым присоединены телефонные аппараты ISDN или аналогичные терминалы.
- Onsetup (установочный формат). Данный параметр сочетает в себе свойства двух указанных выше параметров и используется для ISDN и для большинства УАТС. Не следует задавать его для телефонных аппаратов ISDN.

#### Tone generation (генерация тональных сигналов)

Данный параметр определяет режим генерации тональных сигналов для ввода в порт.

- On: тональный сигнал генерируется шлюзом ISDN GSM.  $\equiv$
- Off: порт получает тональный сигнал от дополнительного порта. Например, NT1 получает тональные сигналы от TE, подключенного к ISDN. При этом абонент слышит тональные сигналы, генерируемые в ISDN. Рекомендуется выбирать именно это значение

#### Short passive bus (короткая пассивная шина)

В данном параметре устанавливается режим для портов NT шлюза. Задается режим защиты для обеспечения правильного функционирования шины ISDN в случаях, когда одновременно поступают запросы на подключение от двух и более ТЕ (при наличии нескольких подключаемых TE). Значением по умолчанию является ON.

#### <span id="page-39-0"></span>6.5.3. GSM

#### 6.5.3.1. Основные параметры

#### Запрет идентификации линии вызывающего абонента (CLIR)

Данный параметр определяет, требуется ли посылка в сеть GSM подписного (абонементного) номера SIM-карты шлюза. Все абоненты УАТС, пользующиеся шлюзом GSM, подключенным к данной УАТС, идентифицируются одним и тем же номером вызывающего абонента, представляющим собой номер SIM-карты в сети GSM. С технической точки зрения не представляется возможным пересылать информацию о номере вызывающего абонента из ISDN в сеть GSM. (Эта функция обеспечивается как раз в другом направлении, то есть, все абоненты ISDN могут просматривать номера вызывающих абонентов GSM). Поэтому в большинстве случаев целесообразно запрещать посылку номеров (и с этой целью вводить в действие CLIR) во избежание проблем возврата вызовов к шлюзу (например, при потере вызова телефона GSM).

- On (активное состояние CLIR); информация о номере не посылается в сеть GSM. ВНИМАНИЕ: Данная функция поддерживается и активизируется провайдером GSM. В противном случае осуществляется посылка номеров пользователей в сеть и в некоторых сетях GSM пользователи могут лишиться возможности исходящих вызовов.
- Off (выключение CLIR). Передается информация о номере.

Allowed call route (разрешенные маршруты вызовов)

Данный параметр определяет установление соединений в исходящих и входящих направлениях.

- Incoming from GSM (входящая связь от GSM) можно только принимать вызовы из сети GSM. Посылать вызовы (исходящие) из шлюза не разрешается.
- Outgoing to GSM (исходящая связь к GSM) можно использовать шлюз исключительно для исходящих вызовов. Все входящие вызовы получают отказ.
- Both (оба). Шлюз поддерживает установление соединений в обоих направлениях.  $\equiv$

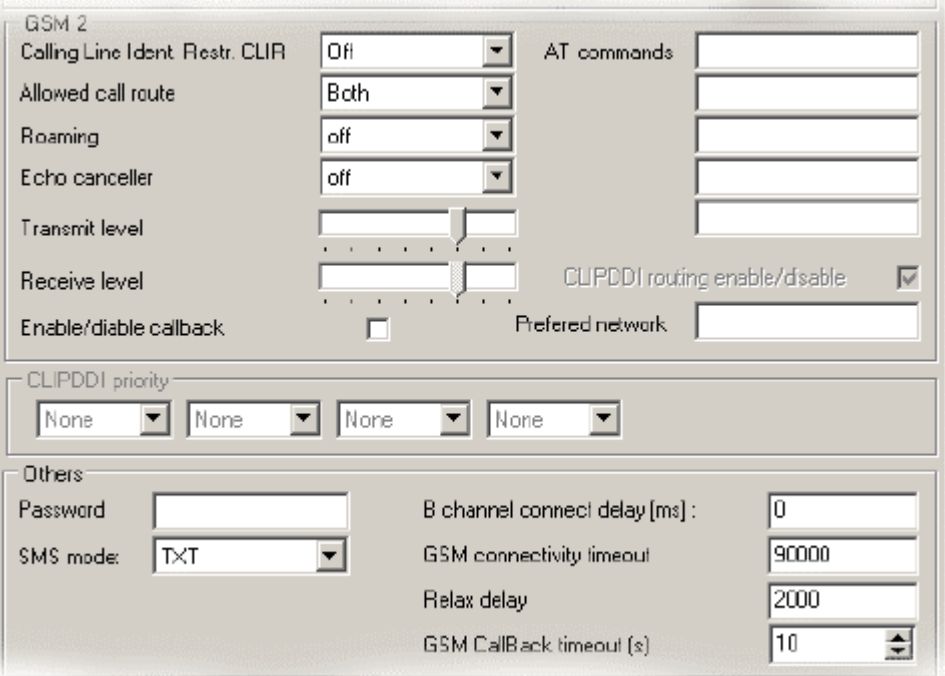

Рис. 32. Основные параметры GSM

#### Roaming (роуминг)

Данный параметр позволяет регистрировать шлюз в "чужой" сети (заказывать роуминг). На практике роуминг в приграничных зонах является нежелательным, поскольку регистрация в чужой сети может привести к изменениям сигнала или отказу соты GSM.

- On (роуминг разрешен). Шлюз может быть зарегистрирован в чужой сети (данная функция действует при условии, что тарифная шкала пользователя допускает полный роуминг в отношении доступных чужих сетей; если имеется несколько чужих сетей и желательно отдать приоритет некоторым из них, следует включить их в список предпочтительных сетей в своей SIM-карте, пользуясь для этого телефоном GSM). Следует заметить, что данный роуминг означает повышение стоимости вызовов, входящих в сеть GSM и исходящих из этой сети.
- Off (роуминг запрещен). Шлюз не регистрируется в "чужой" сети.

#### Transmit/Receive level (уровень передачи/приема)

Эти параметры позволяют изменять уровень передаваемых и принимаемых сигналов. Это измерение может в некоторых случаях неблагоприятно сказаться на других характеристиках передачи, например, на уровне эха. Для этих параметров предварительно устанавливается оптимальное значение и не следует изменять его без крайней некобходимости.

#### Echocanceler (эхо-подавитель)

С помощью данного параметра переключается режим модуля с активизацией схемы подавления эха. Замечание: данную функцию можно активизировать, начиная с модели 1-300-XXXX.

#### Enable/disable CALLBACK (ввод в действие/отмена обратного вызова)

Ввод в действие/отмена функции CALLBACK для выбранного порта GSM.

#### Preferred network (предпочтительная сеть)

В данном параметре определяется та сеть GSM, в которой регистрируется модуль GSM (при наличии в месте установки нескольких доступных сетей GSM). В данный столбец следует "сетевой код" выбранной сети GSM; выражается ввести OH международным идентификатором сети GSM (как правило, пятизначным).

#### B-channel connection delay (задержка подключения к каналу "В") (мс)

Указывается та задержка при подключении к сети GSM (при исходящих вызовах к сети GSM), по истечении которой вызывающий абонент прослушивает тональные сигналы, поступающие из сети GSM, - благодаря этой задержке не прослушиваются сигналы установления соединения. Соединение устанавливается при ответе вызываемого абонента независимо от значения данного параметра. Оптимальное значение равно примерно 5000 мс.

#### Network connectivity timeout (таймаут подключения к сети) (мс)

Данный параметр определяет выдержку времени, по истечении которой модуль, выполнивший неудачную попытку зарегистрироваться в сети GSM, перезапускается и регистрируется в сети GSM с получением приоритета. При этом должна быть установлена SIM-карта и требуется правильно введенный PIN-код. Оптимальное значение составляет примерно 60000 мс.

#### RelTax Delay (задержка RelTax) (мс)

Задается величина задержки между окончанием посылки вызова в сеть GSM и началом посылки в сеть GSM следующего вызова (через один и тот же модуль GSM). При интенсивном использовании шлюза ISDN GSM для посылки вызовов в сеть GSM рекомендуется значение данного параметра, равное 2000 мс. Данная задержка затрудняет обнаружение шлюза ISDN GSM сетью GSM и устраняет вызовы с отказами (инициируемыми сетью GSM). Внимание! Максимально допустимое значение равняется 2500 мс.

#### Password (пароль)

После ввода правильного пароля можно добавлять в окна ввода вспомогательные команды АТ для обеспечения связи модуля GSM. Однако добавлять эти команды не рекомендуется ввиду риска повреждения модуля GSM или нарушения его функций.

<span id="page-41-0"></span>**SMS** mode (режим SMS)

Формат сохранения SMS в шлюзе ISDN GSM:

- TXT: Поступающие короткие сообщения (SMS) сохраняются в шлюзе ISDN GSM в виде файлов текстового формата (SMSxxx.txt). Имеющаяся программа SMS ISDN GSM работает с этими файлами.
- PDU: Поступающие короткие сообщения (SMS) сохраняются в шлюзе ISDN GSM  $\alpha$  файлов специального формата (SMSxxx.pdu), совместимого с виде  $\overline{B}$ приложением Mobilchange.

#### GSM Callback Timeout (выдержка времени при обратном вызове GSM)

В течение данной выдержки времени шлюз не принимает никакие входящие вызовы с CLIP, для которых активизирована услуга GSM CALLBACK (обратный вызов GSM). По истечении этой выдержки времени шлюз начинает принимать эти вызовы. Если вызывающий абонент дает отбой, шлюз активизирует функцию CALLBACK. Выдержка времени по умолчанию равняется 10 секундам.

#### $6.5.3.2.$  Billing (биллинг)

Для получения информации о стоимости вызова, исходящего от шлюза к сети GSM, можно активизировать передачу этой информации из шлюза GSM в терминал ISDN посредством услуги уведомления об оплате (АОС). Возможно получение этой информации двумя способами.

- Transmit AOC information from GSM (передача информации AOC от GSM); информация о стоимости вызова принимается из сети GSM и трансформируется в увеломление об оплате (АОС). Абоненту предоставляются точные данные о стоимости. ПРИМЕЧАНИЕ: данная услуга предоставляется не всеми провайдерами.
- Off (выключение); услуга AOC не активизирована, никакая информация к ISDN не пересылается.
- Generate (генерация); если сеть GSM не поддерживает пересылку тарификационной  $\equiv$ информации, можно активизировать данный параметр для запуска процесса генерации данной информации в шлюзе - эта информация может слегка отличаться от точных данных о стоимости. После активизации необходимо добавить два следующих пункта:
- Number of tariff pulses (число тарифных импульсов); данный параметр определяет количество импульсов, пересылаемых после установления соединения.
- Pulse repetition time (периодичность повторения импульсов): интервал времени, через который передается очередной импульс после начальной серии импульсов.

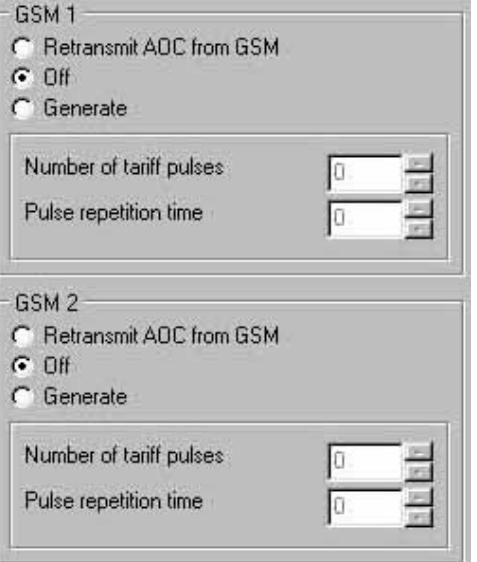

**Puc. 33**. Тарификация GSM

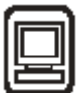

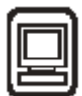

#### <span id="page-42-0"></span>6.5.4. Routing (маршрутизация)

#### 6.5.4.1. Маршрутизация - режим шлюза GSM\*

Рассматриваемый здесь шлюз ISDN GSM рассчитан не только на режим шлюза GSM, где он является шлюзом GSM, но и на режим РВХ, в котором он выполняет функции УАТС ЦСИО малой емкости. Режим шлюза **GSM** активизируется выбором пункта "PBX Function" в разделе "Routing > General routing parameters".

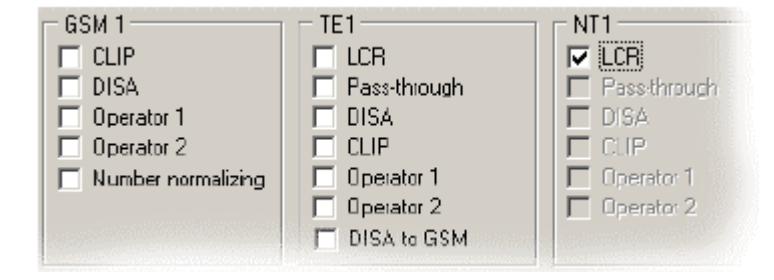

Рис. 34. Маршрутизация - режимы портов - ТЕ1, NT1

#### 6.5.4.1.1. Port modes (режимы портов)

#### $CLIP$

Активизация данного параметра означает переключение на функцию I<sup>2</sup>CR (интеллектуальная маршрутизация входящих вызовов). Каждый входящий вызов, содержащий информацию об абонентском номере CLIP, сравнивается с номерами, перечисленными в таблице Clip Routing (маршрутизация по CLIP, см. п.6.5.4.1.3.). Если обнаруживается совпадение, входящий вызов напрямую подключается от заданного порта к порту по номеру, указанному в вышеназванной таблице (номеру MSN, номеру ISDN или к аналогичным номерам терминалов). Этот параметр может быть активизирован независимо от других параметров.

#### **DISA**

DISA представляет собой услугу распределения входящих вызовов. Все входящие вызовы (кроме подпадающих под действие рассмотренной выше функции CLIP) получают ответ и воспроизводимое сообщение DISA - для активизации этой функции необходимо выбрать требуемые параметры в разделе "Routing > General parameters" (см.  $\Pi$ .6.5.4.1.2.). Одновременно рекомендуется вводить в действие услуги оператора (см. ниже).

#### Operator 1, 2 (onepamop 1, 2)

Все входящие вызовы (кроме подпадающих под действие рассмотренных выше функций CLIP и DISA) подключаются напрямую по номеру, выбранному в разделе "Routing > General parameters" (см. п.6.5.4.1.2.). Если использовать данную функцию вместе с услугой DISA, каждый входящий вызов (кроме вызовов CLIP) подключается к оператору, которому в этом случае не требуется тональный набор DDI - см. "DISA".

#### Number normalizing (нормализация номера)

Если активизирован данный параметр, все вызовы обрабатываются с использованием полных номеров, включая все нормализованные префиксы (+420 2 223344 и т.д.). Соответствующие префиксы должны быть правильно заданы в списках национальных и международных адресатов (см. п.6.5.4.1.4, и п.6.5.4.1.5.). Это относится, в частности, к активизации роуминга в сетях GSM.

#### **LCR**

LCR (маршрутизация по минимуму затрат) представляет собой функцию маршрутизации вызовов к соответствующим выходным портам. Если данная функция активизирована для

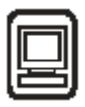

<span id="page-43-0"></span>порта, вызов пересылается в соответствии со списком "Tariff rates > Priorities" (см. п.6.5.7.2.); то есть, если обнаруживается совпадение кодового номера с номером, указанным в этом списке, и при этом провайдер с таким же кодом зарегистрирован для порта GSM, вызов пересылается предпочтительно через данный порт. Если этот порт занят, выбирается следующий порт. Данная функция выборочно активизируется для отдельных внутренних портов.

#### Pass-through (сквозное прохождение)

Если этот параметр активизирован для порта, то все вызовы, поступающие на этот порт, напрямую переключаются на соответствующий дополнительный порт без каких-либо изменений (TE1  $\leq$  NT1: TE2  $\leq$ NT2). Эта функция отменяет лругие функции (DISA, CLIP). ранее активизированные для данного порта.

#### DISA to GSM (DISA  $\kappa$  GSM)

Глобальная активизация/отмена активизации функции для выбранного порта. "DISA to GSM" представляет собой удаленный доступ к GSM набором DTMF. Это относится к случаям, когда шлюз GSM подключен к абонентской линии УАТС пользователя или к шине ISDN с двумя и более терминалами ТЕ. Во втором случае необходимо задать для выбранного порта правильный номер MSN (шлюз GSM принимает запросы вызовов только по данному номеру). Если номер MSN не задан, шлюз GSM принимает все запросы. Номер MSN выбирают в разделе "Routing > Trunk lines" (см. п.6.5.4.1.8.). Для нормальной установки необходимо правильно задавать дополнительные параметры в разделах "Routing>General parameters" (см. п.6.5.4.1.2.) и "Routing>CLIP routing" (см. п.6.5.4.2.3.).

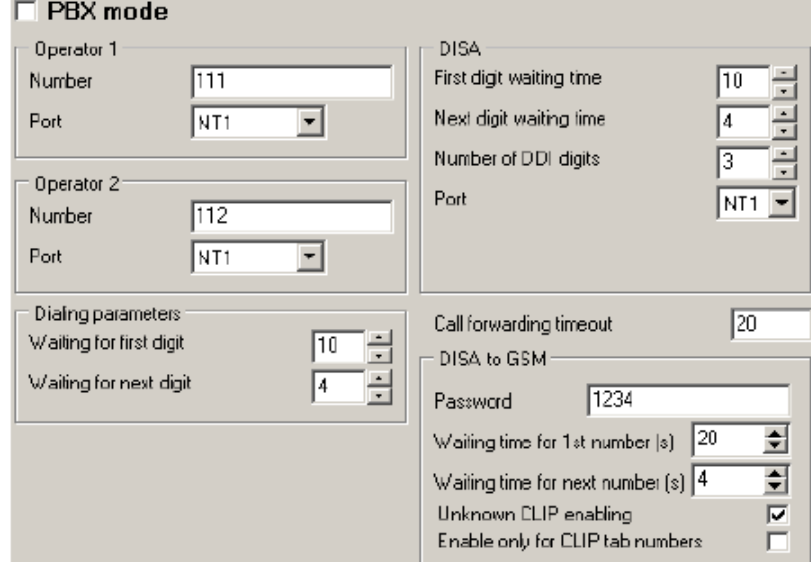

#### 6.5.4.1.2. General parameters (общие параметры)

Рис. 36. Маршрутизация – Общие параметры

#### PBX mode (режим УАТС)

Рассматриваемый здесь шлюз ISDN GSM может работать не только в режиме шлюза GSM, но и в режиме РВХ, в котором он выполняет функции УАТС ЦСИО малой емкости. Выбором данного пункта активизируется режим шлюза GSM. Если выбран данный пункт,

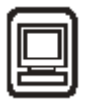

необходимо далее устанавливать параметры шлюза ISDN GSM по п.6.5.4.1; в противном случае - по п.6.5.4.2.

#### Operator 1, 2 (onepamop 1, 2)

Параметры, определяющие функции оператора 1, 2, рассмотрены в п.6.5.4.1. ("Operator 1,  $2"$ ).

- Number (номер); указывается номер DDI (прямого входящего набора) для оператора  $=$ (MSN, номер телефонного аппарата ISDN или другого терминала ISDN).
- Port (порт); определяется порт для использования по операторскому номеру DDI. (Если оператор подключен к другому порту, этот порт не может быть обнаружен и вызывающему абоненту посылается сигнал "занято").

#### **DISA**

<sub>B</sub> списке реализация услуги DISA, быть задается которая может активизирована/деактивизирована в разделе "Routing > Port modes" (см.  $\pi$ .6.5.4.1.).

- First digit waiting time (время ожидания первой цифры) представляет собой время, в течение которого вызывающий абонент получает сообщение DISA и должен послать первый тональный сигнал DTMF. Если в течение этой выдержки времени не обнаруживается номер, осуществляется подключение к оператору (если функция активизирована); если функция деактивизирована, вызывающему абоненту посылается сигнал "занято".
- Next digit waiting time (время ожидания следующей цифры) является временем ожидания второй и последующих цифр номера прямого набора. Если в течение этой выдержки времени не обнаруживается следующая цифра номера, вызов пересылается оператору 1 или 2. Для этого требуется предварительная активизация услуг оператора (Operator).
- Number of DDI digits (количество цифр DDI) выражается числом цифр, позволяющим выполнять DDI (прямой входящий набор) к терминалу ISDN или к УАТС. Если количество цифр в DDI DISA является меньшим выбранного количества, необходимо дополнять комбинацию цифр заключительным #. Рекомендуется, чтобы все номера DDI содержали одинаковое число цифр, что освобождает вызывающего абонента от необходимости набирать #.
- Port (порт); данный параметр определяет порт для номеров, принимаемых при услугах DISA. Если для DISA принят вызов, относящийся не к данному порту, вызывающему абоненту посылается сигнал "занято".

#### Dialing parameters (параметры набора номера)

Эти параметры определяют набор номера для портов ISDN (TE, NT).

- Waiting for first digit (ожидание первой цифры) время, в течение которого порт ожидает первую цифру. Если никакая цифра не поступает, вызывающему абоненту посылается сигнал "занято".
- Waiting for next (ожидание следующей цифры) время ожидания второй и последующих  $\frac{1}{2}$ цифр. Если в этот период не поступают другие цифры, для набора используются символы, принятые до этого момента.
- Call forwarding to operator in case of absence [s] (переадресация вызова оператору при отсутствии ответа) (с). Выдержка времени перед переключением вызова на оператора при отсутствии ответа вызываемого абонента.

#### DISA to GSM

Password (пароль). Пароль доступа, который должен запрашиваться шлюзом GSM  $\equiv$ перед набором номера исходящего вызова к сети GSM (прежде всего, шлюз посылает специальный тональный сигнал готовности к приему пароля, а после получения

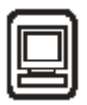

<span id="page-45-0"></span>правильного пароля посылает обычный сигнал ответа станции). Для завершения процедуры доступа пользователь должен послать шлюзу символ "#".

- First digit waiting time (время ожидания первой цифры) представляет собой время, в течение которого вызывающий абонент получает сообщение DISA и должен послать первый тональный сигнал DTMF. Если в течение этой вылержки времени не обнаруживается номер, осуществляется подключение к оператору (если функция активизирована); если функция деактивизирована, вызывающему абоненту посылается сигнал "занято".
- Next digit waiting time (время ожидания следующей цифры) является временем  $\equiv$ ожидания второй и последующих цифр номера прямого набора. Если в течение этой выдержки времени не обнаруживается следующая цифра номера, шлюз начинает пересылку принятого номера в сеть GSM.
- Unknown CLIP enabling (ввод в действие неизвестного CLIP) Если данный  $\equiv$ параметр не активизирован, шлюз GSM отклоняет все последующие вызовы от вызывающих абонентов с заблокированными CLIP (например, вызовы с активной функцией CLIR).
- Enable only for CLIP tab numbers (ввод в действие только для номеров таблицы  $\equiv$ CLIP). Если данный параметр активизирован, шлюз GSM принимает запросы на вызов только от вызывающих абонентов со значениями CLIP, включенными в таблицу "CLIP routing". Если CLIP поступившего вызова не включен в указанную таблицу, шлюз не принимает этот вызов.

#### 6.5.4.1.3. CLIP routing (маршрутизация по CLIP)

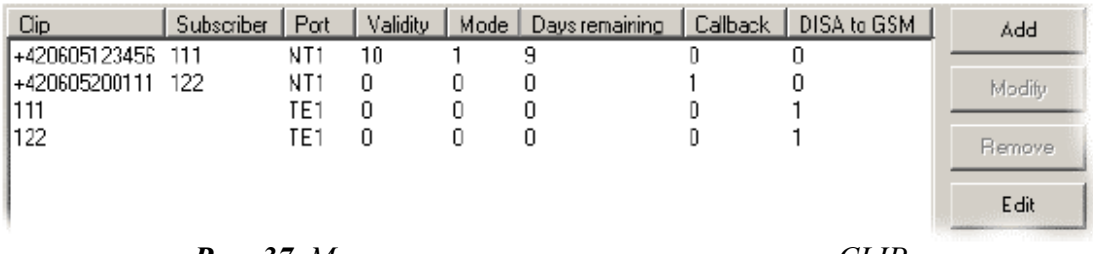

**Puc.** 37. Маршрутизация – маршрутизация по СШР

В данной таблице определяется характер интеллектуальной маршрутизации входящих вызовов. Формат отдельной строки является следующим:

CLIP - номер вызывающего абонента

Subscriber - номер DDI (прямого входящего набора) для подключения вызова

Port - порт, к которому подключен терминал ISDN адресата

Validity – суммарное число дней (не более 250) действия записи; значение "0" – действует постоянно

Mode - указывается, необходимо ли восстанавливать в поле "Remaining days" (оставшиеся дни) значение "Validity" при поступлении вызова с заданным CLIP (1 - с восстановлением, 0 - без восстановления).

Remaining days (оставшиеся дни) - число дней, по истечении которого пункт удаляется из таблицы (при наступлении каждой полночи вычитается 1).

Callback (обратный вызов):  $0 = \pi n$  входящего вызова с данным CLIP функция CALLBACK не действует,  $1 = \text{для входящего вызова активизирован обратный вызов.}$ 

Disa to GSM: 0 = запрос на исходящий вызов с соответствующим CLIP отклоняется; 1 = запрос на исходящий вызов принимается и можно прослушивать сигнал готовности, или сигнал приглашения к вводу пароля.

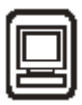

<span id="page-46-0"></span>\*Примечание: Можно добавлять пункты в таблицу CLIP Routing с телефонного аппарата (см. п.5.8.)

Для надлежащего функционирования CLIP требуется выполнение указанных ниже условий.

- Правильные и полные национальные префиксы в таблице национальных адресатов (National Destination, CM.  $\Pi$ , 6.5.4.2.5.)
- Идентичность между местом международной установки (international installation site) и международным префиксом, включенным в таблицу CLIP Routing  $(\pi 6.5.4.2.3.)$ .
- Ввод номера в междугородном формате (например, 0603 ххххххх, 02 ххххххххх).

#### 6.5.4.1.4. International destinations (международные адресаты)

В данной таблице приводятся префикс (кодовый номер) и номер прямого набора из схемы межлународной нумерации.

Рис. 38. Международные адресаты

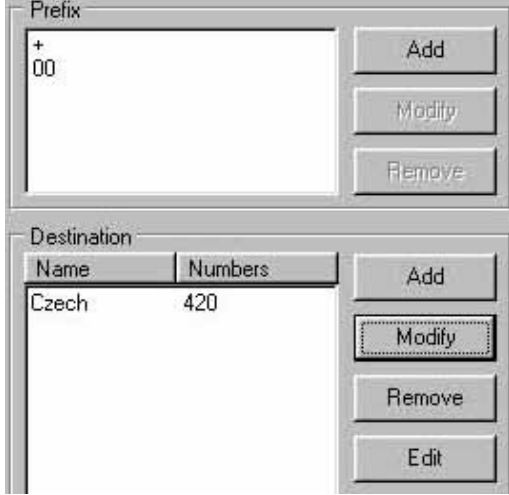

#### Prefix (префикс)

Под префиксом (prefix) понимаются символы, используемые для входа в международную сеть (обычно этими символами являются "+" и "00").

#### **Destination (адресат)**

Сюда записываются коды набора для отдельных стран (например, 420 для Чешской Республики, 43 для Австрии и т.д). При будущем заполнении раздела "Installation site" (место установки, см. п.6.5.4.2.7.) необходимо указывать по меньшей мере международное место установки. Если используется маршрутизация исходящих вызовов по странам, следует также включать их в таблицу. Для упрощения можно работать с таблицей по типу текстового файла с использованием функции редактирования ("edit").

#### 6.5.4.1.5. National destinations (национальные адресаты)

В данной таблице описывается нумерация для национальных пунктов назначения.

Рис. 39. Национальные адресаты

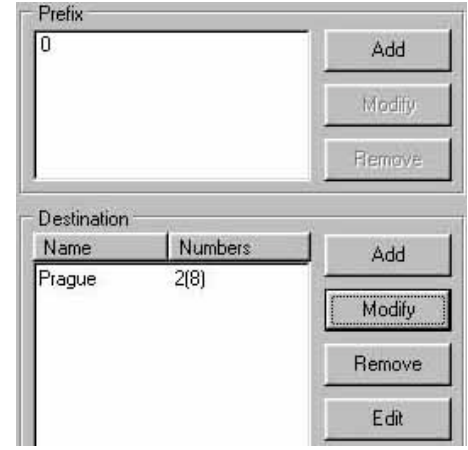

#### <span id="page-47-0"></span>Prefix (префикс)

Под префиксом (prefix) понимаются символы, необходимые для входа в национальную сеть при междугородных вызовах (например, в Чешской республике таким префиксом является " $0$ ").

#### **Destinations (адресаты)**

В таблице адресатов описывается нумерация национальных адресатов без указания префиксов (например, кодом Праги является 2, кодом Линца 70 и т.д.). Необходимо указывать по меньшей мере пункты назначения с установкой шлюзов GSM (например, Прага = "2", Линц = "20"). Для каждого пункта назначения следует указать максимальное число цифр, которое может следовать за кодом адресата (например, Прага = "8"). Благодаря этому обеспечивается ускорение набора по исходящей линии (шлюз начинает набор номера сразу после последней цифры). Если вызываемый адресат не включен в список (или набран слишком короткий номер), шлюз выжидает очередную цифру в течение времени, указанного в п.6.5.4.2. "Параметры набора номера" в качестве времени ожидания следующей цифры, и лалее начинает набор в исходящую линию. Если используется маршрутизация исходящих вызовов по национальным адресатам, следует добавлять в таблицу этих адресатов. Рекомендуется включать в таблицу часто вызываемых адресатов. Для упрощения можно работать с таблицей по типу файла с разделением значений символом "точка с запятой" (для редактирования используется кнопка "edit").

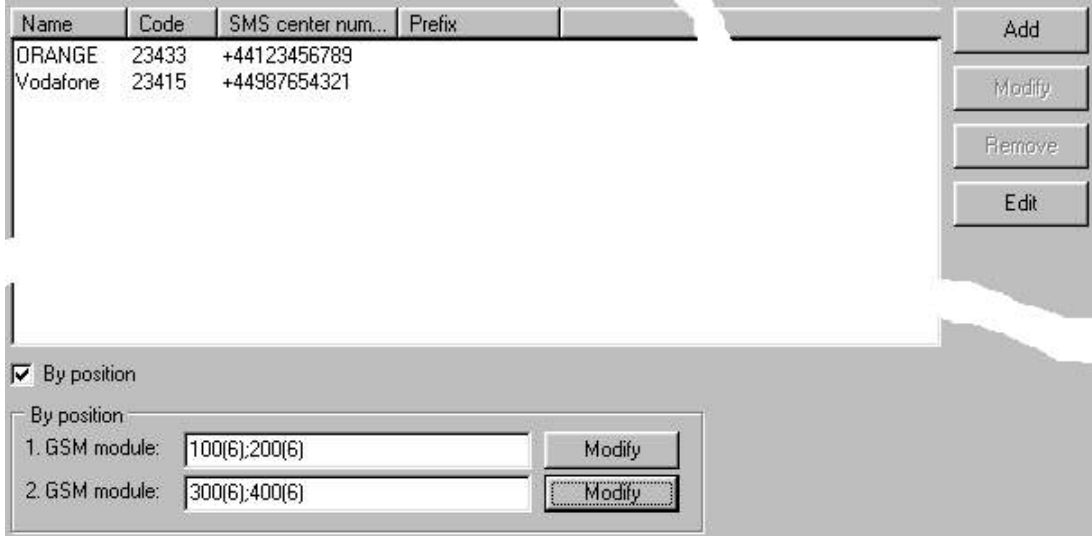

#### 6.5.4.1.6. GSM destinations (адресаты GSM)

**Рис. 40.** Адресаты GSM

Данная таблица необходима для правильного выполнения функции LCR, то есть, для маршрутизации вызовов к сетям GSM. На отдельных строках приводится вся информация о конкретных провайдерах сетей GSM.

Name (имя) представляет собой текстовое имя провайдера и используется для поиска в таблице.

Provider's code (код провайдера) имеет большое значение для функции LCR. Код провайдера следует указывать в точно таком же виде, в каком он пересылается сетью GSM (например, код Раедаѕ равняется 23001). Можно найти его в меню "Gateway control > Diagnostics". (В шлюз должна быть установлена SIM-карта провайдера). Если код провайдера указан в таблице адресатов GSM, текстовое имя провайдера можно для улучшенной ориентации найти в меню диагностических функций (diagnostics).

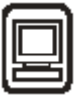

<span id="page-48-0"></span>SMS center number (номер центра SMS) - необходимо указывать полный номер. Этот номер важен для обеспечения будущей передачи SMS из шлюза ISDN GSM.

Prefix (префикс). Ввод префикса требуется только в том случае, если не используется функция маршрутизации исходящих вызовов к GSM "согласно установочной позиции" ("According to position"). Все вызовы с префиксами, включенными в данный список, пересылаются средствами данного провайдера (при условии, что провайдер зарегистрирован для канала GSM). За префиксом следует некоторое число символов (например, для Paegas оно равно "6"), с помощью которых составляется полный номер. Благодаря этому гарантируется, что любой набор номера в сеть GSM начинается не после таймаута, указанного в п.6.5.4.2. ("параметры набора номера"), а вслед за последней цифрой. Если выбран префикс национального адресата (см. п.6.5.4.2.5), значения префиксов необходимо вводить в заданном формате (603; 606; 777...). Если префикс не выбран, значения должны иметь формат 0603;0606;0777...Toчное заполнение таблицы "Installation site" (место установки) является обязательным условием нормального функционирования (см.  $\overline{n.6.5.4.2.7.}$ 

According to position (согласно позиции). Для микропрограмм, начиная с версии 9.00, в шлюзе ISDN GSM обеспечиваются два способа пересылки исходящих вызовов в сеть GSM - согласно провайдеру GSM (сетевому номеру) и еще согласно установочной позиции SIM-карты в шлюзе. Данный параметр полезен в случаях, когда в шлюзе ISDN GSM используются SIM-карты одного и того же провайдера, но желательно обеспечить пересылку исходящих вызовов в GSM раздельно для каждого из модулей GSM. Префиксы вводятся таким же образом, как в таблицу "National destination" (национальный адресат). Если используется данный режим, можно выбирать в разделе "Tariff rates > Priorities" адресатов GSM1 (для позиции 1) и адресатов GSM2 (для позиции 2).

ВНИМАНИЕ! Для обеспечения нормальной работы необходимо указывать в таблице адресатов GSM номер сети, название и центр SMS используемого оператора (они должны относиться к тому оператору. SIM-карты которого используются в шлюзе GSM) и правильно указывать эти данные в таблице раздела "tariff-priorities".

#### 6.5.4.1.7. Installation site (место установки)

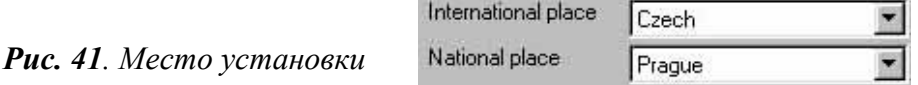

Для правильного выполнения функции LCR необходимо указать местоположение используемого шлюза.

National destination (национальный адресат) - укажите место, в котором работает шлюз, из таблицы National destination.

International destination (международный адресат) - укажите место, в котором работает шлюз, из таблицы International destination.

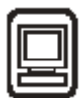

#### 6.5.4.1.8. Trunk number (номер соединительной линии)

<span id="page-49-0"></span>Данную таблицу следует заполнять только в том случае, если для шлюза введен в действие режим РВХ (см. п.6.5.4.1. и п.6.5.4.2.) или активизирована функция "DISA к GSM"и шлюз присоединен к шине ISDN с несколькими терминалами ТЕ. Для каждого присоединенного порта ТЕ следует добавлять номер MSN, соответствующий шлюзу GSM\*. Если оставить эту таблицу незаполненной, шлюз GSM принимает все запросы вызовов (все входящие сообщения SETUP).

\*Данная функиия доступна только при работе с микропрограммами поздних версий.

#### 6.5.4.1.9. Internal Numbering plan (внутренняя схема нумерации) Ланная таблица имеет значение только в режиме РВХ (см. п.6.5.4.1, и п.6.5.4.2.)

#### 6.5.4.1.10. Ringing table (таблица вызывных сигналов)

Данная таблица имеет значение только в режиме РВХ (см. п.6.5.4.1. и п.6.5.4.2.).

#### 6.5.4.2. Маршрутизация – режим РВХ (УАТС)

\*Данный шлюз ISDN GSM рассчитан не только на стандартный режим, в котором выполняет функции шлюза GSM, но и режима РВХ, в котором действует в качестве УАТС малой емкости для ISDN. Для ввода в действие этого режима используется пункт "PBX function" в разделе меню "Routing > General routing parameters".

#### 6.5.4.2.1. Port modes (режимы портов)

В режиме PBX шлюз ISDN GSM не допускает активизацию услуги DISA (порты ТЕ и NT) и услугу сквозного прохождения через порты ТЕ и NT. Возможна активизация функций CLIP и Operator 1,2. Функция LCR активизирована и не может быть отменена. Свойства портов GSM1 (GSM2) остаются теми же самыми. Все входящие вызовы, которые не соответствуют таблице маршрутизации СLIP и таблице вызывных сигналов, автоматически пересылаются оператору 1 или оператору 2. Более подробно эти услуги описаны в п.6.5.4.1.

Предупреждение: В режиме РВХ возможно изменение режима набора номера для NT1 (2) независимо от ТЕ1 (2). Если имеется линия DDI (прямого входящего набора), присоединенная к линии ISDN (режим набора = point-to-point (двухточечный)), можно изменить набор номера для дополнительного порта (TE1<>NT1; TE2<>NT2) на двухточечный, что позволит подключать к этому порту телефонные аппараты и аналогичные терминалы ISDN.

Порты ТЕ всегда являются внешними, а порты NT всегда являются внутренними.

#### 6.5.4.2.2. General parameters (общие параметры)

В отличие от режиме шлюза GSM режим PBX позволяет выбирать коды провайдера только из таблицы схем внутренней нумерации (Routing >Internal numbering scheme) – см. п.6.5.4.2.9. При наборе номеров DISA можно задавать только время ожидания первой цифры и время ожидания следующей цифры. Параметры определения порта и количества цифр DDI выключены, поскольку они не требуются шлюзу ISDN GSM в режиме PBX. Остальные функции (параметры набора номера, переключение на оператора при отсутствии абонента) действуют в полном объеме и доступны для выбора (см. п.6.5.4.1.2.).

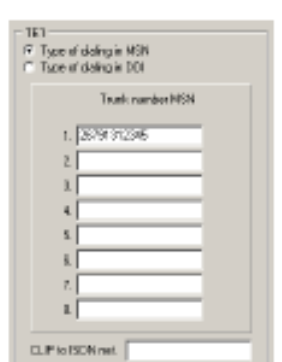

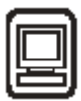

#### 6.5.4.2.3. CLIP routing (маршрутизация по CLIP)

<span id="page-50-0"></span>**PBX** Ланная **функция** действует  $\mathbf{B}$ режиме  $\overline{B}$ полном объеме  $R\Pi$ активизации/деактивизации используется меню Routing > Port modes, см.  $\pi$ . 6.5.4.1.3.).

#### 6.5.4.2.4. International destination (международный адресат)

Ланная функция лействует в режиме РВХ в полном объеме и лоступна для соответствующего выбора; установочную процедуру см. в п.6.5.4.1.4.

#### 6.5.4.2.5. National destination (национальный адресат)

Данная функция действует в режиме РВХ в полном объеме и доступна для соответствующего выбора; установочную процедуру см. в п.6.5.4.1.5.

#### 6.5.4.2.6. GSM destination (адресат GSM)

Данная функция действует в режиме РВХ в полном объеме и доступна для соответствующего выбора; установочную процедуру см. в п.6.5.4.1.6.

#### 6.5.4.2.7. Installation site (место установки)

Данная функция действует в режиме РВХ в полном объеме и доступна для соответствующего выбора; установочную процедуру см. в п.6.5.4.1.7.

#### 6.5.4.2.8. Trunk number (номер СЛ)

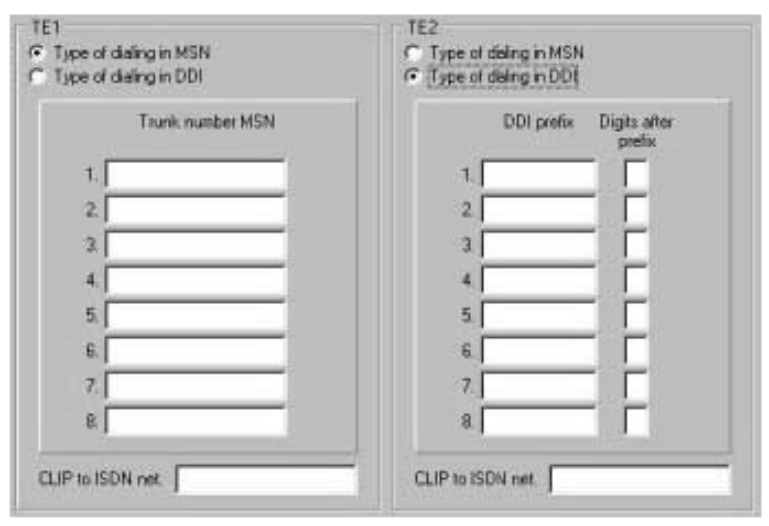

Рис. 42. Номера исходяших линий

Выберите тип линии ISDN для подключения к TE1, TE2 - либо ISDN с MSN, либо ISDN c DDI.

MSN - ввелите все MSN используемой линии ISDN в таблицу MSN для линии ISDN общего пользования.

DDI - введите все префиксы DDI без наборной информации в таблицу префиксов DDI и укажите число цифр для своего DDI (если номер DDI равняется 00-99, введите значение 2) в полях Digits after prefix.

CLIP into ISDN (CLIP доступа в ISDN) - заполняется только в том случае, если используемая линия ISDN относится к типу DDI. Пользователь должен ввести номер, назначенный ему провайдером ISDN.

\*Примечание. Информация о типах линий ISDN, о номерах MSN, о префиксах и длине номеров DDI, о доступе в ISDN по CLIP содержится в регистрационном листе провайдера ISDN.

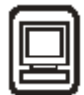

99 Internal call prefix NT<sub>1</sub> NT<sub>2</sub> Extension number, Extension number, telephone MSN telephone MSN  $1.1$  $1.$  $\overline{2}$  $\overline{2}$ 31  $3<sup>1</sup>$  $\overline{4}$  $\mathbf{A}$  $5<sup>1</sup>$  $5.1$  $6<sup>°</sup>$  $6<sup>1</sup>$  $Z<sub>2</sub>$  $Z_2$  $8<sup>1</sup>$  $8<sup>1</sup>$ Unknown terminal call enable Unknown terminal call enable

<span id="page-51-0"></span>**6.5.4.2.9. Внутренняя схема нумерации**

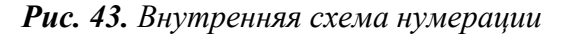

Здесь выбираются параметры внутреннего оконечного оборудования ISDN. Internal call prefix (префикс внутреннего вызова) - любой абонент должен набирать этот префикс при внутреннем вызове.

Внимание! При выборе данного префикса необходимо проявлять внимание в связи с тем, что, например, при выборе префикса 11 исключается доступ к внешней линии для вызова экстренной службы 112.

Internal terminal MSN (MSN внутреннего терминала) - значения MSN для телефонных аппаратов ISDN или аналогичных терминалов ISDN, подключенных к порту. Эти номера должны быть предварительно запрограммированы для соответствующих терминалов ISDN.

Unknown terminal call allowed (разрешение вызова неизвестного терминала) - при активизации данного параметра разрешаются вызовы от терминалов ISDN, имеющих MSN, не включенные в список MSN внутренних терминалов для заданного порта.

#### **6.5.4.2.10. Ringing table (таблица вызывных сигналов)**

В соответствии с данной таблицей шлюз ISDN GSM пересылает входящие вызовы во внутренние абонентские линии (по номерам MSN терминалов ISDN).

Extension number (MSN внутреннего терминала)  $$ номера, записанные в таблицу Routing > Internal numbering scheme, включая MSN всех подключенных терминалов ISDN.

Trunk number MSN or DDI (номера DDI или MSN линии ISDN общего пользования):

вводятся MSN в том виде, как они указаны в таблице номеров исходящих линий для линий ISDN с MSN вводятся номера DDI без префиксов для линий ISDN с DDI.

| Extension<br>number. | Trunk number MSN or DDI |
|----------------------|-------------------------|
| 1. 10.               |                         |
| $2 \sqrt{11}$        |                         |
| 3.12                 |                         |
| 4.                   |                         |
| 5,                   |                         |
| 6,                   |                         |
| 7.                   |                         |
| 8 <sub>z</sub>       |                         |

*Рис. 44. Таблица вызывных сигналов*

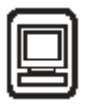

<span id="page-52-0"></span>Эти номера следует указывать для линий, соответствующих внутренним терминалам ISDN, которым должны пересылаться входящие вызовы (вызывные сигналы) ISDN (и в случае MSN, и в случае DDI). Один внутренний терминал рассчитан на прием нескольких (до пяти) входящих вызовов по пяти различным номерам (DDI). Вызовы по номерам MSN или DDI, не включенным в данную таблицу, автоматически пересылаются оператору.

### 6.5.5. Ограничения

#### 6.5.5.1. Barred outgoing call destinations (запрещенные адресаты исходящих вызовов)

#### Рис. 45. Запрещенные адресаты исходящих вызовов

#### Global restrictions (глобальные ограничения)

Выбрав одно из глобальных ограничений, можно запретить посылку **BLI3OBOB** целой категории алресатов. Например. можно запретить международные вызовы. Это означает. что все вызовы. при наборе которых используется установочный знак из префикса, указанного в разделе "Routing > International destinations", получают отказ. число запрещенных адресатов можно вести <sub>B</sub> исключение, задав индивидуальный номер или его часть в поле Allowed outgoing call destination (см.  $\Pi$ , 6.5.5.2.).

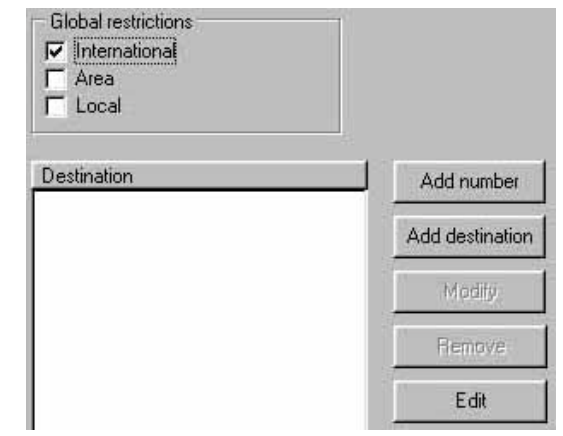

#### **Destinations (адресаты)**

В данном окне можно создать список неразрешенных адресатов (службы видеотекста 090 и т.п.). Можно работать с ланным списком по типу текстового файла, используя кнопку редактирования "Edit".

Примечание: Нельзя вводить в таблицу комбинации параметров глобального ограничения (например, "00" для запрета международных вызовов).

#### 6.5.5.2. Allowed outgoing call destinations (разрешенные адресаты исходящей связи)

В данном окне может быть создан список индивидуальных номеров (или частей номеров) адресатов, которых можно вызывать независимо от их принадлежности к запрещенным адресатам и от наличия их префиксов в разделе "Restriction > Barred outgoing call destinations"; например, если в окне Barred outgoing call destinations выбрано глобальное ограничение "Long-distance" (междугородная связь) и в поле Allowed destination введен префикс "05", разрешаются только вызовы в направлении Брно (в условиях Чехии). Можно работать с данным списком по типу текстового файла, используя кнопку редактирования "Edit"

#### 6.5.5.3. Barred incoming call destinations (запрешенные адресаты входяшей связи)

В данном окне можно создать список абонентских номеров, по которым запрещается принимать входящие вызовы. Внимание: данная функция действует при условии, что вызывающим абонентом не активизирована функциям CLIR (для номера, не находящегося в общем пользовании). Номера следует вводить с префиксом (например, 0603хххххх). Для данной функции необходимо активизировать функцию СLIP (см. п.6.5.4.1.1.) на входящих портах.

<span id="page-53-0"></span>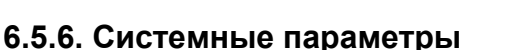

#### 6.5.6.1. Remote access (дистанционный доступ)

Шлюз **ISDN GSM** поддерживает функции пересылку листанционного контроля, включая микропрограмм, конфигурационных файлов и файлов мониторинга работы шлюза, по линии ISDN или по Рис. 46. Дистанционный доступ сети GSM\*. Этот доступ может быть выполнен через

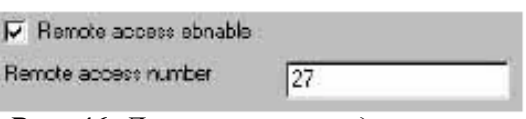

интерфейсы ТЕ и NT. При доступе через ТЕ осуществляется прямой входящий набор к модему ISDN по номеру, указанному в параметре "Remote access number" (номер дистанционного доступа). При доступе через NT соединение к внутреннему модему устанавливается в результате выбора префикса внутреннего вызова (см. п.6.5.4.2.9).

Remote access enable (ввод в действие дистанционного доступа) - вводится в действие или отменяется дистанционный доступ.

Номером дистанционного доступа (Remote access number) является номер, отображающий внутренний модем шлюза ISDN. Если используется линия ISDN с DDI, следует вводить один из номеров DDI; для линии ISDN общего пользования с MSN необходимо вводить один из MSN, назначенных пользователю его провайдером ISDN. Если используется интерфейс NT следует вводить номер, набираемый при внутренних вызовах (без префикса внутреннего вызова). Дистанционный контроль из сети GSM всегда активизируется при вызовах с передачей данных.

\*Данная функция доступна в версиях микропрограмм, начиная с 8.0.

#### 6.5.6.2. Ттасе ("трассировка")

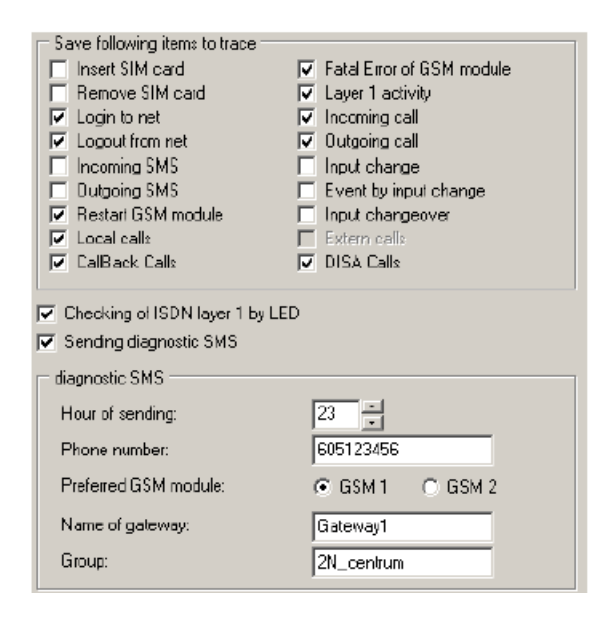

Данная табличная форма позволяет по отдельности регистрировать события, возникающие в процессе работы шлюза. Этот файл может быть использован для диагностики или для проверки эксплуатации или. если необхолимо. лля оценки затрат (информация cdr). Кроме того, здесь\* можно активизировать функцию автоматической посылки диагностических коротких сообщений  $(SMS)$ . детально характеризующих состояние шлюза ISDN GSM.

\*Данная **функиия** используется для дистаниионного мониторинга программ ISDN GSM с использованием обеспечения Центра программного управления дистаниионной передачей данных GSM.

#### 6.5.6.3. Service prefix (префикс услуги)

Данный параметр выражается числами (знаками), используемыми для получения дополнительных услуг со стороны портов NT (например, регистрации сообщений DISA, управления входом и т.п.). По умолчанию данный параметр устанавливается равным "\*\*" и пользователям не следует изменять его при работе со шлюзом.

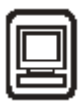

#### <span id="page-54-0"></span>**6.5.7. Тарифные ставки**

Данный раздел помогает в полной мере использовать возможности данного шлюза ISDN GSM в части LCR с дифференциацией по времени.

#### *6.5.7.1. Times (периоды времени)*

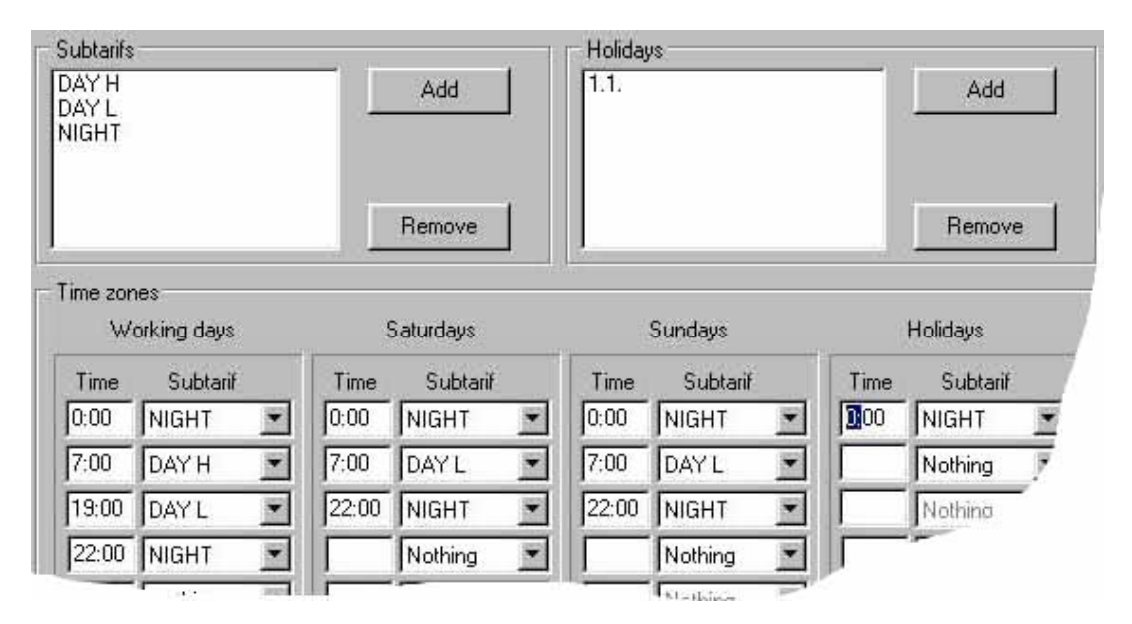

*Рис. 48. Периоды времени*

В данной табличной форме можно задать периоды времени для льготных тарифов. Для каждого из льготных тарифов можно выбирать свой режим маршрутизации.

- **Subrates (льготные тарифы)** вводятся обозначения льготных тарифов по периодам суток. •
- **Holidays (праздники)** - указываются даты общегосударственных праздников или другие важные даты для тарификации по праздничным тарифам.
- **Time zones (периоды суток) – указываются периоды времени по каждому из льготных** тарифов; конечное время действия каждого выбранного льготного тарифа; время начала действия очередного льготного тарифа совпадает с временем окончания действия предыдущего тарифа. Последнее введенное значение действует до 11.19 вечера. Пример установки значений приведен на рис. 48 (working days = рабочие дни, Saturday = суббота, Sunday = воскресенье, Holiday = праздник, DAY  $H =$  высокий дневной тариф, DAY L = низкий дневной тариф, NIGHT = ночной тариф).

#### *6.5.7.2. Priorities (приоритеты)*

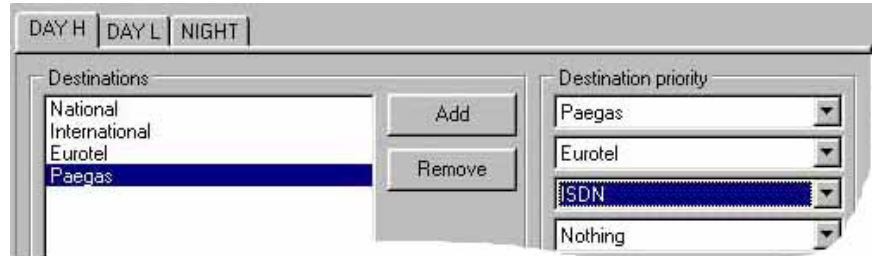

*Рис. 49. Приоритеты*

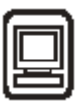

<span id="page-55-0"></span>В данной табличной форме указывают последовательность занятия исходящих портов (TE, GSM1, GSM2). Приоритеты следует задавать по отдельности для каждого из адресатов и каждого из тарифных периодов. Следует помнить о том, что посылка исходящих вызовов зависит также от заполнения поля Barred outgoing call destination (запрещенный адресат исходящего вызова).

- Subrates (льготные тарифы) в верхней части заполняемой формы указана  $\bullet$ директория для каждого из льготных тарифов.
- $\bullet$ **Destination (адресат)** - сюда записываются категории адресатов исходящих вызовов. Рекомендуется указывать в качестве адресатов по меньшей мере провайдеров Local national (национальный), International (международный) и GSM. (местный), (Необходимо задавать для каждого из них приоритет адресата (Destination priority)).
- Destination priority (приоритет адресата) здесь указывается последовательность исходящих вызовов. (Если адресат из первой строки оказывается занятым, для исходящего вызова используется адресат из следующей строки. Если все указанные здесь адресаты оказываются занятыми, вызов получает отказ). Если используется режим маршрутизации GSM "According to position" (согласно позиции), можно выбирать в списке адресатов GSM1 (модуль GSM1) или GSM2 (модуль GSM2). Если шлюз ISDN GSM работает в режиме PBX, можно выбирать исходящие порты (TE1=ISDN1, TE2=ISDN2). Если шлюз работает в качестве "маршрутизатора", можно сразу пересылать вызовы в ISDN (через первый свободный и исправный внешний порт ISDN).

\*В качестве адресатов GSM необходимо указывать правильные имена провайдеров GSM.

#### 6.5.8. Входы и переключатели

#### 6.5.8.1. Switch mode (режим переключателя)

Шлюз ISDN GSM содержит два релейных контакта, применяемых по разному назначению (см. п.7.1.).

- $\bullet$ Switch 1,2 mode (режим переключателя 1, 2) - в данном параметре задается состояние переключателя при включении питания шлюза (или при перезапуске)
- Expected input  $1,2$  status (ожидаемое состояние входа  $1, 2$ ) здесь указывается значение на входе, ожидаемое шлюзом вслед за включением питания/перезапуском. Залаваемое злесь значение лолжно соотноситься с листанционным мониторингом входов посредством SMS (см. п.6.5.8.2.).
- Input control password (ввод управляющего пароля) сюда вводят пароль, требуемый при попытках дистанционного изменения входных значений (см. п.7.2.).

\*Примечание. Рассматриваемые здесь параметры, включаемые в раздел "Inputs and switches > Switch mode", доступны в поздних версиях микропрограмм шлюза.

#### 6.5.8.2. Versatile (Universal) inputs (гибкие (универсальные) входы))

Данный шлюз ISDN GSM имеет два входа, которые могут быть соединены в соответствующим выходом контролируемого оборудования. Указанные ниже параметры позволяют пользователю задавать характер работы шлюза при изменениях на входах и при различном комбинировании входов. Подробности использования входов изложены в п.7.2.

 $\text{SMS}$  – в данную строку вводят телефонный номер, по которому шлюз должен посылать прилагаемый текст при возникновении событий 1...8 (см. ниже). Предупреждение: пересылаемый текст должен содержать не более 160 символов, при этом необходимо правильно выбирать центр SMS в таблице Routing >GSM destination.

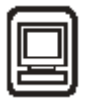

- Transmission conditions (условия передачи) здесь задаются условия для передачи SMS.
	- Input 1,2 mask (маска входа 1, 2) условие, которое должно быть выполнено на  $\blacksquare$ входе 1 (2) для получения возможности передать SMS по номеру, указанному в таблице SMS под номером, совпадающим с тем, для которого выполняются указанные условия.
	- Minimum status time (минимальное время состояния) время, в течение которого сохраняется действительное состояние для передачи SMS, выбранное в "маске входа".
	- Minimum rest time after transmission (минимальная длительность паузы после передачи)  $\equiv$ время,  $\mathbf{B}$ течение которого ШЛЮЗ  $He$ реагирует на выполнение/невыполнение условий инициирования передачи.
- Input noise suppression (подавление входного шума) по истечении времени, указанного в данном параметре, шлюз оценивает изменившееся состояние входа с целью избежать неисправностей, вызываемых внешними шумами. Чем дольше этот период, тем медленнее реагирует шлюз на изменения на входе. Если же время слишком мало, возможны ошибки при оценке входных записей.

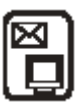

## <span id="page-57-0"></span>7. Руководство пользователя - Описание функций SMS и передачи данных

### 7.1. Универсальные входы

Шлюз ISDN GSM содержит два универсальных входа, которые используются в основном для информирования об авариях или состояниях неисправности любых элементов оборудования, которые имеют соответствующие выходные элементы (например, релейные контакты) и соединены с одним из входов. Данный шлюз ISDN GSM контролирует два указанных выше входа и при обнаружении изменений состояния или определенных комбинаций состояний двух входов посылает сообщение SMS с предварительно заданным текстом по определенному номеру без задержки или с предварительно определяемой выдержкой времени.

#### 7.1.1. Примеры использования входов

- $\bullet$ Электронная безопасность - подключение к аварийному выходу станции EZS
- Противопожарная безопасность аналогично предыдущему, но с прямым  $\bullet$ подключением к пожарному датчику
- Экстренные сообщения например, подключение к кнопке у постели пациента
- Информирование о неисправностях различных устройств (например, лифта), обеспечивающих требуемый выходной сигнал
- Сигнализация о водных аномалиях например, о затоплении квартиры, подвала, аварии водопровода и т.п.

Примечание: Для обеспечения правильной посылки SMS требуется, чтобы в используемой системе GSM поддерживалась передача коротких сообщений (SMS). Важны также эпизодические проверки и пополнение кредита карт SIM (TWIST, GO). К использованию функций обеспечения безопасности следует подходить очень внимательно, поскольку не все провайдеры гарантированно обеспечивают SMS. Рекомендуется проверять входы/выходы после передачи команд управления, как описано в п 7.1.3.

#### 7.1.2. Эксплуатация

Сообщения SMS посылаются автоматически без участия оператора. Если требуется посылка сообщения SMS после устранения аварийного состояния либо отменить частое повторение сообщений SMS при частом изменении состояний, следует выполнить соответствующее программирование (см. п.6.5.8.2.).

#### 7.1.3. Считывание состояний на входах и выходах с помощью команд SMS

Шлюз GSM обеспечивает функцию "посылки SMS о состоянии входа и выхода". С этой целью посылается сообщение SMS указанного ниже формата с мобильного телефона к любому из модулей GSM.

#### Формат посылаемого сообщения SMS:  $11111$  \*\*

 $(1\ 1\ 1\ 1\ 1\ 1\$ является входным управляющим паролем по умолчанию – см. п.6.5.8.1.).

SMS данного формата посылают по телефонному номеру своего шлюза. В ответ шлюз GSM посылает SMS с обозначением текущего состояния всех входов и выходов.

#### IN1 00 IN2 01 OUT1 01 OUT2 01 Пример принимаемого SMS:

IN1 и IN2 обозначают состояния входов шлюза GSM, где 1 обозначает замкнутый контакт реле подключенного оборудования, 0 обозначает разомкнутое состояние; OUT1 и OUT2 обозначают состояния выходов шлюза GSM, где 1 указывает на замкнутое состояние реле шлюза ISDN GSM, а 0 - на разомкнутое состояние.

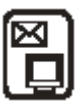

#### <span id="page-58-0"></span>7.1.4. Считывание состояний входов с помощью телефонного аппарата.

Пользуясь телефонным аппаратом ISDN (или с помощью УАТС) можно контролировать состояние входов рассматриваемого здесь шлюза ISDN GSM, как указано ниже.

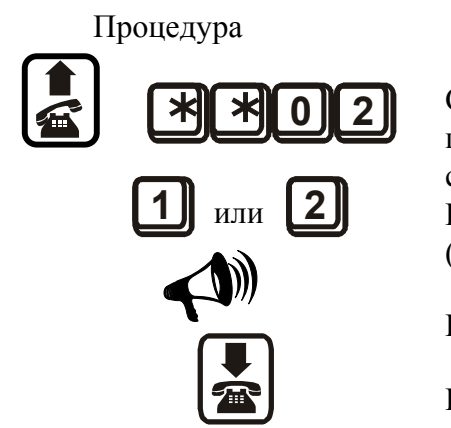

#### Описание шагов

Снимите трубку, наберите префикс услуги (значение по умолчанию  $| * | * |$ , наберите | 0 | 2 (ДЛЯ считывания состояния входа)

Нажмите  $\boxed{1}$  или  $\boxed{2}$  для выбора входа 1 или входа 2 (соответственно).

Прослушайте сообщение о состоянии входа.

Положите трубку или повторите шаг 2.

\*При считывании состояния входов с помощью телефона пользователь инструктируется голосовыми подсказками.

### 7.2. Универсальные выходы

Универсальные выходы предназначены в основном для дистанционного управления и управления по времени\* различными приборами. По существу, можно управлять входами, посылая SMS со своего мобильного телефона по номеру шлюза GSM. Формат SMS устанавливается заранее (см. ниже). Режимы ввода можно запрограммировать с помощью программного обеспечения GMS, как указано в п.6.5.8.

Примечание: Функции управления по времени доступны только поздних версиях микропрограмм шлюза.

#### 7.2.1. Примеры использования выходов

- Отопление
- Ирригация
- Механическая подача
- Аварийное выключение (например, технологических линий)
- Решение проблем программного обеспечения (перезапуск ПК)

#### 7.2.2. Управление на выходах с помощью SMS

Выходные SMS для определения входами имеют предварительно заданный формат. **Формат SMS:** 

```
Пример 1:
```
 $11111*1*$ 

(переключатель 1 в положении "on")

1 - переключатель  $N_2$  1 2 - переключатель  $N_2$   $\Box$ 

 $L \ast$  - включенное состояние

- # - выключенное состояние

Пример посылаемого SMS: 1 1 1 1 1  $\star$  1  $\star$  (переключатель 1 в положении "on")

Одно SMS может содержать более одной команды, например:

#### Пример 2: 1 1 1 1 1  $\star$  1  $\star$  2 #

Данная команда вызывает выключение переключателя 2 и включение переключателя 1.

Примечание: После операции дистанционного управления рекомендуется проверять входы, как указано в п.7.1.3. "11111" является паролем по умолчанию, который можно изменить с помошью программы (см. п.6.5.8.1.).

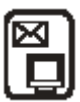

#### <span id="page-59-0"></span>7.2.3. Телефонное управление выходами шлюза

С помощью телефонного аппарата ISDN (или УАТС) можно контролировать или задавать состояния на выходе данного шлюза ISDN GSM, как указано ниже.

#### 7.2.3.1. Контроль состояния выхода

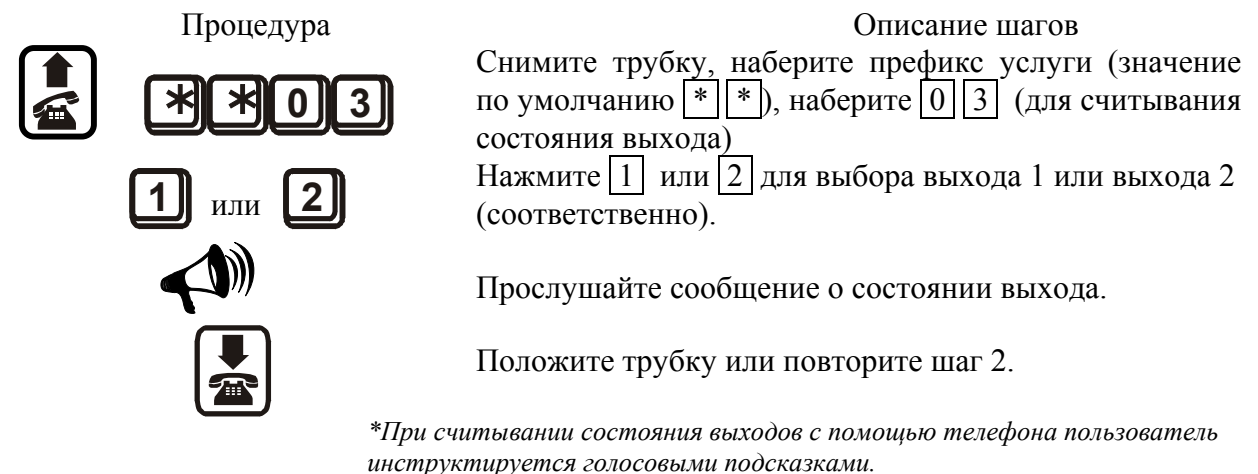

#### 7.2.3.2. Установка состояния на выходе

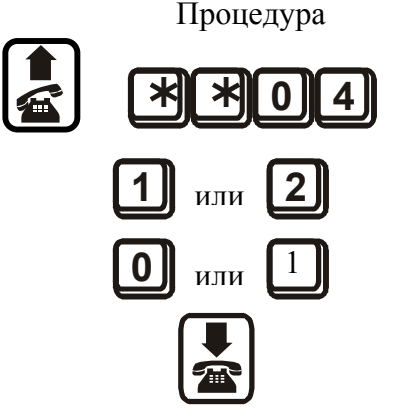

Описание шагов Снимите трубку, наберите префикс услуги (значение по умолчанию  $\vert * \vert \vert * \vert$ , наберите  $\vert 0 \vert \vert 4 \vert$  (для установки состояния на выходе) Нажмите | 1 | или | 2 | для выбора выхода 1 или выхода 2 (соответственно).

Залайте состояние выхода (0 = выкл., 1 = вкл.).

Положите трубку или повторите шаг 2.

\*При установке состояния выходов с помошью телефона пользователь инструктируется голосовыми подсказками.

### 7.3. Посылка и прием SMS с помощью ПК

Входящая в поставку программа посылки и приема SMS с использованием ПК действует аналогично обычной электронной почте. Она содержится на прилагаемом бесплатном диске и доступна по адресу www.2n.cz. Для обеспечения правильной работы присоедините свой ПК к шлюзу GSM через стандартный порт RS232 (COM). Для конфигурирования выберите меню SMS > Communication. Выбирайте пункты, как указано в п.6.4.4. Не выбирайте флажок инициализации. При нормальном выборе пунктов шлюз ISDN GSM подключается к ПК автоматически. Если ПК не подключен, шлюз ISDN GSM записывает все входящие SMS в память и автоматически считывает их сразу после полключения ПК.

Наиболее удобный способ передачи и приема SMS по имеющейся сети ПК (с помощью шлюза ISDN GSM) обеспечивается использованием программ MOBILCHANGE.

## <span id="page-60-0"></span>7.4. Типы вызовов в абонентской линии

Данная функция доступна только при работе шлюза в режиме РВХ (УАТС).

#### 7.4.1. Посылка вызова между абонентскими линиями

Для посылки вызова из одной абонентской линии в другую линию необходимо набрать так называемый префикс внутреннего вызова (см. п.6.5.4.2.9.) и далее номер требуемой абонентской линии.

Пример: Посылка вызова с телефонного аппарата, подключенного к абонентской линии, в абонентскую линию с номером 22 (префикс внутреннего вызова равняется "99").

Снятие трубки + набор 9922 + ожилание ответа

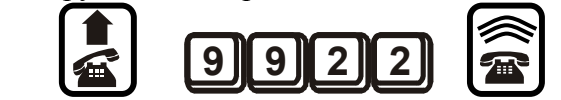

Примечание: Если вызываемый абонент не отвечает в течение выдержки времени, задаваемый в функции "Переключение вызова на оператора при отсутствии ответа" (п.6.5.4.1.2.), посылка вызывных сигналов вызываемому абоненту прекращается и вызов автоматически переключается на линию оператора.

#### 7.4.2. Переключение (переадресация) вызова между абонентскими линиями

Шлюз ISDN GSM позволяет переключать вызовы с одной абонентской линии на другую в режиме РВХ. Данная функция основывается на способности телефонных аппаратов ISDN одновременно использовать два разговорных канала.

Пример переадресации вызова: По линии 20 осуществляется разговор с клиентом, вызванным посылкой вызова по линии ISDN общего пользования к шлюзу ISDN GSM. Для переключения вызова на линию 30 необходимо занять другую линию (процедура описывается в руководстве по телефонному аппарату ISDN) и набрать 9930 (99 = префикс внутреннего вызова), после чего подождать ответа и дать отбой. После отбой по линии 20 клиент автоматически подключается к линии 30.

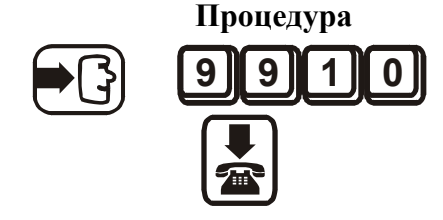

#### Описание шагов

Нажмите кнопку второй линии, наберите префикс внутреннего вызова (по умолчанию равняется | 9 | 9 | + номер линии (в данном случае  $\boxed{1|\boxed{0}}$ ). Дождитесь ответа вызываемого абонента и положите трубку или сразу дайте отбой.

## 7.5. Основные установочные инструкции (мастер подсказок = wizard)

В базовое программное обеспечение входят два руководства (для режимов маршрутизатора (Router) и УАТС (PBX)), призванные оказать помощь в использовании вновь устанавливаемого шлюза ISDN GSM. С помощью этих руководств устанавливаются основные параметры шлюза. Для надлежащего использования всех функций шлюза ISDN GSM следуйте установочным инструкциям программы ISDN GSM.

Внимание! Если установлены параметры с использованием данного руководства, необходимо загружать конфигурационный файл (config.cfg) в шлюз с помощью программы ISDN GSM.

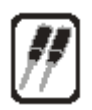

#### <span id="page-61-0"></span>Инструкции по установке для опытных 8. пользователей

## 8.1. Описание печатной платы ATEUS® - GSM GATE ISDN

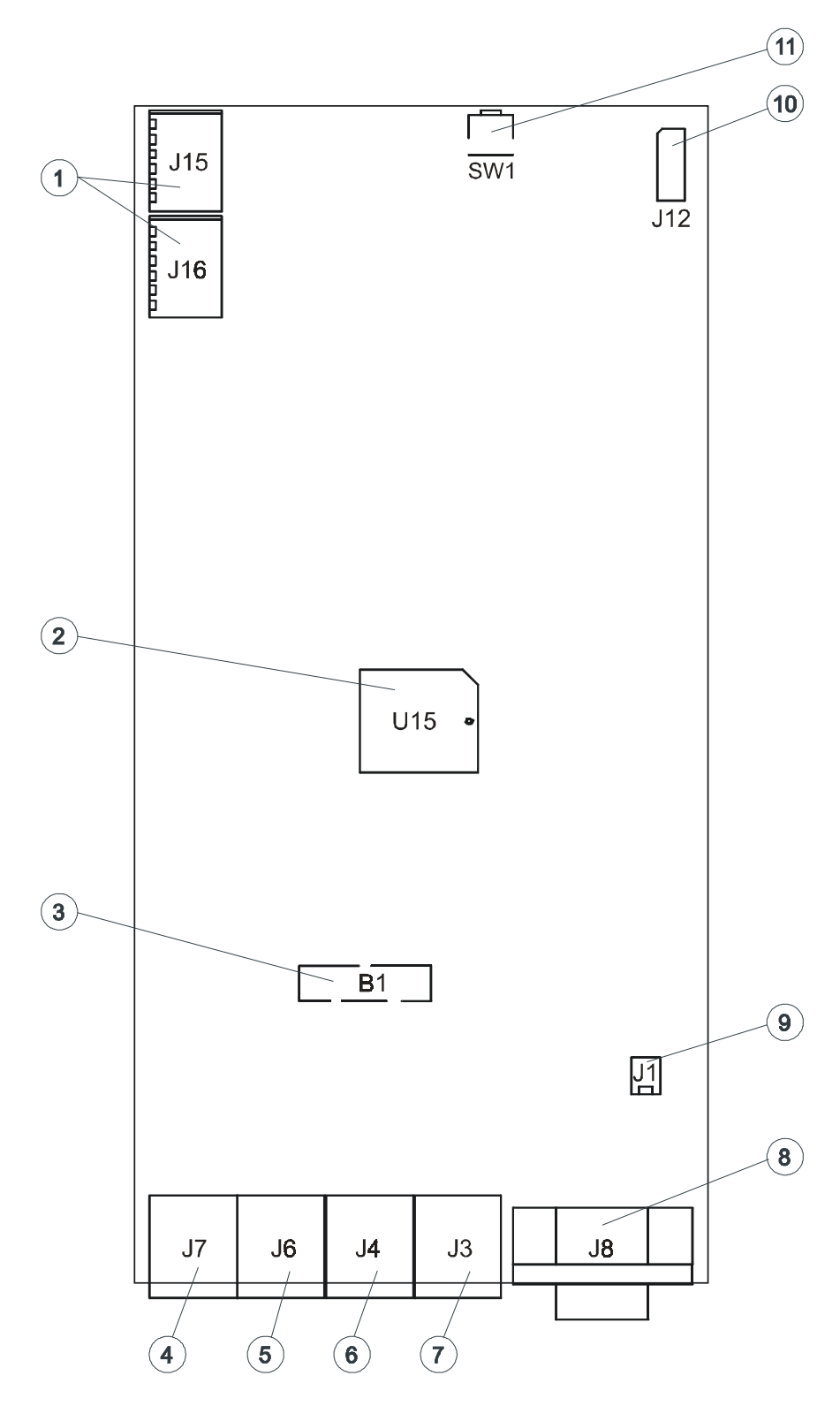

#### Описание:

- 1. Входные и выходные контактные выводы
- 2. Флэш-память для программ
- 3. Литиевая батарейка типа CR2032
- 4. NT2
- 5. TE2
- 6. NT1
- 7. TE1
- 8. RS232
- 9. Разъем POWER (питание)
- 10. Разъем дисплея
- 11. Кнопка RESET (перезапуск)

Назначение контактных выводов

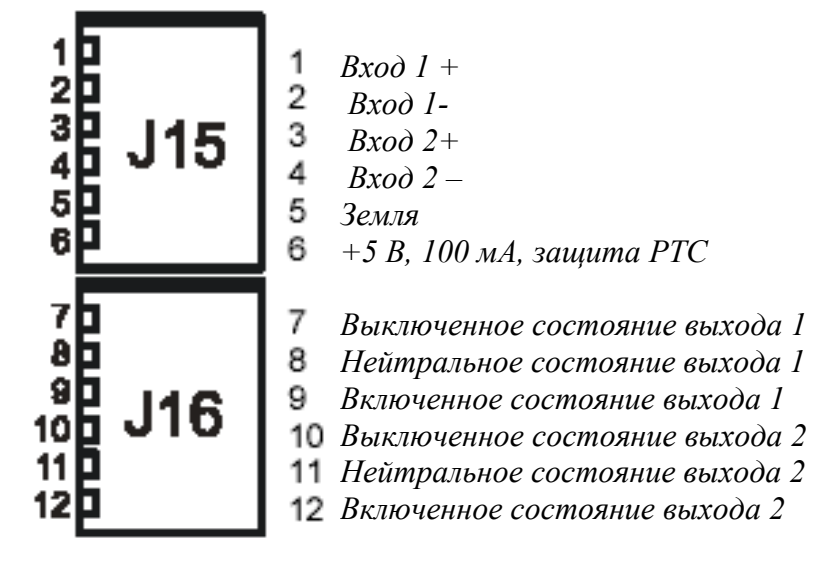

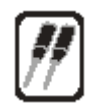

## <span id="page-63-0"></span>9. Конфигурирование и передача с использованием стандартного терминала

Для связи с шлюзом GSM можно использовать внутреннюю линию последовательной передачи или любой модем ISDN. Используются следующие установочные параметры:

SIO. 115 кбит/с, 8N1 (RTS-CTS)

Молем X.25 (X.75), прозрачная передача

Для подключения к модему следует набирать префикс услуги из внутреннего порта и номер, указанный в файле конфигурирования, из внешнего порта. Если никакой номер не указан, любой вызов с передачей данных считается относящимся к дистанционному мониторингу (для защиты конфигурационного файла от стирания). Шлюз рассчитан на работу с любыми программами модемов (Hyperterminal, Qmodem ...).

Шлюз действует аналогично ANSI-терминалу с эхо-сигналом. Команды вводятся в текстовом формате и пересылка файлов осуществляется по протоколу Y-модема. Для доступа можно задавать пароль. В отношении пароля шлюзом выводится "PASSWORD:" в качестве запроса пароля и символ > для обозначения отсутствия необходимости в пароле.

С точки зрения информационной структуры шлюз можно представить в виде системы с 4 дисками, пронумерованными 0...3 и выполняющими указанные ниже функции.

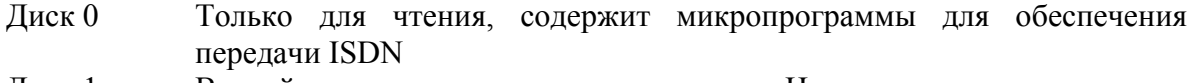

- Диск 1 Второй диск с микропрограммами. На нем находится часть микропрограмм, не поместившаяся на первом диске. При пересылке используется в качестве зеркального диска. Во время эксплуатации используется для записи и редактирования сообщений.
- Диск 2 Диск для хранения конфигурационных файлов и сообщений
- Диск 3 Диск RAM для регистрационного файла (LOG) и отслеживания отладки

Диски можно использовать для записи и считывания информации.

На дисках 0 и 1 записаны файлы *ххх. ЕХЕ*, являющиеся индивидуальными процессами. Диск 2 содержит следующие файлы:

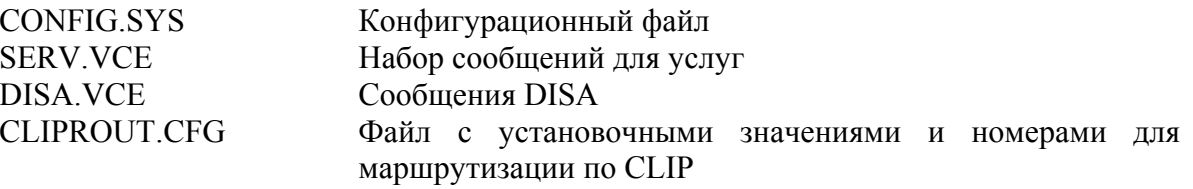

На лиске 3 информация хранится в виле циклических файлов. Именем файла является NAMEXXX.EXT, где ххх является десятичным номером от 000 до 999. Объем одиночных файлов ограничен 1/8 объема диска и, если свободной остается менее 1/4 суммарного объема диска, стираются самые старые файлы. Диск содержит следующие файлы:

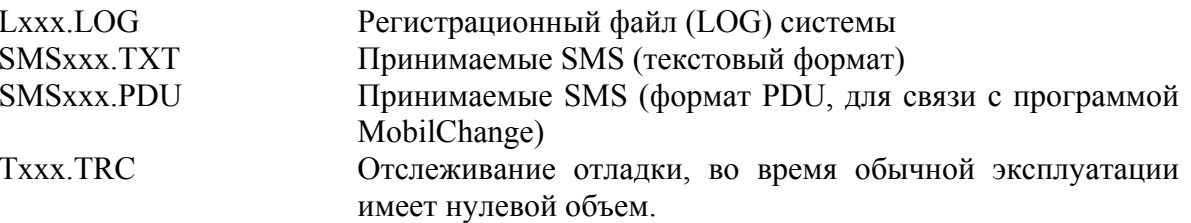

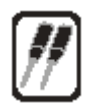

<span id="page-64-0"></span>Поскольку последний файл всегда открыт для ввода, имеются специальные команды для пересылки и удаления файлов. Команда DOWNLOAD вызывает закрытие последнего файла, пересылку из шлюза всех файлов, находящихся на диске, и создание нового пустого файла. REMOVE приводит к удалению всех закрытых файлов. Поэтому, если вызывать несколько раз DOWNLOAD без удаления файлов, вполне можно ожидать поступления одних и тех же файлов.

#### 9.1. Команды терминала

#### 9.1.1. Общие команды

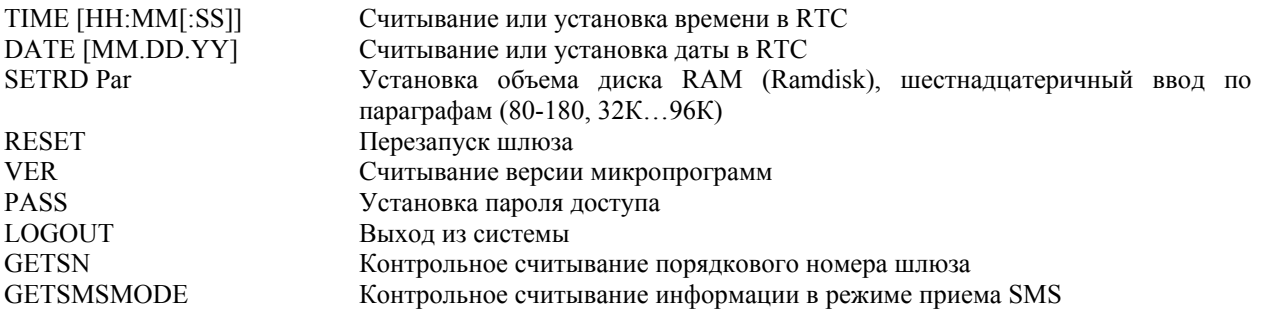

#### 9.1.2. Дисковая система

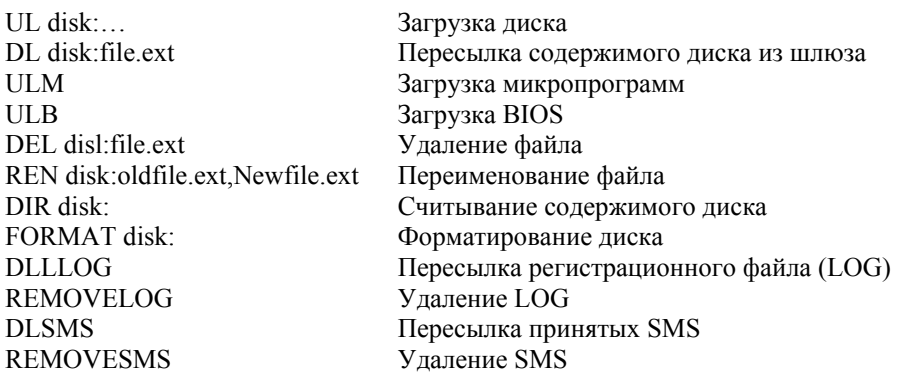

#### 9.1.3. Связь с модулями GSM

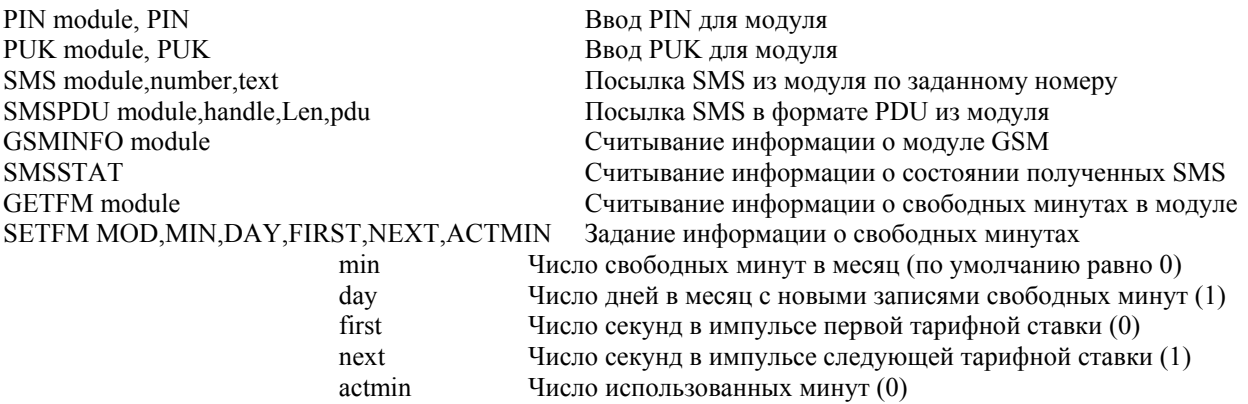

PIN хранится в CMOS, шлюз GSM запоминает номер и PIN-код последней карты SIM. Если шлюз обнаруживает совпадение номера SIM-карты с номером в CMOS, показания счетчика ошибок PIN увеличиваются до 3 и карта запрашивает PIN, после чего шлюз вводит PIN самостоятельно, если не требуется ручной ввод PIN или PUK пользователем.

SMSSTAT выводит либо сообщение PRESENT (если на диске 3 имеются SMS) или ЕМРТҮ (если диск пуст).

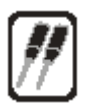

#### <span id="page-65-0"></span>9.1.4. Аналоговые переключатели и входы

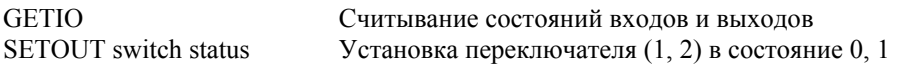

#### 9.1.4.1. Общая пересылка файлов

Термины "upload" (загрузка) и "download" (пересылка) указывают направление загрузки по отношению к модему, то есть, download (пересылка) обозначает передачу от шлюза. После ввода команды download или upload отображается сообщение Y modem sender/receiver ready (готовность передатчика/приемника модема Y) и запускается YMODEM. Если возникает ошибка, осуществляется вывод Q кода ASCII.

#### 9.1.4.2. Загрузка BIOS

После ввода команды ULB активизируется приемник YMODEM и устанавливается состояние ожидания файла. После приема всего файла считываются старая и новая версия BIOS и шлюз запрашивает подтверждение. После подтверждения осуществляется перезапись нового BIOS на старый BIOS и шлюз самостоятельно перезапускается. Внимание: если загружен бессмысленный файл или файл устаревшей версии, вполне вероятно, что шлюз прекратит работу и понадобится перепрограммирование флэш-памяти в программаторе. Данная команда является лишь страховкой для защиты от серьезных проблем.

#### 9.1.4.3. Загрузка микропрограмм

Поскольку все микропрограммы не умещаются на диск 0, они делятся на первую часть, записываемую на диск 0, и на вторую часть, помещаемую на диск 1. Первая часть рассчитана на независимую работу и поддерживает только линии ISDN. Загрузка осуществляется за две стадии. Во-первых, загружается первая часть с использованием ULM; далее выполняется перезапуск и загружается вторая часть, также с помощью ULM, ULM предполагает запись файла через ҮМОDEM на диск 1. После перезапуска проверяется, является ли диск 1 зеркальным отражением диска 0. Если является, файл копируется на диске 0 и удаляется. Если не является, проверяется статус диска как действительного вторичного диска и, если его содержимое является бессмысленным, выполняется переформатирование диска 1. Это позволяет избежать ошибок при загрузке микропрограмм.

#### 9.1.4.4. Процедура загрузки, рекомендуемая для общего применения

- $\Omega$ Загрузка первой части микропрограмм
- $\mathbf{1}$ Загрузка BIOS
- $\mathfrak{D}$ Загрузка второй части

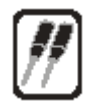

## <span id="page-66-0"></span>**10. Сохранение информации о выполненных вызовах (cdr)**

Если выбрать пункт "Outgoing call" (исходящий вызов) или "Incoming call" (входящий вызов) в меню "System settings>Trace", шлюз ISDN GSM записывает информацию о выбранных завершенных вызовах в файл трассировки. Информационная строка cdr имеет следующий формат:

23.04.02 15:02:27 : OUT CALL : TE1:200 -> GSM1:0603123456 B:15 A:27 U:27

По порядку: ДАТА - ВРЕМЯ - OUT CALL = исходящий вызов – ИНТЕРФЕЙС (TE1): - MSN вызывающего абонента (200) – В: время установления соединения (15 с) – А: длительность соединения  $(27 c) - U$ : число тарифных импульсов из сети GSM  $(27)$ .

## <span id="page-67-0"></span>**11. Технические параметры GSM**

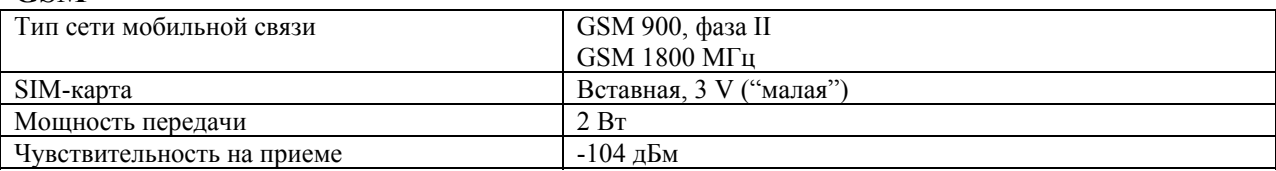

#### **Антенна**

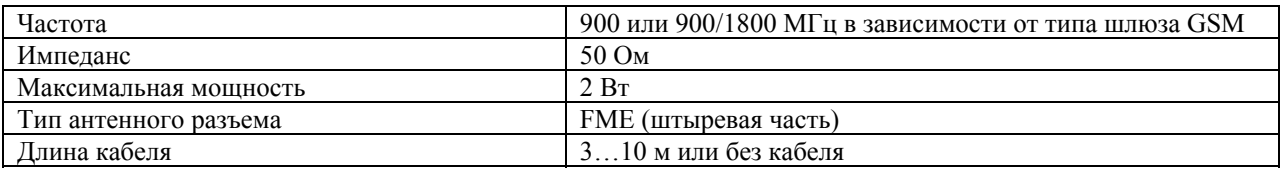

#### **Источник питания**

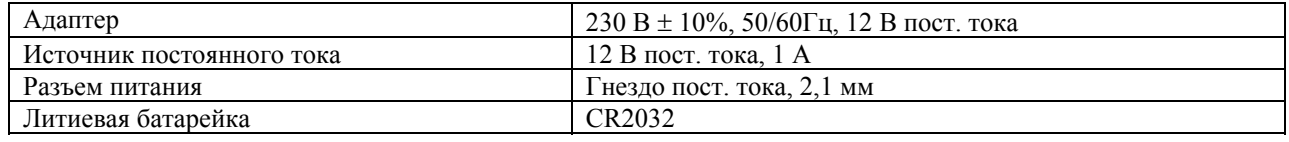

#### **ISDN**

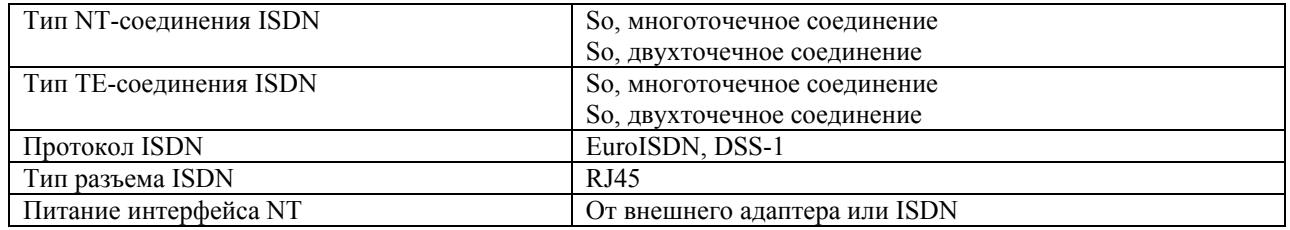

### **Последовательный интерфейс**

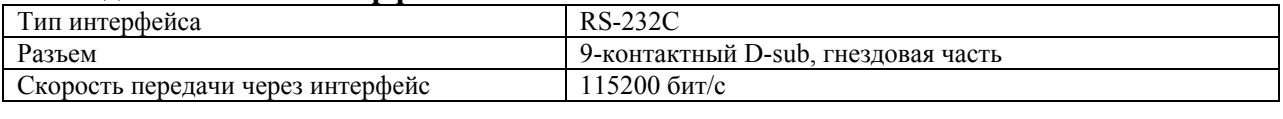

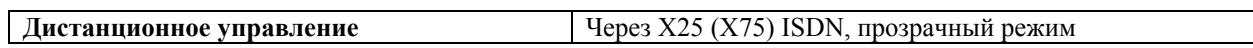

 $\overline{\phantom{0}}$ 

#### **Универсальные входы и выходы**

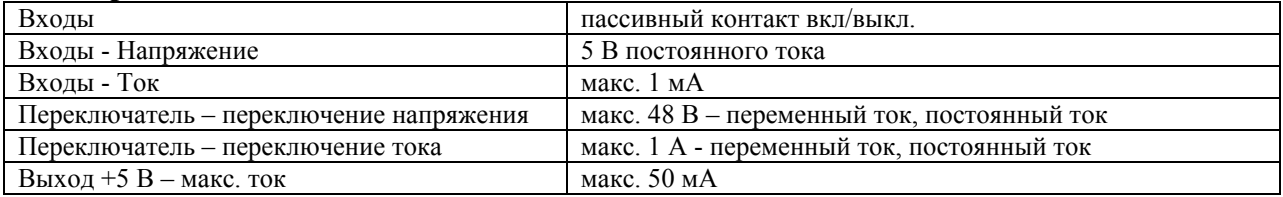

#### **Прочее**

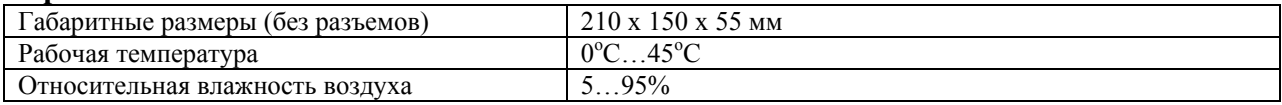

Данное устройство можно использовать только по его прямому назначению, указанному изготовителем, и в соответствии с данным справочным руководством.

Изготовитель оставляет за собой право вносить изменения в изделие по сравнению с приводимым здесь описанием в стремлении повысить качество своей продукции.

*ATEUS ñ* **GSM GATE ISDN** не содержит никаких компонентов, вредных для окружающей среды. Если по истечении жизненного срока изделия придет время ликвидировать его, необходимо соблюдать при этом местные правила удаления отходов.